Escuela Técnica Superior de Ingeniería Informática **NAME** 

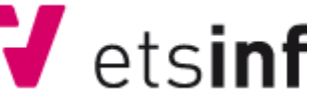

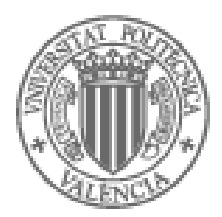

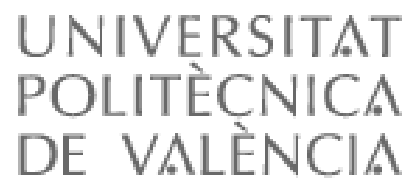

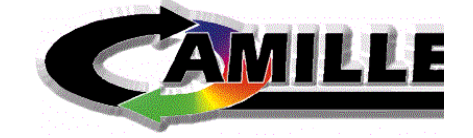

# **EURODIS:**

**DESARROLLO DE UNA APLICACIÓN WEB PARA LA DIFUSIÓN DE PROYECTOS EUROPEOS DE I+D+I**

Autor: Héctor Martín Martí

Director: Pietro Manzoni

Codirectora: Ana Gimeno Sanz

Titulación: Ingeniero Informático

29 Septiembre 2011

# Índice General

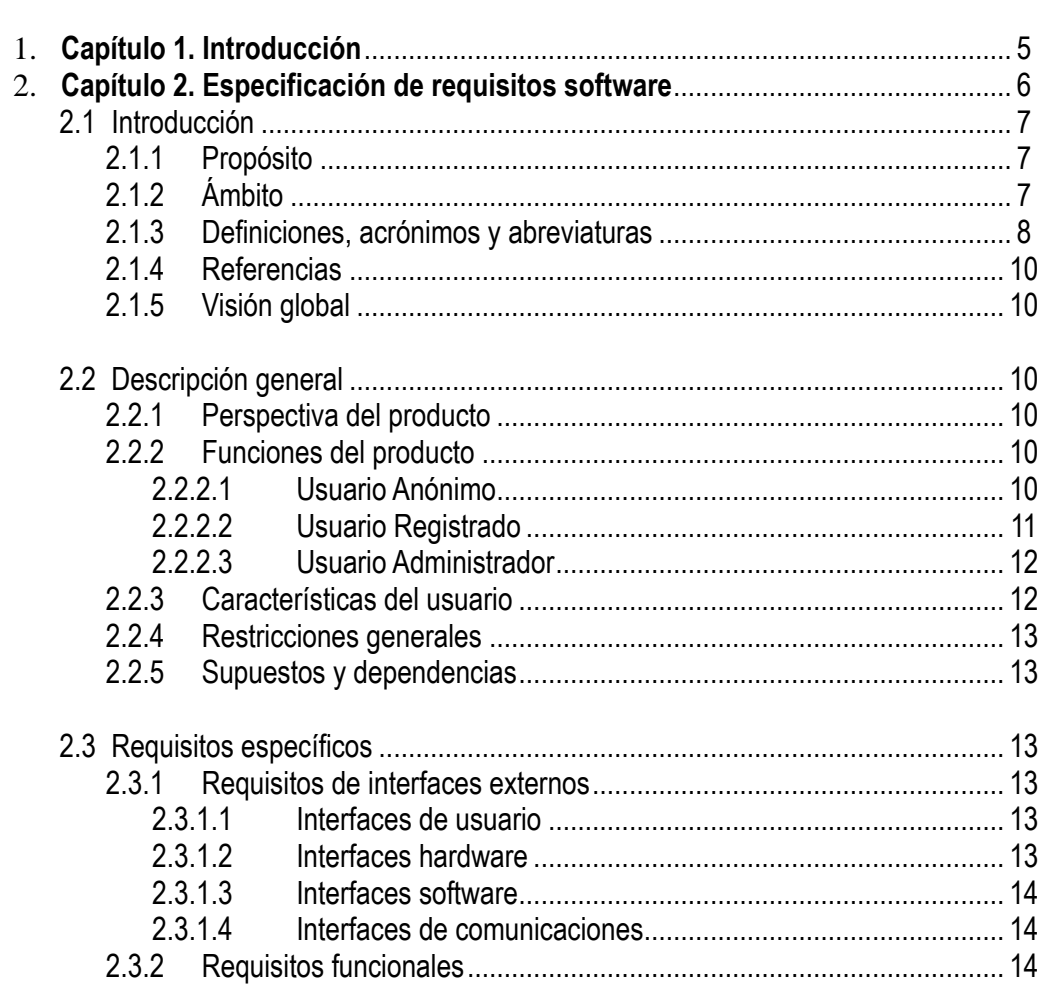

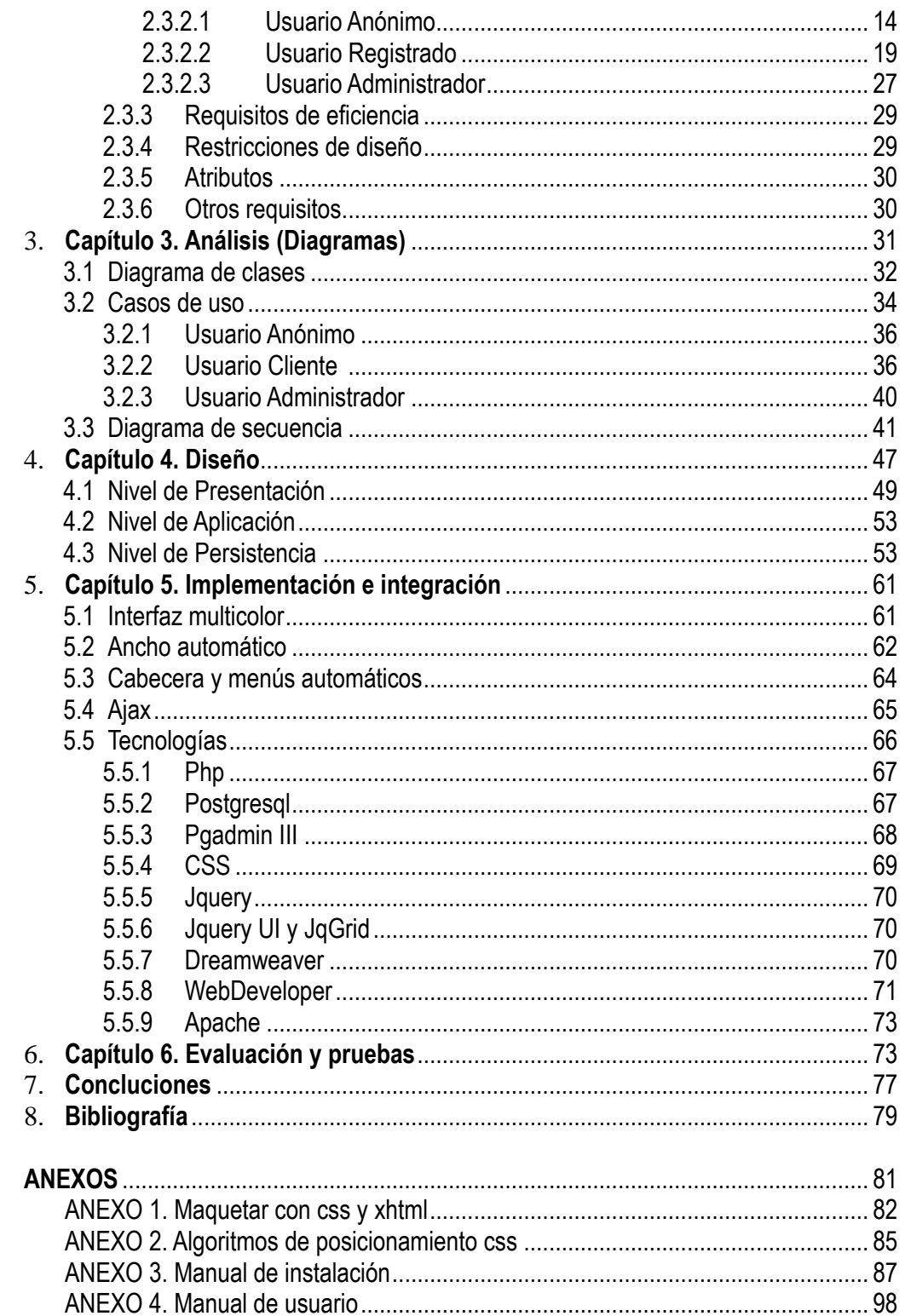

 $\begin{array}{c} \mathbf{L} \\ \mathbf{II}, \\ \mathbf{III}, \end{array}$ 

 $\overline{N}$ .

#### **AGRADECIMIENTOS**

A mis padres y hermana, por su amor y dedicación

A mis mejores amigos, Ainoha Martin, Carlos A. López, Michal Piotrkowski, Marek Czerski por su apoyo tanto en los malos como en los bueno momentos

> Al grupo CAMILLE, Ana Gimeno, Ana Sevilla, José Macario y Antonio Martínez

# Capítulo 1. Introducción

La Asociación Europea para el aprendizaje de idiomas asistida por ordenador (EUROCALL), es una asociación de profesionales de la enseñanza de idiomas de Europa y de todo el mundo, cuyos objetivos son:

- Promover el uso de idiomas extranjeros dentro de Europa
- Proporcionar un enfoque europeo para la difusión de la investigación innovadora, el desarrollo y la práctica en relación con el uso de tecnologías para el aprendizaje de idiomas
- Mejorar la calidad, la difusión y la eficiencia de los materiales de CALL Computer Assisted Language Learning
- Dar soporte a "Special Interest Groups" (SIGs)

Desde que EUROCALL se estableció en 1993, la organización ha atraído a muchos miembros no sólo de Europa, sino de todo el mundo. En la actualidad, 33 países están representados.

Tras la conferencia de EUROCALL 2009, que tuvo lugar en la Universidad Politécnica de Gandía del 9 al 12 de septiembre, 40 de las presentaciones realizadas, estaban directamente relacionadas con un proyecto financiado por la UE. Los organizadores de la conferencia decidieron proponer soluciones para seguir difundiendo los proyectos y sus resultados y de ahí nació la idea de crear EURODIS, una plataforma web que proporciona las herramientas necesarias para poder gestionar los diferentes proyectos y difundirlos a través de internet, cuyo medio es accesible por todo el mundo.

El proyecto Eurodis ha sido asignado al grupo de investigación CAMILLE (Computer Assisted Multimedia Interactive Language Learning Environment) de la Universidad Politécnica de Valencia que viene investigando desde el 1993 en el campo de la enseñanza de lenguas asistida por ordenador tanto en su vertiente pedagógica como en la informática. Este grupo está dirigido por **[Ana Gimeno Sanz](http://agimeno.webs.upv.es/)**, Phd en Filología Inglesa, miembro del personal docente e investigador en el Departamento de Lingüística Aplicada, Universidad Politécnica de Valencia (UPV), España, desde 1985, además de un amplio curriculum relacionado con CALL (Computer Assisted Language Learning) entre otros.

#### Prólogo

La documentación que se presenta a continuación se estructura según las diversas etapas que componen el desarrollo de un proyecto software. El capítulo 2, está dedicado a la Especificación de Requerimientos Software, donde están plasmados los requisitos que debe cumplir la aplicación y que han sido acordados con el cliente.

La tercera parte de esta memoria consta del análisis de la aplicación, fase en la que se ha incluido el diagrama de clases UML, los casos de uso, y finalmente, para describir el modelo de comportamiento, se han especificado los diagramas de secuencias más significativos, que representan las principales funciones que se pueden llevar a cabo en Eurodis.

Seguidamente, se ha incorporado la fase de diseño, en la que se explican los diferentes niveles que componen la arquitectura de la aplicación (presentación, lógica y persistencia) describiendo cada uno de ellos. En la capa de presentación se describen el diseño que se ha llevado a cabo para las interfaces web. Por último, en el nivel de persistencia, se especifica el diagrama Entidad-Relación y el diseño lógico, con los que se obtiene una amplia visión de la Base de Datos.

El capítulo 5 de esta memoria se centra en la fase de implementación, que está formada por los siguientes puntos: En primer lugar, se describen las diferentes técnicas que he implementado en Eurodis y me han resultado interesantes, y a continuación las tecnologías utilizadas, como por ejemplo, Apache, hojas de estilo CSS, el lenguaje PHP, base de datos postgresql, etc.

La siguiente fase está asociada con la evaluación y pruebas, en las que se muestra un listado de todas las pruebas que se han realizado en Eurodis. Finalmente, la documentación se cierra con un apartado de conclusiones, la relación bibliográfica consultada y varios anexos que corresponden con el manual de usuario y el de instalación, destinados a los distintos tipos de usuario y al administrador del sistema.

# Capítulo 2. Especificación de requisitos

#### **2.1. Introducción**

#### 2.1.1 Propósito

El objetivo de la ERS es formalizar las funcionalidades de la aplicación junto al cliente, realizando una descripción general de la misma y especificando los requisitos.

El propósito de este proyecto es el desarrollo de una aplicación Web con la funcionalidad básica para poder llevar a cabo una gestión de proyectos, en la que los usuarios podrán consultar los contenidos de los proyectos de forma interactiva.

#### 2.1.2 Ámbito

- **-** El proyecto a realizar tomará el nombre de EURODIS .
- **-** La aplicación permite a cualquier usuario y visitante de la Web, poder consultar cualquier proyecto que esté dado de alta en la aplicación, sin ningún tipo de restricciones. Estas consultas se podrán realizar a través de diferentes tipos de filtros.
- **-** Por otra parte, habrán usuarios registrados en el sistema que tendrán la posibilidad de crear nuevos proyectos y realizar la gestión de los mismos y de su contenido.
- **-** Existen administradores de la aplicación, que son los encargados de gestionar, tanto usuarios como proyectos, en caso de que los usuarios

tengan problemas a la hora de ejecutar las funciones que proporciona la aplicación. Además tienen la función de validar proyectos y usuarios.

#### 2.1.3 Definiciones, acrónimos y abreviaturas

**Definiciones:**

**Código abierto (open source):** El software Open Source se define por la licencia que lo acompaña, que garantiza a cualquier persona el derecho de usar, modificar y redistribuir el código libremente. Open Source es una marca de certificación propiedad de la Open Source Initiative. Los desarrolladores que diseñan software para ser compartido, mejorado y distribuido libremente, pueden usar la marca registrada Open Source si sus términos de distribución se ajustan a la definición [OpenSource de la OSI.](http://www.opensource.org/)

**Administrador:** es la persona o grupo de personas que se encargan de mantener actualizada y de controlar la aplicación Web, es decir, se encargaran de gestionar los usuarios, validar proyectos, etc…

**Usuario registrado:** Usuario que ya se ha identificado en la aplicación, por lo que tendrá acceso a páginas que el anónimo no podrá ver, como es el caso del módulo mi perfil.

**Anónimo:** Usuario que no se ha registrado en el sistema, por tanto, sólo tendrá acceso a información general, como los proyectos, eventos, resultados, etc…

**Loguearse:** término que se emplea para indicar que un usuario de la aplicación se ha identificado, es decir, ha introducido el usuario y la contraseña que tiene asignado.

**Paginación:** la paginación es un método muy útil que resuelve el problema que tenemos cuando tras realizar una búsqueda, el resultado es una gran cantidad de proyectos, por lo que no es muy aconsejable mostrárselos todos. La solución que nos da la paginación es: proporcionar un índice representado por un número, donde cada número es un enlace a una página que contiene una cantidad determinada de proyectos, eventos, etc...

**Actor:** (Término UML). Tipo de usuario o sistema externo que interactúa con un "caso de uso". Por ejemplo, un actor cliente inicia el caso de uso Identificarse.

**Atributo:** (Término UML). Un atributo se define a nivel de clase para identificar una propiedad rastreada por el sistema para todos los objetos de esa clase. Muy similar el término "campo" (utilizado en el contexto de diseño de base de datos). Por ejemplo, un atributo de Usuario es edad

**Caso de uso:** (Término UML). Interacción entre un actor y un sistema que obtiene resultados observables y útiles para el actor.

**Clase:** (Término UML). Categoría a la que puede pertenecer un grupo de objetos. Los objetos que pertenecen a la misma clase comparten también los mismos atributos y operaciones.

**Diagrama de caso de uso:** (Término UML). Diagrama que representa los servicios principales que realiza el sistema y los actores que interactúan con el sistema durante cada caso de uso.

**Diagrama de secuencia:** (Término UML). Diagrama que representa cómo se secuencian las operaciones y qué objetos las llevan a cabo

**Prueba:** Una actividad en la cual un sistema o componente es ejecutado bajo condiciones específicas, se observan o almacenan los resultados y se realiza una evaluación de algún aspecto del sistema o componente

**Caso de prueba:** Un conjunto de entradas, condiciones de ejecución y resultados esperados, diseñados para un objetivo particular

**Fallo:** La incapacidad de un sistema o de alguno de sus componentes para realizar las funciones requeridas dentro de los requisitos de rendimiento especificados

**Depuración:** El proceso de localizar, analizar y corregir los defectos que se sospecha que contiene el software

**Validación:** El proceso de evaluación de un sistema o de uno de sus componentes durante o al final del proceso de desarrollo para determinar si satisface los requisitos especificados

**Verificación:** El proceso de evaluación de un sistema o de uno de sus componentes para determinar si los productos de una fase dada satisfacen las condiciones impuestas al comienzo de dicha fase

**Cookie de sesión:** es un fragmento de información que se almacena en el [disco duro](http://es.wikipedia.org/wiki/Disco_duro) del visitante de una [página web](http://es.wikipedia.org/wiki/P%C3%A1gina_web) a través de su modo a petición del [servidor](http://es.wikipedia.org/wiki/Servidor) de la página. Esta información puede ser luego recuperada por el servidor en posteriores visitas.

#### **Abreviaturas:**

**DBMS:** Sistema de gestión de bases de datos

**GPL:** La [GNU](http://es.wikipedia.org/wiki/GNU) GPL (General Public License o licencia pública general) es una [licencia](http://es.wikipedia.org/wiki/Licencia_de_software) creada por la *[Free](http://es.wikipedia.org/wiki/Free_Software_Foundation) Software Fundation* a medidados de los 80, y está orientada principalmente a los términos de distribución, modificación y uso de [software.](http://es.wikipedia.org/wiki/Software) Su propósito es declarar que el software cubierto por esta licencia es *software libre*.

**IEEE:** (Institute of Electrical and Electronics Engineers). Asociación de profesionales norteamericanos que aporta criterios de estandarización de dispositivos eléctricos y electrónicos.

**CSS:** Cascade Style Sheets, lenguaje de hojas de estilo en cascada. Lenguaje adicional de HTML cuyo objetivo fundamental es especificar formatos de páginas Web.

SQL: (Structured Query Language). Es un estándar en el lenguaje de acceso a bases de datos. Originalmente, era un lenguaje de acceso al sistema de gestión de bases de datos denominado DB2 en plataformas 390 de IBM. En la actualidad está adoptado por ISO.

#### 2.1.4 Referencias

Para la realización de esta especificación se han consultado las siguientes referencias:

- IEEE Std. 830/98 guía para la especificación de requisitos software.

#### 2.1.5 Visión Global

El resto del documento se dedicará a realizar una descripción de la aplicación destacando como más importantes los puntos 2.2 y 3.2, que se encargarán de nombrar y describir las funciones más importantes. Como en estos puntos, se va a generar mucha documentación, vamos a organizar la funcionalidad por el tipo de usuario que interacciona con el sistema, es decir, anónimo, registrado y administrador, para que se entienda de forma óptima.

#### **2.2 Descripción general**

#### 2.2.1 Perspectiva del producto

Se trata de una aplicación totalmente independiente y autónoma, por lo que no está relacionada con otros productos de gestión.

#### 2.2.2 Funciones del producto

#### **2.2.2.1 Usuario Anónimo**

- Ver información plataforma
- Contactar con administrador
- Cambiar idioma interfaz
- Crear un nuevo usuario
- Recuperar cuenta
- Ver detalles proyecto
- Ver detalles proyecto pdf completo
- Ver detalles proyecto pdf resumido
- Ver detalles socio
- Ver detalles evento
- Ver detalles resultado
- Ver detalles documento
- Listar socios
- Listar eventos
- Listar resultados
- Listar documentos
- Buscar proyectos
- Buscar socios
- Buscar resultados
- Buscar eventos

#### **2.2.2.2 Usuario Registrado**

La funcionalidad del usuario registrado será la misma que el usuario anónimo añadiendo algunas funcionalidades como las siguientes:

- Identificarse (loguearse)
- Desconectar del sistema
- Cambiar contaseña
- Ver y modificar detalles usuario
- Listar proyectos
- Eliminar proyecto
- Crear proyecto
- Modificar detalles proyecto
- Añadir logotipo al proyecto
- <sup>o</sup> **Gestión socio**
- Crear un socio
- Asignar socio
- Establecer socios coordinadores
- Eliminar socio
- <sup>o</sup> **Gestión eventos**
- Crear un evento
- Eliminar un evento
- Modificar un evento
- <sup>o</sup> **Gestión resultados**
- Crear un resultado
- Eliminar un resultado
- Modificar un resultado
- <sup>o</sup> **Gestión documentos**
- Subir un documento
- Eliminar un documento
- <sup>o</sup> **Gestión investigadores**
- Asignar un investigador
- Eliminar un investigador
- Buscar usuarios
- Modificar investigador

#### **2.2.2.3 Usuario Administrador**

- Buscar usuarios avanzado
- Buscar proyectos avanzado
- Listar usuarios sistema
- Listar provectos sistema
- Modificar permiso añadir proyecto usuario
- Validar provecto
- Modificar estado de los usuarios

#### 2.2.3 Características del usuario

En la aplicación se pueden distinguir claramente tres tipos de usuario:

- Usuario anónimo: es aquel usuario que mediante un navegador web y teniendo nociones básicas en Internet, visita la página web. Este usuario solo podrá acceder a la parte en la que se podrá ver los contenidos de los distintos proyectos.
- Usuario registrado: usuario que incluye los conocimientos del usuario anónimo y que además podrá acceder a zonas privadas de la aplicación, como gestión de los datos personales del usuario, listado de proyectos asignados, etc…
- Administrador: es el súper usuario del sistema, capaz de modificar cualquier parte de la misma. La aplicación debería ser utilizada sin ninguna traba por cualquier usuario administrador de nivel medio en cono-

cimientos informáticos. Por lo que la interfaz debe ser manejada de una forma clara e intuitiva.

#### 2.2.4 Restricciones generales

Para que el producto se pueda ejecutar correctamente, cualquier usuario deberá tener un navegador web, además de permitir las cookies (para el mantenimiento de sesión) así como no tener un cortafuego que pueda interrumpir la conexión.

#### 2.2.5 Supuestos y dependencias

Se presupone que el administrador tendrá instalado, en una máquina lo suficientemente potente como albergar un número elevado de peticiones a la base de datos y a la aplicación, el gestor de la base de datos, el servidor web y el motor de php.

A su vez, el proyecto se ejecutará independientemente de la plataforma bajo la cual se acceda (ya sea navegador o sistema operativo). Únicamente se necesitará tener activada las cookies de sesión.

#### **2.3 Requisitos específicos**

#### 2.3.1 Requisitos de interfaces externos

#### **2.3.1.1 Interfaces de usuario**

En el anexo "Manual de usuario" se pueden visualizar todas las interfaces de usuario que se han utilizado en la aplicación, tanto para la parte pública accesible por los usuario anónimos, cómo la parte privada que pueden visualizar los usuarios registrados y administradores.

#### **2.3.1.2 Interfaces hardware**

En primer lugar, podemos señalar que los dispositivos usados por Digital Book serán los típicos utilizados por cualquier aplicación Web. Por tanto, es necesario disponer de una máquina servidora con el repositorio que contendrá el catálogo documental y la base de datos. A su vez, cada usuario necesitará una máquina cliente, y ambas, deben disponer de una interfaz de red, como por ejemplo, MODEM, tarjeta de red, etc.

#### **2.3.1.3 Interfaces software**

El producto será desarrollado bajo el sistema operativo Windows, concretamente la versión Windows Server 2008. Sobre este sistema se monta un servidor Apache versión 2.2.14. Asimismo, se incluye como Sistema Gestor de Bases de Datos Postgresql versión 8.4.2.1, y para poder manejarlo con una interfaz amigable se hará uso de la aplicación denominada PgAdmin III. Además, se empleará como lenguaje de implementación PHP versión 5.3 junto con HTML para el desarrollo de la interfaz Web y CSS para proporcionarle estilos a las páginas. Con todos estos requisitos, se ejecutará la aplicación Eurodis.

#### **2.3.1.4 Interfaces de comunicaciones**

por determinar

#### 2.3.2 Requisitos funcionales

#### **2.3.2.1 Usuario Anónimo**

- Contactar con administrador
	- **Introducción:** el usuario tiene a su disposición una herramienta para ponerse en contacto con el administrador para cualquier duda que le pueda surgir.
	- **Entradas:** nombre, correo electrónico del usuario, asunto y mensaje
	- **Proceso:** a partir de la información proporcionada por el usuario, el sistema genera un email que se le enviará directamente al administrador
	- **Salida:** si ha habido un problema con el envió del email, se mostrará por pantalla un mensaje de error, en caso contrario se mostrará la confirmación del envió y el administrador de la aplicación recibirá un correo electrónico.
- Cambiar idioma interfaz
	- **Introducción:** puesto que la aplicación va a ser visualizada por usuarios de diferentes nacionalidades, existe la necesidad de realizar la traducción de la información que se va a visualizar en la página web a diferentes idiomas.
	- **Entradas:** idioma en el que se desea ver la información
	- **Proceso:** a partir del idioma seleccionado la aplicación debe ser capaz de visualizar la información de la página en el idioma correspondiente. En caso de que no exista una traducción para una determinada palabra, aparecerá entre barras |palabra| y su traducción en inglés.
	- **Salida:** la interfaz web traducida en el idioma seleccionado.
- Crear un nuevo usuario
	- **Introducción:** Este apartado se encarga de dar la opción al usuario de crear una cuenta para pasar a ser un usuario registrado de Eurodis y así poder realizar funciones de usuario registrado como por ejemplo crear proyecto.
	- **Entradas:** nombre, apellidos, usuario, email y repetición de email
	- **Proceso:** A partir de los datos de entrada el sistema se encarga de registrar al usuario en la base de datos. Una vez se ha creado en el sistema, se generará una contraseña aleatoria de 4 dígitos y se le enviará un email con toda la información del registro. A partir de aquí, el usuario podrá identificarse sin ningún problema en la aplicación.
	- **Salida:** En el caso de que el usuario ya exista o algún usuario tenga el email introducido, nos lo indicará puesto que no pueden haber dos usuarios iguales ni con el mismo email. Se mostrará una página donde nos notificará que la cuenta a sido creada satisfactoriamente y que nos enviará un email de confirmación, a la dirección con la que nos hemos registrado.
- Recuperar cuenta
	- **Introducción:** Existe un proceso por el cual, un usuario puede solicitar la recuperación de la contraseña en el caso de que no se acuerde. Este es el primer paso del proceso.
	- **Entradas:** usuario o email
	- **Proceso:** A partir del usuario o email proporcionado, el sistema se encarga de comprobar si existe dicho usuario. Si existe, le envía un email al usuario con todos los pasos que debe realizar para poder cambiar la contraseña. Dicho email estará compuesto por un enlace que redirigirá al usuario a la segunda parte de este proceso, que corresponde con la funcionalidad "cambiar contraseña" que se describe en el apartado de funciones del usuario registrado.
	- **Salida:** Si el usuario o el email no son correctos, se muestra por pantalla el error, en caso contrario se muestra un mensaje de confirmación y se muestra el email al que se ha enviado el mensaje.
- Ver detalles proyecto
	- **Introducción:** Cabe la necesidad de mostrar las características de un determinado proyecto para su difusión.
	- **Entradas:** identificador del proyecto
	- **Proceso:** A partir de los datos de entrada se realiza la búsqueda del proyecto que corresponde con el identificador. Se obtienen todos los detalles, además de los socios, eventos, resultados y documentos asociados a este.
	- **Salida:** Se muestra todos los detalles de un proyecto, como son: título, descripción, web del proyecto, código, acrónimo, duración, detalles del coordinador, etc… Además se muestra un listado de todos los

socios, los eventos, los resultados y los documentos que tiene asociado el proyecto.

- Ver detalles proyecto pdf completo
	- **Introducción:** el usuario tiene la opción de generar un pdf completo de los detalles de un determinado proyecto.
	- **Entradas:** identificador del proyecto
	- **Proceso:** A partir de los datos de entrada se realiza la búsqueda del proyecto que corresponde con el identificador. Se obtienen todos los detalles del proyecto, además de los socios, eventos, resultados y documentos asociados a este y se genera un pdf con la información obtenida.
	- **Salida:** Se genera un pdf que contiene todos los detalles de un proyecto junto con todos los detalles de todos los socios, eventos, resultados y documentos asociados al proyecto.
- Ver detalles proyecto pdf resumido
	- **Introducción:** el usuario tiene la opción de generar un pdf resumido de los detalles de un determinado proyecto.
	- **Entradas:** identificador del proyecto
	- **Proceso:** A partir de los datos de entrada se realiza la búsqueda del proyecto que corresponde con el identificador. Se obtienen todos los proyectos, además de los socios, eventos, resultados y documentos asociados.
	- **Salida:** Se genera un pdf que contiene todos los detalles de un proyecto junto con un listado de los títulos de todos los socios, eventos, resultados y documentos asociados al proyecto, sin mostrar los detalles de cada uno.
- Ver detalles socio
	- **Introducción:** existe la opción de visualizar los detalles de un determinado socio.
	- **Entradas:** identificador del socio
	- **Proceso:** se realiza una búsqueda del socio que corresponde con el identificador que se ha proporcionado y se genera un informe de todos los detalles de este.
	- **Salida:** se muestra por pantalla todos los detalles de un socio: nombre, persona responsable, dirección, país, teléfono, fax y una descripción. Además se muestra una opción para generar un pdf de dicha información.
- Ver detalles evento
	- **Introducción:** al igual que sucede con el socio, el sistema proporciona la opción de visualizar los detalles de un evento.
	- **Entradas:** identificador del evento
- **Proceso:** se realiza una búsqueda del evento que corresponde con el identificador que se ha proporcionado y se genera un informe de todos los detalles de este.
- **Salida:** se muestra por pantalla todos los detalles de un evento: título, tipo, fecha inicio, fecha fin, localización, descripción y información de contacto. Además se muestra una opción para generar un pdf de dicha información.
- Ver detalles resultado
	- **Introducción:** el usuario tiene también visualizar los detalles de un determinado resultado.
	- **Entradas:** identificador del resultado
	- **Proceso:** se realiza una búsqueda del resultado que corresponde con el identificador que se ha proporcionado y se genera un informe de todos los detalles de este.
	- **Salida:** se muestra por pantalla todos los detalles de un socio: título, tipo, fecha producción, condiciones, difusión, idiomas, descripción y información de contacto. Además se muestra una opción para generar un pdf de dicha información.
- Ver detalles documento
	- **Introducción:** finalmente la última opción de visualización es sobre un determinado documento.
	- **Entradas:** identificador del documento
	- **Proceso:** se realiza una búsqueda del documento que corresponde con el identificador que se ha proporcionado y se genera un informe de todos los detalles de este.
	- **Salida:** se muestra por pantalla todos los detalles de un documento: título, tipo, tamaño y descripción. Además se muestra una opción para descargar el documento.
- Listar socios
	- **Introducción:** un proyecto tiene asociado un conjunto de socios/instituciones que han colaborado en el proyecto y se ve la necesidad de tener la opción de realizar un listado de estos.
	- **Entradas:** identificador del proyecto
	- **Proceso:** se realiza una búsqueda de todos los socio que están asociados al proyecto con el id proporcionado.
	- **Salida:** se muestra por pantalla un listado de los nombres de los socios que están ligados al proyecto.
- Listar eventos
	- **Introducción:** el usuario tiene la opción de ver un listado de todos los eventos que se han generado para un determinado proyecto.
	- **Entradas:** identificador del proyecto
- **Proceso:** se realiza una búsqueda de todos los eventos que están asociados al proyecto con el id proporcionado.
- **Salida:** se muestra por pantalla un listado de los nombres de los eventos que están ligados al proyecto.
- Listar resultados
	- **Introducción:** el usuario tiene la opción de ver un listado de todos los resultados que se han generado para un determinado proyecto.
	- **Entradas:** identificador del proyecto
	- **Proceso:** se realiza una búsqueda de todos los resultados que están asociados al proyecto con el id proporcionado.
	- **Salida:** se muestra por pantalla un listado de los nombres de los resultados que están ligados al proyecto.
- Listar documentos
	- **Introducción:** el usuario tiene la opción de ver un listado de todos los documentos que se han generado para un determinado proyecto y descargarlos.
	- **Entradas:** identificador del proyecto
	- **Proceso:** se realiza una búsqueda de todos los documentos que están asociados al proyecto con el id proporcionado.
	- **Salida:** se muestra por pantalla un listado de los nombres de los resultados que están ligados al proyecto.
- Buscar proyectos
	- **Introducción:** este apartado se encarga de facilitar al usuario la búsqueda de un determinado proyecto. Las opciones de filtrado son: id, título, acrónimo, web y contacto.
	- **Entradas:** : id, título, acrónimo, web y contacto
	- **Proceso:** el sistema busca entre todos los proyectos aquel que coincide con los parámetros especificados en el filtro.
	- **Salida:** se muestra por pantalla un listado de los posibles proyectos que ligan con los parámetros indicados. Se muestra de cada uno: id, título, acrónimo, web del proyecto y el contacto.
- Buscar socios
	- **Introducción:** este apartado se encarga de facilitar al usuario la búsqueda de un determinado socio. Las opciones de filtrado son: nombre, responsable, proyecto, teléfono y fax
	- **Entradas:** nombre, responsable, proyecto, teléfono y fax
	- **Proceso:** el sistema busca entre todos los socios aquel que coincide con los parámetros especificados en el filtro.
	- **Salida:** se muestra por pantalla un listado de los posibles socios que ligan con los parámetros indicados. Se muestra de cada uno: nombre, responsable, proyecto, teléfono y fax
- Buscar resultados
	- **Introducción:** este apartado se encarga de facilitar al usuario la búsqueda de un determinado resultado. Las opciones de filtrado son: título, fecha producción, tipo, destinatarios, proyecto y disponibilidad.
	- **Entradas:** título, fecha producción, tipo, destinatarios, proyecto y disponibilidad
	- **Proceso:** el sistema busca entre todos los resultados aquellos que coinciden con los parámetros especificados en el filtro.
	- **Salida:** se muestra por pantalla un listado de los posibles resultados que ligan con los parámetros indicados. Se muestra de cada uno: título, fecha producción, tipo, destinatarios, proyecto y disponibilidad
- Buscar eventos
	- **Introducción:** este apartado se encarga de facilitar al usuario la búsqueda de un determinado evento. Las opciones de filtrado son: título, fecha inicio, fecha fin, tipo, localización, proyecto.
	- **Entradas:** título, fecha inicio, fecha fin, tipo, localización, proyecto.
	- **Proceso:** el sistema busca entre todos los eventos aquellos que coinciden con los parámetros especificados en el filtro.
	- **Salida:** se muestra por pantalla un listado de los posibles eventos que ligan con los parámetros indicados. Se muestra de cada uno: título, fecha inicio, fecha fin, tipo, localización, proyecto.

#### **2.3.2.2 Usuario Registrado**

La funcionalidad del usuario registrado será la misma que el usuario anónimo añadiendo algunas funcionalidades.

- Identificarse (loguearse)
	- **Introducción:** Eurodis está compuesto por una parte accesible por todos los usuarios y una parte privada en la que sólo pueden acceder los usuario registrados. Para ello es necesario que el usuario se identifique en el sistema.
	- **Entradas:** *usuario* y contraseña
	- **Proceso:** el sistema busca el usuario que corresponde con el user indicado y comprueba que la contraseña es correcta. Además el sistema comprueba si el usuario está bloqueado y si es así se le impide el acceso.
	- **Salida:** si se ha podido identificar en el sistema, se muestra por pantalla un mensaje de bienvenida y en la interfaz web se le activará las pestañas que corresponden a la zona privada de la aplicación. En cambio, si el usuario no existe, la contraseña no es correcta o el usuario está bloqueado, se muestra por pantalla un mensaje de error.
- Desconectar del sistema
	- **Introducción:** una vez ha terminado de realizar todas las gestiones necesarias, el usuario tiene la opción de desconectarse del sistema.
	- **Entradas:** ninguna
	- **Proceso:** tras presionar el enlace de desconexión, el sistema se encarga de eliminar todas las cookies de sesión para que no se pueda acceder a la parte privada por ningún otro usuario.
	- **Salida:** el sistema redirige al usuario a la página de inicio de Eurodis, donde aparecerá la opción de identificarse en el sistema de nuevo.
- Cambiar contraseña
	- **Introducción:** el usuario tiene la opción de realizar un cambio de contraseña siempre que lo desee.
	- **Entradas:** identificador usuario, clave encriptada, nueva contraseña y repetición nueva contraseña
	- **Proceso:** el sistema se encarga de obtener el usuario que corresponde con el identificador proporcionado y comprueba que la clave encriptada corresponde con la del usuario. Si todo esta correcto se actualiza el usuario con la nueva contraseña.
	- **Salida:** si se ha podido realizar el cambio de contraseña, el usuario recibirá un nuevo email confirmando el cambio y con la nueva contraseña, en caso contrario se mostrará un error en la pantalla.

#### Ver y modificar detalles usuario

- **Introducción:** el usuario registrado puede ver un informe de sus datos personales y tiene la opción de realizar modificaciones de cada uno de ellos.
- **Entradas:** identificador usuario, nombre, apellidos, correo, país, ciudad, dirección, afiliación, teléfono, teléfono oficina, fax, sexo y otros datos de interés.
- **Proceso:** a partir de los datos de entrada, el sistema actualizará el usuario con el identificador especificado.
- **Salida:** el sistema muestra por pantalla un mensaje de confirmación.
- Listar proyectos

-

- **Introducción:** el usuario registrado tiene acceso a todos aquellos proyectos en los que está asignado como investigador.
- **Entradas:** identificador del usuario
- **Proceso:** el sistema realiza una búsqueda de los proyectos en los que el usuario está asignado como investigador. Si el proyecto está en estado pendiente de ser validado, este no se mostrará.
- **Salida:** se muestra una lista de los distintos proyectos que el usuario está asignado y se muestra, dependiendo de los permisos del usuario, las distintas opciones que va a poder ejecutar, como por ejemplo, editar, eliminar o ver un proyecto. En el caso de que no esté en ninguno, la lista aparecerá vacía.
- Eliminar proyecto
	- **Introducción:** la tarea de eliminar un proyecto es una funcionalidad que hay que tener mucho cuidado, ya que, ello supone eliminar todos los eventos, resultados, documentos y socios que están asociados al proyecto, por lo que se ha pensado que un usuario que tiene permiso para ello, tiene que realizar una petición al usuario administrador para poder eliminarlo.
	- **Entradas:** nombre, correo electrónico del usuario, asunto y mensaje
	- **Proceso:** el sistema genera un email con los datos proporcionados en los datos de entrada y se envía el email al administrador.
	- **Salida:** se muestra por pantalla un mensaje confirmando que se ha enviado un email al administrador.
- Crear proyecto
	- **Introducción:** todos los usuario registrados pueden crear proyectos en la aplicación, pero dependiendo de los permisos que tenga, estos se quedaran pendientes o no de ser validados por el administrador. Si el proyecto se queda pendiente de ser validado, no aparecerá en la lista de proyectos del usuario hasta que el administrador lo valide.
	- **Entradas:** identificador usuario, permiso\_anyadir\_proyecto, título, acrónimo, código, tipo, duración, estado, fecha inicio, fecha fin, financiación, cantidad, país organizador, institución organizadora, idiomas, palabras clave, sector educativo, temas, web del proyecto, descripción breve, descripción completa, otros datos de interés y detalles coordinador: nombre, tipo, persona contacto, email, fax, teléfono y dirección.
	- **Proceso:** a partir de los datos de entrada, el sistema crea un proyecto nuevo y dependiendo de los permisos del usuario el proyecto se quedará en un estado activo o pendiente de ser validado por un administrador. En el caso de que se quede pendiente de ser validado por un administrador, se enviará un email al administrador. En ambos casos, se creará una carpeta temporal en la que se almacenarán todos los documentos que se añadan en un futuro.
	- **Salida:** si se ha podido crear el proyecto, se mostrará un mensaje de confirmación. Si el usuario no tiene permisos para crear proyectos nuevos, el mensaje indicará que el proyecto se ha quedado pendiente de ser validado, por otra parte si el usuario tiene permisos, se le muestra el mensaje de confirmación y se redirigirá a la plantilla de editar proyectos para que pueda añadir eventos, socios, investigadores, documentos y resultados.
	- Modificar detalles proyecto
		- **Introducción:** Una vez se ha podido crear un proyecto, el usuario tienen la opción de editar el proyecto siempre y cuando tenga los permisos adecuados para ello. Si tiene estos permisos, el usuario tiene la opción de modificar los detalles de un proyecto.
- **Entradas:** identificador del usuario, identificador del proyecto, título, acrónimo, código, tipo, duración, estado, fecha inicio, fecha fin, financiación, cantidad, país organizador, institución organizadora, idiomas, palabras clave, sector educativo, temas, web del proyecto, descripción breve, descripción completa, otros datos de interés y detalles coordinador: nombre, tipo, persona contacto, email, fax, teléfono y dirección.
- **Proceso:** el sistema comprueba que el usuario tiene o no permisos para modificar el proyecto con el identificador indicado. Si tiene permisos, el usuario podrá actualizar cualquier detalle del proyecto.
- **Salida:** si el usuario no tiene permisos se le redirigirá a la página de error, en cambio si tiene permisos y modifica los datos, se mostrará un mensaje de confirmación.
- Añadir logotipo al proyecto
	- **Introducción:** una vez se ha creado un proyecto el usuario tiene la opción de asignarle un logotipo. Para ello tiene una herramienta para cargar una imagen al servidor del logotipo, que se almacenará en la carpeta del propio proyecto
	- **Entradas:** imagen del logotipo, identificador del usuario y del proyecto
	- **Proceso:** el sistema comprobará el formato y el tamaño de la imagen del logotipo. Si no es un formato aceptado lo rechazará, en cambio si es aceptado, se comprobará el tamaño del logotipo, y si supera las dimensiones de 350x250 px, el sistema automáticamente lo redimensionará para que se ajuste a dichas dimensiones.
	- **Salida:** si no se ha podido cargar el logotipo se mostrará un error, en cambio si se ha cargado correctamente el logotipo se mostrará una vista previa del logotipo.

#### <sup>o</sup> **Gestión socio**

- Crear un socio
	- **Introducción:** el usuario registrado que tiene la opción de editar los detalles de un proyecto, tiene la posibilidad de gestionar los socios que han colaborado en el proyecto. Por ello tiene la posibilidad de crear nuevos socios en el sistema, en el caso de que no existan y automáticamente se asignarán al proyecto.
	- **Entradas:** identificador del usuario, id del proyecto, nombre, dirección, país, persona responsable, correo, teléfono, fax y descripción.
	- **Proceso:** el sistema comprueba que el usuario tiene permisos para editar proyectos. Si todo es correcto, a partir de los datos de entrada se creara un nuevo socio en el sistema y automáticamente, se asignará al proyecto, pasando a ser uno de los colaborados de este.
	- **Salida:** si se ha podido crear el socio, se mostrará un mensaje de confirmación y se actualizará la lista de los socios del proyecto, en caso contrario se mostrará un mensaje de error.
- Asignar socio
	- **Introducción:** si el usuario quiere asignar un socio a un proyecto, tiene la opción de realizar una búsqueda de este y asignarlo directamente.
	- **Entradas:** identificador del usuario, id del proyecto, identificador socio.
	- **Proceso:** el sistema comprueba que el usuario tiene permisos para editar proyectos. Si todo es correcto, buscará el socio con el identificador proporcionado y lo asignará al proyecto con el id especificado.
	- **Salida:** si se ha podido asignar el socio, se mostrará un mensaje de confirmación y se actualizará la lista de los socios del proyecto, en caso contrario se mostrará un mensaje de error. Si el socio que se intenta asignar ya está asociado en el proyecto, se mostrará un mensaje de error.
- Establecer socios coordinadores
	- **Introducción:** de todos los socios que están asociados a un determinado proyecto, el usuario tiene la posibilidad de indicar cuáles de ellos han sido o son coordinadores del proyecto.
	- **Entradas:** identificador del usuario, id del proyecto, id del socio y si es coordinador.
	- **Proceso:** el sistema a partir de los parámetros de entrada, actualizará el campo y establecerá si es o no un coordinador del proyecto asignado.
	- **Salida:** se mostrará la lista de los socios del proyecto y se podrá ver la actualización del campo coordinador del socio .
- Eliminar socio

-

-

- **Introducción:** dentro de la gestión de socios de un proyecto, el usuario puede eliminar los socios de un determinado proyecto siempre y cuando tenga los permisos de editar un proyecto.
- **Entradas:** identificador del usuario, id del proyecto, id del socio.
- **Proceso:** el sistema comprobará los permisos del usuario en el proyecto y si los tiene, realizará la eliminación del socio en el proyecto.
- **Salida:** si se ha podido eliminar el socio se actualizará la lista de socios, donde no aparecerá el socio eliminado.

#### <sup>o</sup> **Gestión eventos**

- Crear un evento
	- **Introducción:** otra de las opciones que tiene un usuario registrado que tiene permisos para editar detalles de un proyecto, es la de dar de alta nuevos eventos en el proyecto.
	- **Entradas:** identificador del usuario, id del proyecto, nombre, fecha inicio, fecha fin, localización, categoría, descripción y información de contacto.
- **Proceso:** el sistema comprueba que el usuario tiene permisos para editar proyectos. Si todo es correcto, a partir de los datos de entrada se creara un nuevo evento en el sistema y automáticamente, se asignará al proyecto.
- **Salida:** si se ha podido crear el evento, se mostrará un mensaje de confirmación y se actualizará la lista de los eventos del proyecto, en caso contrario se mostrará un mensaje de error.
- Eliminar un evento
	- **Introducción:** el usuario también tiene la opción de eliminar los eventos del proyecto, aunque hayan sido creados por otro usuario.
	- **Entradas:** identificador del usuario, id del proyecto y id del evento.
	- **Proceso:** el sistema comprueba que el usuario con el id especificado tiene los permisos necesarios para editar proyectos, si es así, el sistema eliminará el evento del proyecto.
	- **Salida:** si se ha podido eliminar el evento, se mostrará un mensaje de confirmación y se actualizará la lista de eventos, sino se mostrará un error.
- Modificar un evento
	- **Introducción:** el usuario registrado que tiene la opción de editar los detalles de un proyecto, puede modificar los detalles de todos los eventos que tiene asignado el proyecto.
	- **Entradas:** identificador del usuario, id del proyecto, id del evento, nombre, dirección, país, persona responsable, correo, teléfono, fax y descripción.
	- **Proceso:** el sistema comprueba que el usuario tiene permisos para editar proyectos. Si todo es correcto, el sistema obtiene el evento del proyecto y realiza las actualizaciones oportunas.
	- **Salida:** si se ha podido modificar el evento, se mostrará un mensaje de confirmación y se actualizará la lista de los eventos del proyecto, en caso contrario se mostrará un mensaje de error.
- <sup>o</sup> **Gestión resultados**
- Crear un resultado
	- **Introducción:** el usuario registrado que tiene la opción de editar los detalles de un proyecto, tiene la posibilidad de crear nuevos resultados y asignarlos al proyecto.
	- **Entradas:** identificador del usuario, id del proyecto, título, fecha producción, tipo, destinatarios, difusión, condiciones, disponibilidad, idiomas y información de contacto.
	- **Proceso:** el sistema comprueba que el usuario tiene permisos para editar proyectos. Si todo es correcto, a partir de los datos de entrada se creara un nuevo resultado en el sistema y automáticamente, se asignará al proyecto del id especificado.
- **Salida:** si se ha podido crear el resultado, se mostrará un mensaje de confirmación y se actualizará la lista de los resultados del proyecto, en caso contrario se mostrará un mensaje de error.
- Eliminar un resultado
	- **Introducción:** el usuario también tiene la opción de eliminar los resultados del proyecto, aunque hayan sido creados por otro usuario.
	- **Entradas:** identificador del usuario, id del proyecto y id del resultado.
	- **Proceso:** el sistema comprueba que el usuario con el id especificado tiene los permisos necesarios para editar proyectos, si es así, el sistema eliminará el resultado del proyecto.
	- **Salida:** si se ha podido eliminar el resultado, se mostrará un mensaje de confirmación y se actualizará la lista de resultados, sino, se mostrará un error.

#### - Modificar un resultado

- **Introducción:** el usuario registrado que tiene la opción de editar los detalles de un proyecto, puede modificar los detalles de todos los resultados que tiene asignado el proyecto.
- **Entradas:** identificador del usuario, id del proyecto, id del resultado, título, fecha producción, tipo, destinatarios, difusión, condiciones, disponibilidad, idiomas y información de contacto
- **Proceso:** el sistema comprueba que el usuario tiene permisos para editar proyectos. Si todo es correcto, el sistema obtiene el resultado del proyecto y realiza las actualizaciones oportunas.
- **Salida:** si se ha podido modificar el resultado, se mostrará un mensaje de confirmación y se actualizará la lista de los resultados del proyecto, en caso contrario se mostrará un mensaje de error.

#### <sup>o</sup> **Gestión documentos**

- Subir un documento
	- **Introducción:** el usuario registrado que tiene la opción de editar los detalles de un proyecto, puede subir documentos al proyecto que luego serán accesibles por todos. Existen unas restricciones en cuanto al tamaño y a los formatos que se pueden subir al sistema. El tamaño de un archivo no puede superar los 10MB y las extensiones permitidas son: txt, csv, htm, html, xml, css, doc, docx, xls, rtf, ppt, pdf, swf, flv, avi, wmv, mov, jpg, jpeg, gif y png.
	- **Entradas:** identificador del usuario, id del proyecto, nombre archivo, descripción y archivo.
	- **Proceso:** el sistema comprueba que el usuario tiene permisos para editar proyectos. Si todo es correcto, el sistema almacena en la carpeta que tiene el proyecto asignada, el archivo que se ha subido y se guarda en la base de datos un registro con los datos de entrada indicados, para facilitar la gestión de estos.
- **Salida:** si el archivo no se ha podido subir porque el tamaño excede los 10 MB, se mostrará un error indicando el exceso. En cambio si el error se produce por la extensión del archivo, se indicará las extensiones posibles que puede subir el usuario y si finalmente se ha podido subir el archivo, se mostrará un mensaje de confirmación y se actualizará la lista de documentos.
- Eliminar un documento
	- **Introducción:** el usuario también tiene la opción de eliminar los documentos del proyecto, aunque hayan sido subidos por otro usuario.
	- **Entradas:** identificador del usuario, id del proyecto y id del documento.
	- **Proceso:** el sistema comprueba que el usuario con el id especificado tiene los permisos necesarios para editar proyectos, si es así, el sistema eliminará el documento del proyecto, tanto de la base de datos como el archivo.
	- **Salida:** si se ha podido eliminar el documento, se mostrará un mensaje de confirmación y se actualizará la lista de documentos, sino, se mostrará un error.

#### <sup>o</sup> **Gestión investigadores**

- Asignar un investigador
	- **Introducción:** al proyecto se le pueden asignar un conjunto de usuarios que corresponden con los investigadores que han participado en el proyecto. Para ello tendrá la opción de buscar los usuarios del sistema y asignarlos.
	- **Entradas:** identificador del usuario, id del proyecto, identificador investigador.
	- **Proceso:** el sistema comprueba que el usuario registrado tenga los permisos para poder editar y asignar usuarios al proyecto. Si todo es correcto, buscará el usuario con el identificador proporcionado y lo asignará al proyecto, comprobando que ese investigador no esté ya asignado. Al investigador se le asignará los permisos por defecto por lo que no podrá editar los detalles del proyecto.
	- **Salida:** si se ha podido asignar el investigador, se mostrará un mensaje de confirmación y se actualizará la lista de los investigadores del proyecto, en caso contrario se mostrará un mensaje de error. Si el investigador que se intenta asignar ya está asociado en el proyecto, se mostrará un mensaje de error.
- Eliminar un investigador
	- **Introducción:** dentro de la gestión de investigadores de un proyecto, el usuario puede eliminarlos siempre y cuando tenga los permisos adecuados.
- **Entradas:** identificador del usuario, id del proyecto, id del investigador.
- **Proceso:** el sistema comprobará los permisos del usuario en el proyecto y si los tiene, realizará la eliminación del investigador en el proyecto.
- **Salida:** si se ha podido eliminar el socio se actualizará la lista de los investigadores, donde no aparecerá el investigador eliminado.
- Buscar usuarios
	- **Introducción:** este apartado se encarga de facilitar al usuario la búsqueda de un determinado usuario para poder asignarlo al proyecto como investigador. Las opciones de filtrado son: id, nombre, usuario y email.
	- **Entradas: id, nombre, usuario y email**
	- **Proceso:** el sistema busca entre todos los usuario, aquel que coincide con los parámetros especificados en el filtro.
	- **Salida:** se muestra por pantalla un listado de los posibles socios que ligan con los parámetros indicados. Se muestra de cada uno:id, nombre, usuario y email.
- Modificar investigador
	- **Introducción:** el usuario registrado tiene la opción de modificar el perfil y los permisos que tiene un usuario sobre un determinado proyecto.
	- **Entradas:** id del usuario, id del proyecto, id del investigador, perfil, p\_completos, p\_usu\_proy
	- **Proceso:** siempre y cuando el usuario registrado tenga los permisos para poder modificar los investigadores del proyecto, el sistema buscará entre todos los investigadores del proyecto, aquel que coincide con el id proporcionado y actualizará los campos del investigador.
	- **Salida:** si se ha podido modificar los campos del investigador, se mostrará un mensaje de confirmación y se actualizará los parámetros del investigador.

#### **2.2.2.3 Usuario Administrador**

El usuario administrador, es el que se encarga de realizar la gestión de todos los usuario y los proyectos que existen en el sistema. Hay que indicar que puede realizar toda la funcionalidad, tanto del usuario anónimo, como la del usuario registrado. A continuación se describen las funciones que sólo puede ejecutar los usuario que tienen activado el permiso de administrador.

- Buscar usuarios avanzado
	- **Introducción:** este apartado es una mejora de la búsqueda normal de usuarios, donde se pueden añadir filtros dinámicamente, dando una libertad absoluta al administrador para la búsqueda de los usuarios. Las opciones de filtrado son: todos, id, nombre/usuario, proyecto en el que está, estado del usuario en el sistema y perfil.
- **Entradas:** todos, id, nombre/usuario,proyecto en el que está, estado del usuario en el sistema y perfil
- **Proceso:** el sistema busca entre todos los usuario, aquellos que coinciden con los parámetros especificados en el filtro.
- **Salida:** se muestra por pantalla un listado de los posibles socios que ligan con los parámetros indicados. Se muestra de cada uno:id, nombre, usuario y estado. Además se añade una lista de los proyectos en los que está asignado.
- Buscar proyectos avanzado
	- **Introducción:** este apartado es una mejora de la búsqueda normal de proyectos, donde se pueden añadir filtros dinámicamente, dando una libertad absoluta al administrador para la búsqueda de los proyectos. Las opciones de filtrado son: todos, id, nombre/usuario, proyecto, estado del proyecto en el sistema y perfil.
	- **Entradas:** todos, id, nombre/usuario,proyecto en el que está, estado del proyecto en el sistema y perfil
	- **Proceso:** el sistema busca entre todos los proyectos, aquellos que coinciden con los parámetros especificados en el filtro.
	- **Salida:** se muestra por pantalla un listado de los posibles proyectos que ligan con los parámetros indicados. Se muestra de cada uno:id, titulo, acrónimo y estado. Además se añade una lista de los investigadores que están asignados en el proyecto.
- Listar usuarios sistema
	- **Introducción:** el usuario administrador, tiene la opción de listar todos los usuarios que hay en el sistema para poder realizar una gestión de estos.
	- **Entradas:** ninguna
	- **Proceso:** se realiza una búsqueda de todos los socios que existen en el sistema.
	- **Salida:** se muestra por pantalla un listado de los nombres de los usuarios, mostrando su id, nombre, usuario, estado y las opciones que puede ejecutar un administrador.
- Listar proyectos sistema
	- **Introducción:** el usuario administrador, tiene la opción de listar todos los proyectos que hay en el sistema para poder realizar una gestión de estos.
	- **Entradas:** ninguna
	- **Proceso:** se realiza una búsqueda de todos los socios que existen en el sistema, tanto activos, pendientes o bloqueados.
	- **Salida:** se muestra por pantalla un listado de los proyectos, mostrando su id, título, acrónimo, estado y las opciones que puede ejecutar un administrador.
- Modificar permiso añadir proyecto usuario
- **Introducción:** cuando se da de alta un usuario en el sistema, este tiene desactivado el permiso para crear un proyecto, por lo que, si crea un proyecto se quedará pendiente de ser validado por un administrador. Por tanto el administrador puede cambiar el permiso a un usuario para que pueda crear directamente proyectos sin ser validados.
- **Entradas:** id ususuario, permiso añadir proyecto.
- **Proceso:** el sistema actualiza el usuario con el permiso que ha indicado el administrador.
- **Salida:** se muestra por pantalla un mensaje de confirmación.
- Validar proyecto
	- **Introducción:** cuando un usuario no tiene el permiso de crear proyectos, estos se crean en un estado pendiente hasta que un administrador los valida.
	- **Entradas:** id usuario, estado del proyecto.
	- **Proceso:** el sistema actualiza el proyecto con el estado que ha indicado el administrador.
	- **Salida:** se muestra por pantalla un mensaje de confirmación.
- Modificar estado de los usuarios
	- **Introducción:** para poder controlar los usuario del sistema, el administrador tiene la opción de cambiarles el estado, por tanto los puede bloquear o desbloquear. Si un usuario está bloqueado no podrá identificarse en la aplicación.
	- **Entradas:** id usuario, estado usuario.
	- **Proceso:** el sistema actualiza el usuario con el estado que ha indicado el administrador.
	- **Salida:** se muestra por pantalla un mensaje de confirmación.

#### 2.3.3 Requisitos de eficiencia

-

No se han determinado requisitos de eficiencia explícitos, aunque se deberían tener en consideración algunas opciones, cómo la de tener dos servidores distintos, uno para la aplicación Web y otro para el sistema de gestión de base de datos.

#### 2.3.4 Restricciones de diseño

El producto debe cumplir las especificaciones típicas de cualquier aplicación Web, como pueden ser las del lenguaje HTML. Asimismo, deberá ajustarse al estándar seguido por CSS. Con lo cual, se asegurará la compatibilidad con los distintos navegadores y disminuirán los costes de mantenimiento de la aplicación al seguir un patrón estándar.

#### **2.3.4.1 Estándares cumplidos**

La aplicación debe cumplir las reglas de un sistema Web, es decir, la forma de comunicarse a través de la red será mediante el protocolo http y en los casos en que necesite enviar emails a los clientes, deberá seguir el protocolo smtp.

#### **2.3.4.2 Limitaciones hardware**

Por determinar

#### 2.3.5 Atributos

#### **2.3.5.1 Seguridad**

La seguridad es un componente fundamental en el portal. Las diferentes funcionalidades que ofrece están supeditadas al tipo de usuario que se identifique en el portal. Así por ejemplo, ningún usuario anónimo o socio debería poder realizar las funciones de administrador. Para asegurar la identificación del cliente se necesitará el usuario, que es único, y la contraseña. Dependiendo del tipo de usuario que la aplicación identifique, se mostrará unas páginas u otras.

Para mejorar la seguridad el proceso de logueo y la creación de la cuenta de cliente se debería realizar bajo el protocolo https, de este modo se consigue que la información viaje cifrada para que ningún intruso pueda averiguarla.

#### **3.5.2 Mantenimiento**

El mantenimiento de la aplicación se llevará a cabo de forma continua por los programadores de la Web. El administrador podría realizar peticiones para efectuar modificaciones en cuanto a la funcionalidad y solucionar posibles problemas que puedan surgir durante la utilización de la aplicación.

2.3.6 Otros requisitos

Por determinar

### Capítulo 3. Análisis (Diagramas)

En este momento, voy abordar la fase de análisis utilizando diferentes tipos de diagramas que proporciona la metodología UML. El resultado de esta fase, proporciona un modelo de la aplicación con los diferentes actores que interactúan con los objetos del sistema a través de diversas relaciones. El análisis, consiste en el proceso de construcción de un modelo o especificación detallada del problema del mundo real al que nos enfrentamos. Está desprovisto de consideraciones de diseño e implementación.

#### Diagrama UML

Uno de los problemas más comunes en el desarrollo de software es que la mayoría de programadores y analistas es reacia a documentar las decisiones tomadas, bien por falta de tiempo o bien por dejadez y cuando se hace, suele ser algo incompleto, no actualizado y poco consistente, ya que cada miembro del equipo utiliza una serie de símbolos familiares para él pero no para los demás.UML surge como respuesta a este problema para contar con un lenguaje estándar para escribir planos de software. Muchos han creído ver UML como una solución para todos sus problemas sin saber en muchos casos de lo que se trataba en realidad.

**El Lenguaje Unificado de Modelado** (UML) es una notación estándar para el modelado de sistemas software, resultado de una propuesta de estandarización promovida por el consorcio OMG (Object Management Group), del cual forman parte las empresas más importantes que se dedican al desarrollo de software.

Es importante recalcar que, erróneamente a lo que muchos piensan, sólo se trata de una notación, es decir, de una serie de reglas y recomendaciones para representar modelos. UML no es un proceso de desarrollo, es decir, no describe los pasos sistemáticos a seguir para desarrollar software. UML sólo permite documentar y especificar los elementos creados mediante un lenguaje común describiendo modelos.

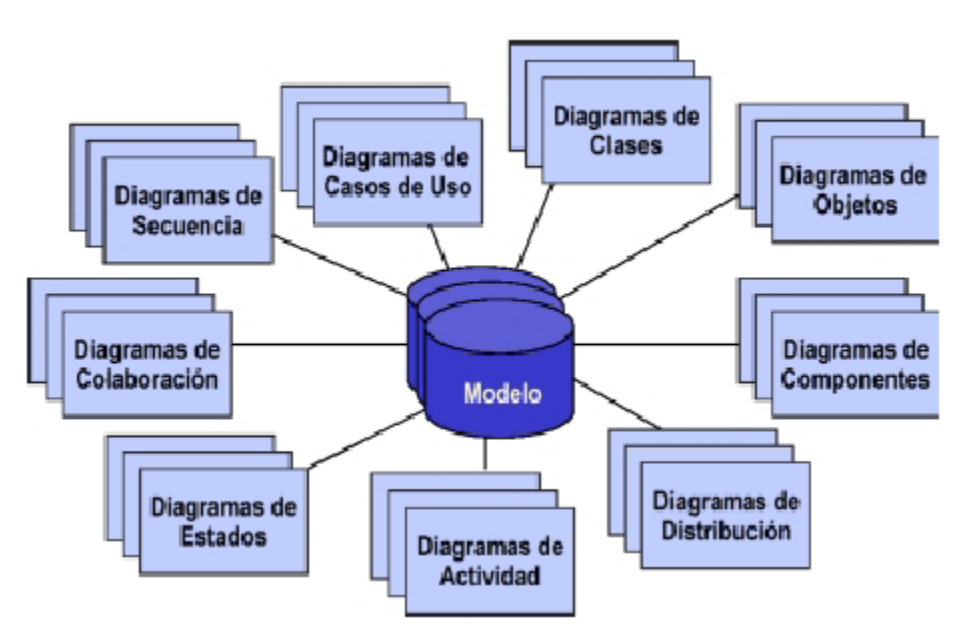

Figura 3.1. Tipos de diagramas en UML

De todos los diagramas que proporciona UML, he utilizado el diagrama de clases, casos de uso y diagramas de secuencia, para documentar esta fase.

#### 3.1 Diagrama de clases

El diagrama de clases entra dentro de los modelos estáticos, cuyo lema podría ser este: "No preguntes qué haces, pregunta qué eres". Este diagrama es como si hiciéramos una fotografía al sistema, es decir, describe los elementos en una especificación independiente del tiempo, como son las clases del sistema, las relaciones de asociación, agregación y herencia, y los atributos y operaciones de estas clases.

A continuación voy a comentar las principales características de la aplicación de acuerdo a este diagrama. (figura 3.2)

#### *EURODIS*

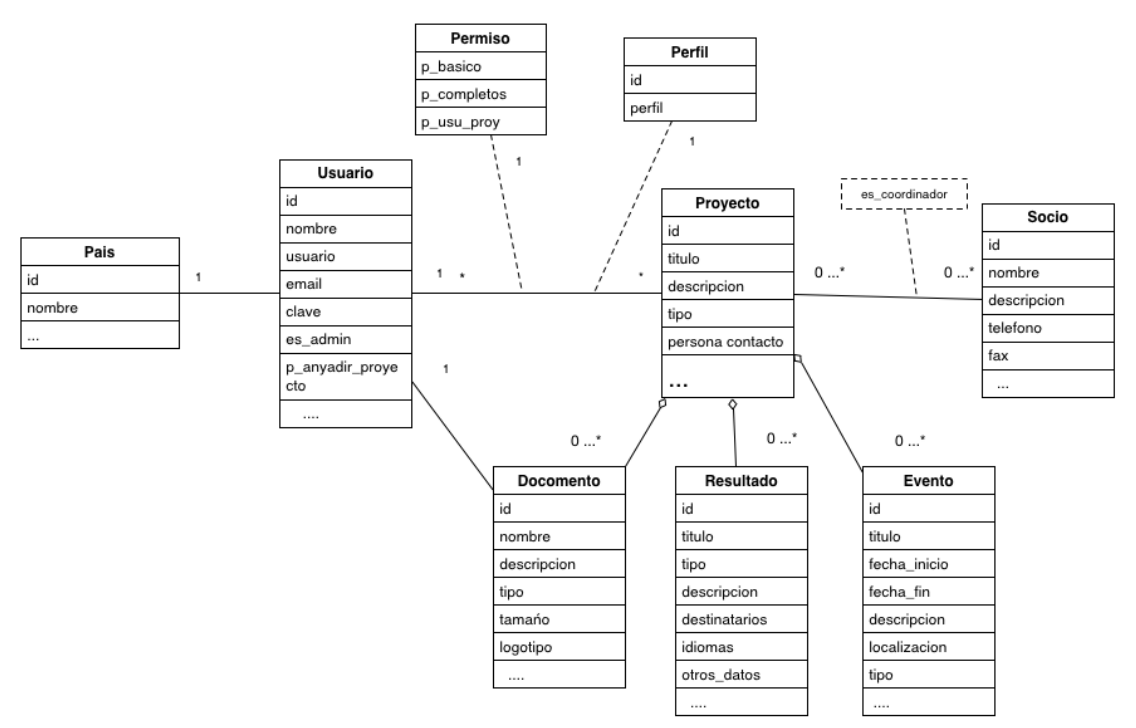

Figura 3.2 diagrama de clases EURODIS

La entidad más importante y sobre la que va a girar todo el sistema es la clase proyecto, ya que, el principal objetivo de la aplicación, como he comentando en capítulos anteriores, es la de difundir a través de la web los distintos proyectos que se dan de alta en la aplicación.

Si nos adentramos en la entidad proyecto, podemos observar que está compuesto de varios atributos que intentan modelar como sería un proyecto en la vida real, como sería el título, tipo, código, descripción, persona de contacto, etc…

Además, los proyectos contienen un conjunto de usuarios que corresponden a los investigadores que han participado en el proyecto. Hay que destacar que existe una restricción, ya que, un proyecto como mínimo debe tener un usuario asignado, que debería ser el director. Por tanto en la fase de implementación habrá que tener en cuenta esta serie de restricciones que se indican en el diagrama.

Cada investigador en el proyecto tendrá unos permisos asignados y tendrá asociado un perfil dentro del proyecto, como por ejemplo, director, investigador, etc…

De la clase usuario podemos ver que todos los usuarios tendrán un nombre de usuario único y una clave, que les ayudará a identificarse en la aplicación, un email que podrán utilizar para recuperar la contraseña y una serie de datos personales que nos proporcionarán información detallada del usuario real. Cabe destacar de entre todos los atributos un atributo booleano, con el nombre "es\_admin", que nos indicará si el usuario es administrador o no. Este atributo es muy importante, ya que, todo usuario que tenga este atributo activado, podrá realizar todas las acciones posibles dentro de la aplicación, por lo que, se ha creído conveniente que para tener una mayor seguridad, sólo podrá activarse a través del sistema de gestión de base de datos y no desde la aplicación. Otro atributo importante que hay que tener en cuenta es el atributo booleano *p\_anyadir\_proyecto*, que como se puede deducir, indica que un usuario registrado pueda o no crear nuevos proyectos en la aplicación. Inicialmente este atributo estará desactivado y solo los administradores podrán decidir quiénes pueden crear proyectos y publicarlos en la aplicación. Los proyectos a su vez están compuestos por un conjunto de eventos, que los usuarios del proyecto podrán ir creando. A la hora de crear un evento, se podrá indicar un título, una breve descripción, fecha de inicio, fecha fin, donde se va a realizar el evento entre otros. Además de eventos, los usuarios podrán publicar los resultados que se vayan generando, incluso podrán subir documentos al proyecto que serán accesibles a través de la aplicación web. Cabe destacar que no hay restricciones en cuanto a la cantidad de archivos que un usuario puede subir pero si que hay controles respecto al tamaño y tipo de archivos que se pueden publicar en el proyecto.

Para finalizar, cabe destacar la entidad socio, que corresponde al conjunto de instituciones que han colaborado en el proyecto. De todas ellas se podrá indicar cuáles han sido las coordinadoras del proyecto.

#### 3.2 Casos de uso

La siguiente etapa en la fase de análisis que vamos a describir son los Diagramas de Casos de Uso.

Los casos de uso describen bajo la forma de acciones y reacciones, el comportamiento de un sistema desde el punto de vista de los usuarios. Son descripciones de la funcionalidad del futuro sistema independientes de la implementación. Por tanto, sirven para captar los requisitos funcionales de un sistema software. Las personas que interactúan con el sistema se denominan actores, que representan un rol que puede desempeñar alguien o algo que necesita intercambiar información con el sistema.

Como características principales de los casos de uso podemos destacar que son iniciados por un actor (actor primario o principal), pueden participar otros actores (secundarios), poseen un nombre pudiendo contener condiciones de inicio (precondiciones) y condiciones de terminación (post condiciones). Además la descripción del caso de uso incluye la secuencia de eventos.

Inicialmente voy a mostrar un diagrama de contexto junto con el mapa de roles, que nos ayuda a identificar los distintos usuarios que van a interactuar con el sistema. (figura 3.3)

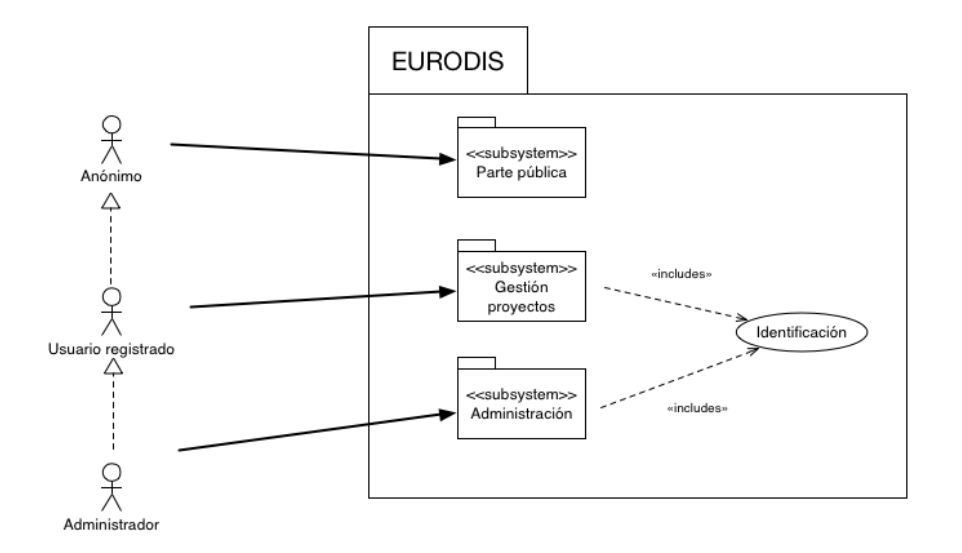

Figura 3.3. diagrama contexto y mapa de roles

Como se puede observar en la imagen, existen 3 tipos de usuarios: el anónimo, el usuario registrado y el administrador.

El usuario anónimo tiene acceso a toda la parte pública del sistema, que corresponde a la visualización de los distintos proyectos publicados en la web. El usuario registrado hereda del anónimo, por tanto, este usuario podrá realizar toda la funcionalidad que realiza el usuario anónimo además de la funcionalidad que proporciona el paquete de gestión de proyectos. Y finalmente está el administrador, que hereda del usuario registrado y tiene acceso a la parte de administración de la aplicación, así que, se puede decir que tiene acceso a toda la funcionalidad. Pero tanto el usuario registrado como el administrador, tienen que identificarse en la plataforma para poder acceder a las distintas secciones a las que tienen permiso.

A continuación voy a describir con más detalle los distintos casos de uso que tiene el sistema, organizados por usuario.

#### *EURODIS*

#### 3.2.1 Usuario Anónimo

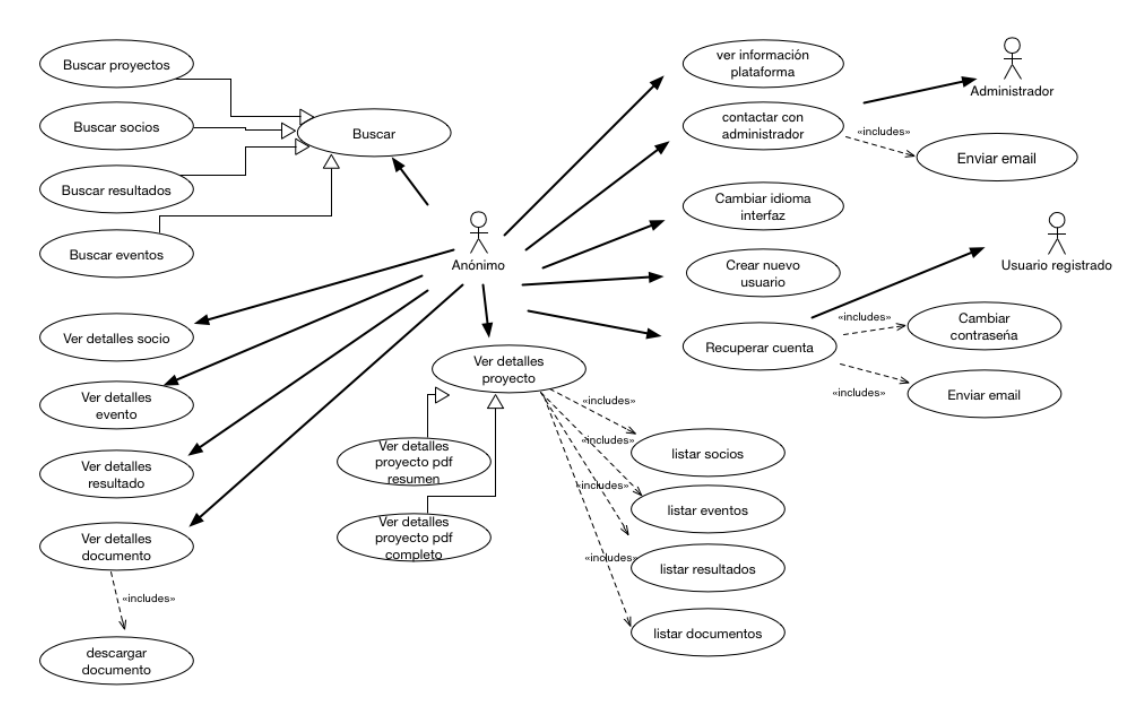

Figura 3.4. caso de uso usuario anónimo

Como se puede observar en la imagen 3.4 toda la funcionalidad a la que tendrá acceso el usuario anónimo, está relacionada con la búsqueda y visualización de los proyectos.

Las distintas búsquedas que puede realizar son: proyectos, socios, resultados y eventos. Para ello se le proporciona una serie de filtros, además de herramientas de ordenación y paginación, para facilitar la búsqueda. Una vez ha seleccionado el proyecto deseado podrá visualizar la información detallada y tendrá la opción de descargarse dicha información en versión pdf, tanto una versión resumida, como una completa.

Otras opciones que se pueden destacar en el usuario anónimo es la posibilidad de ponerse en contacto con el administrador para poder resolver dudas, cambiar el idioma de la interfaz web y ver información general de la plataforma, como por ejemplo, una sección de ayuda sobre el funcionamiento de la plataforma, los colaboradores de Eurodis, información relacionada con el grupo de investigación Camille, etc…

#### 3.2.2 Usuario Registrado

El usuario registrado hereda toda la funcionalidad del usuario anónimo por tanto podrá realizar todas las tareas antes mencionadas. Para acceder a la sección del usuario registrado, debe realizar una identificación en el sistema.

Una vez identificado, tendrá acceso a la información personal que podrá modificar en todo momento incluso cambiar la contraseña.
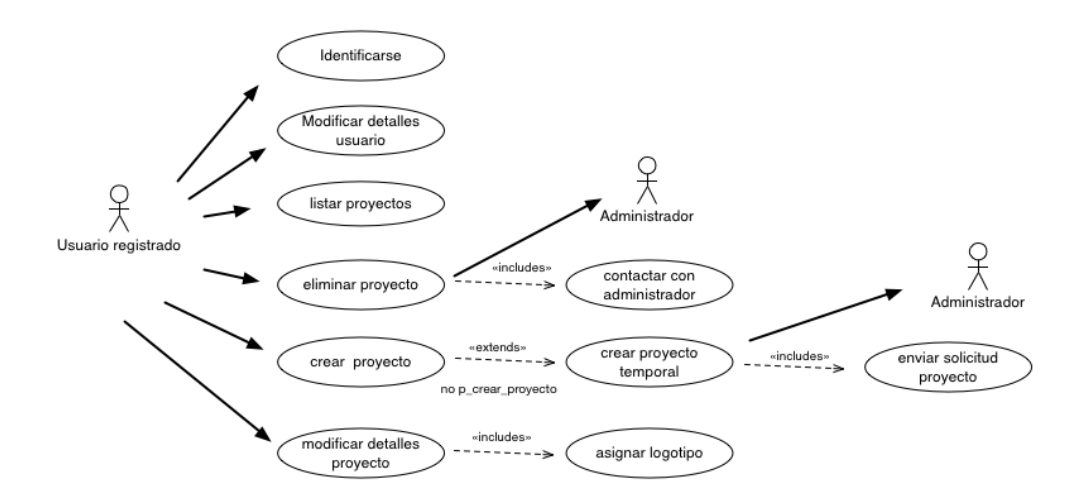

Figura 3.5 caso uso usuario registrado

Por otra parte, podrá listar todos los proyectos en los que está asignado y dependiendo de los permisos que tenga podrá ver, eliminar o borrar estos proyectos. Cabe destacar que se le dará la opción de crear nuevos proyectos a todos los usuarios registrados, pero sólo los usuarios que tienen permiso, podrán crear proyectos y publicarlos en la web, en cambio si no tienen permiso, el proyecto creado se quedará pendiente de ser validado por un administrador, por lo que se le notificará automáticamente al administrador vía email, que se ha creado un proyecto y está pendiente de ser validado para que sea publicado en la web.

Una vez se ha creado el proyecto y su estado esta validado, el usuario registrado podrá empezar a gestionar las distintas secciones de las que se compone un proyecto, como se puede ver en la imagen 3.6

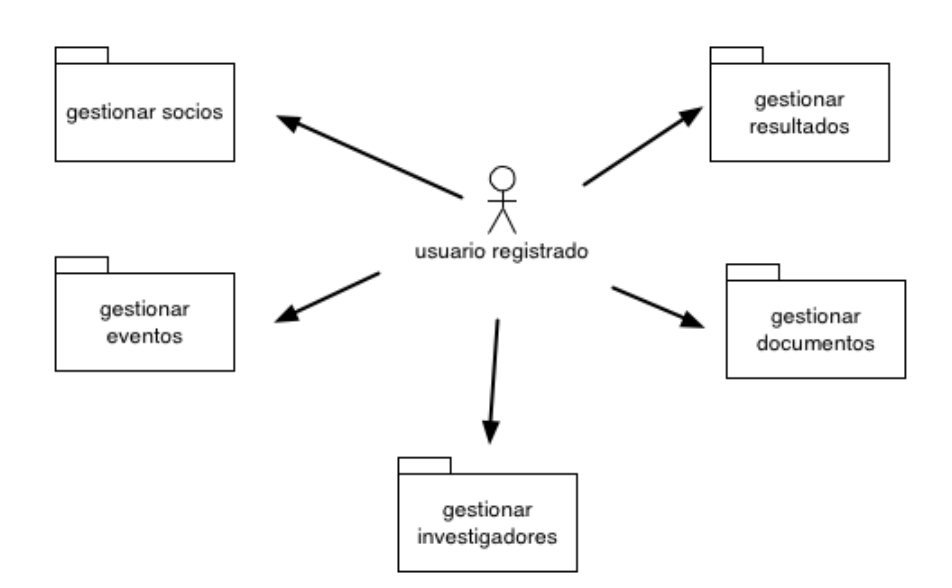

Figura 3.6. caso de uso Gestión Pedido

Como he comentado en el diagrama de clases, los proyectos pueden tener un conjunto de socios, es decir, instituciones que colaboran en el proyecto. En esta sección el usuario tiene las opciones necesarias para gestionar los distintos socios del proyecto. Para ello podrá buscar socios y asignarlos al proyecto, y en el caso de que no existan en el sistema, darlos de alta y automáticamente se asignarán al proyecto. Además podrá eliminar socios del proyecto y establecer cuáles son los coordinadores.

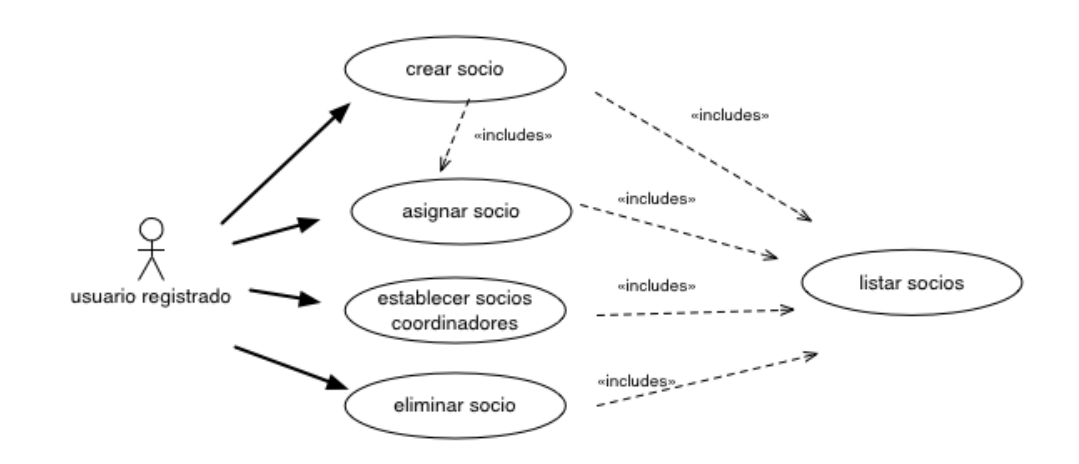

Figura 3.7 caso de uso gestionar socio

Otra sección es la gestión de investigadores. Esta parte es bastante importante, ya que, el usuario registrado y con los permisos adecuados, podrá asignar nuevos investigadores al proyecto, modificar sus permisos respecto al proyecto y editar los perfiles de los investigadores. Destacar que para asignar investigadores al proyecto, se proporciona una herramienta de búsqueda de usuarios para facilitar la asignación.

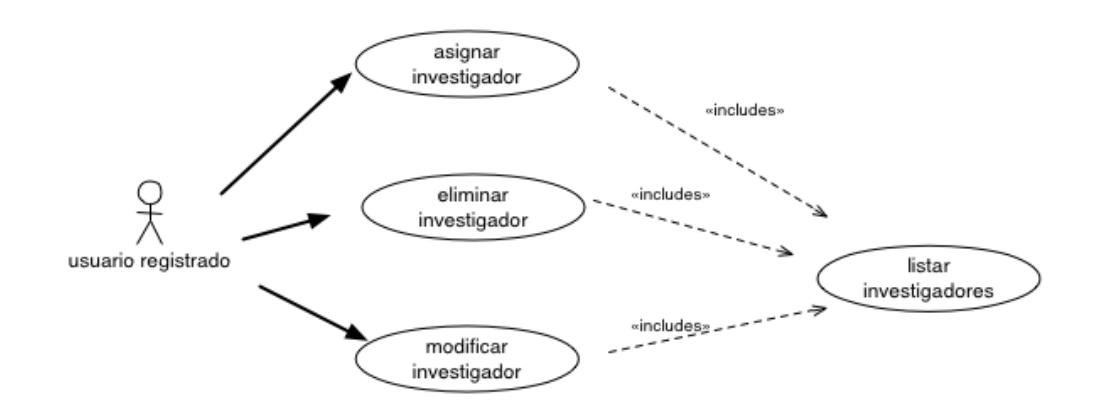

Figura 3.8 caso uso gestionar investigadores

La siguiente sección que voy a describir es la gestión de eventos y resultados, ya que son muy parecidas. Los usuarios registrados tienen la opción de ver un listado de todos los eventos y resultados que tiene el proyecto y puede llevar a cabo una gestión de estos. Las principales opciones son las de crear, eliminar y editar.

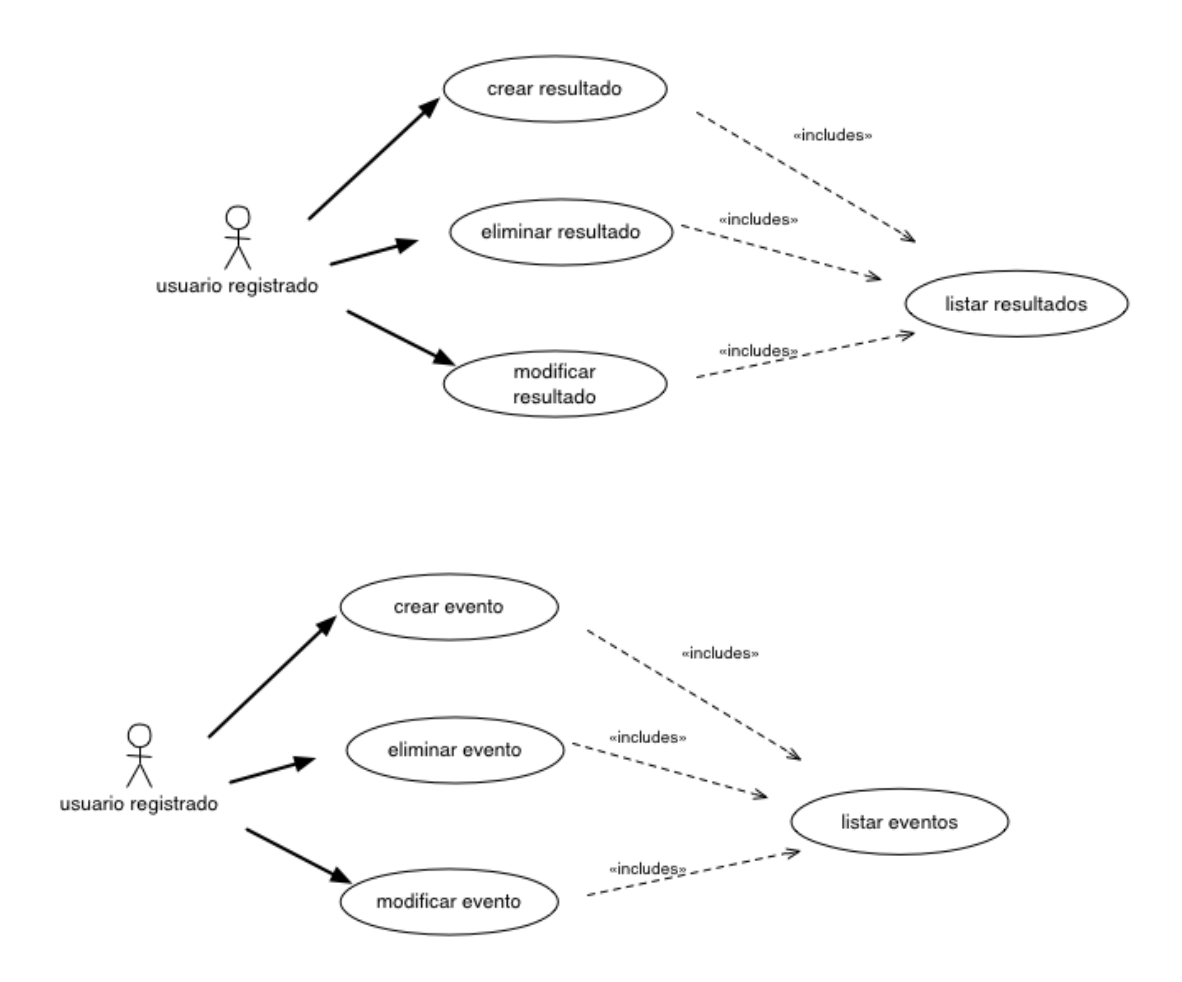

Figura 3.9 casos de uso gestión de eventos y resultados

Finalmente, la última sección es la de la gestión de los documentos que se pueden subir en el proyecto. En ella el usuario registrado tiene la opción de visualizar un listado de todos los documentos que han ido subiendo todos los usuarios en el proyecto. El usuario podrá cargar documentos y eliminarlos. Destacar que los documentos que se suban al documento serán públicos, por tanto serán accesibles por todos los usuarios anónimos.

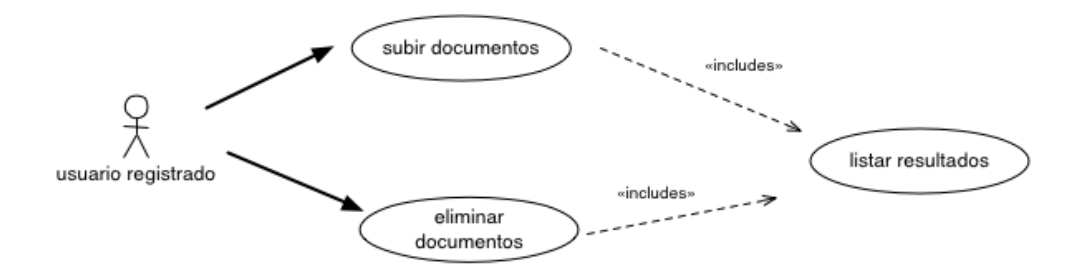

Figura 3.10 caso de uso gestión de documentos

### 3.2.3 Usuario Administrador

Para finalizar con los casos de uso, voy a describir las principales funciones que tiene acceso el usuario Administrador.

Este usuario como hemos visto en el mapa de roles de usuarios, hereda del usuario registrado que a su vez hereda del anónimo, por tanto puede realizar todas las funciones antes detalladas.

La tarea del administrador es la de gestionar todos los proyectos y usuarios que hay en el sistema, por lo que tiene acceso a una búsqueda avanzada junto con herramientas de organización y paginación, donde podrá realizar filtros más avanzados que las búsquedas normales y encontrar la información más rápidamente.

Además de poder modificar toda la información referente a usuario y proyectos, podrá validar proyectos que estén pendientes (han sido creados por usuarios registrados sin permisos de crear proyectos) y asignar los permisos adecuados a cada usuario.

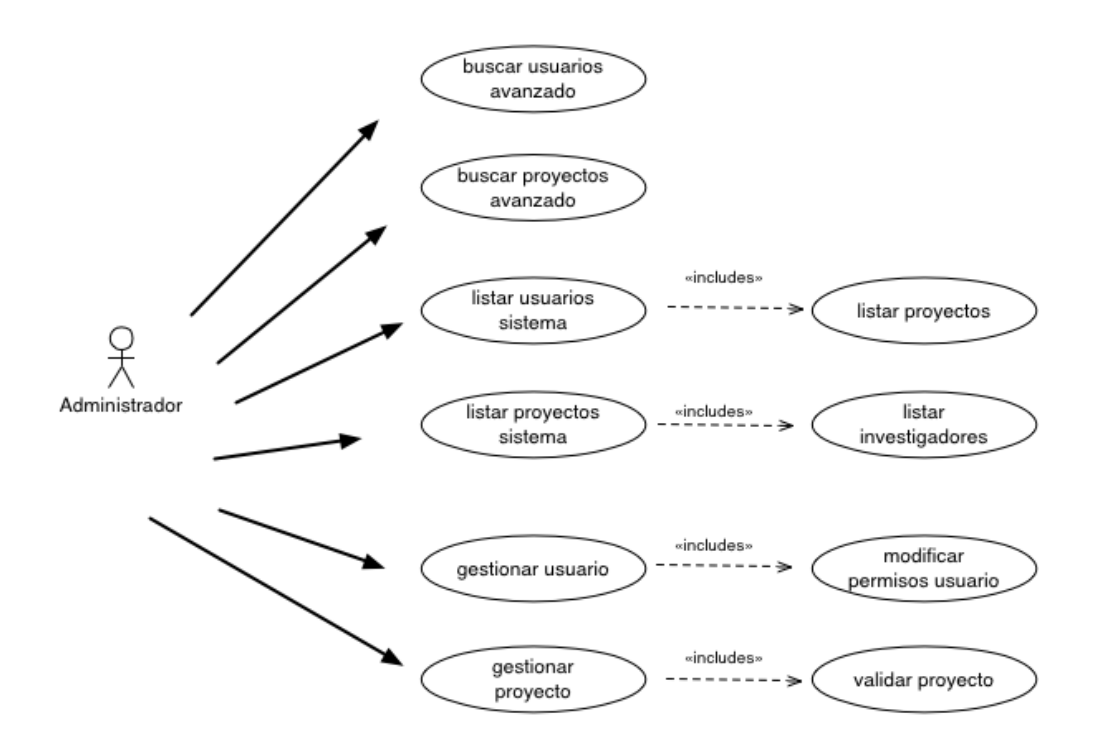

Figura 3.11. Caso de uso Administrador

## 3.3 Diagramas de Secuencia

Un diagrama de secuencia describe la secuencia de operaciones durante el escenario de un caso de uso y determina qué objeto realiza cada operación. UML lo categoriza como un diagrama de interacción, es decir, un diagrama que resalta cómo los objetos interactúan entre sí.

Algunos analistas de negocio utilizan diagramas de secuencia como alternativa a los diagramas de actividad con particiones. En lugar de dibujar un diagrama de actividad complejo para cubrir todos los escenarios, se dibuja un diagrama de secuencia sencillo para cada escenario. Cada diagrama es sencillo puesto que sólo describe un escenario.

A continuación, en las siguientes figuras, se van a explicar los escenarios más significativos del sistema, junto con los diagramas de secuencia asociados.

### **Escenario 1: Autenticación de usuarios:**

Una vez que el usuario ha accedido a la página principal, tendrá la posibilidad de identificarse como usuario registrado o administrador. Flujo de eventos:

- 1. Acceder a la página principal.
- 2. El usuario introduce usuario y contraseña.
	- 2.1 Si los datos son correctos y el usuario no está bloqueado, accede a la página principal.
	- 2.2 En caso contrario, el sistema muestra error.

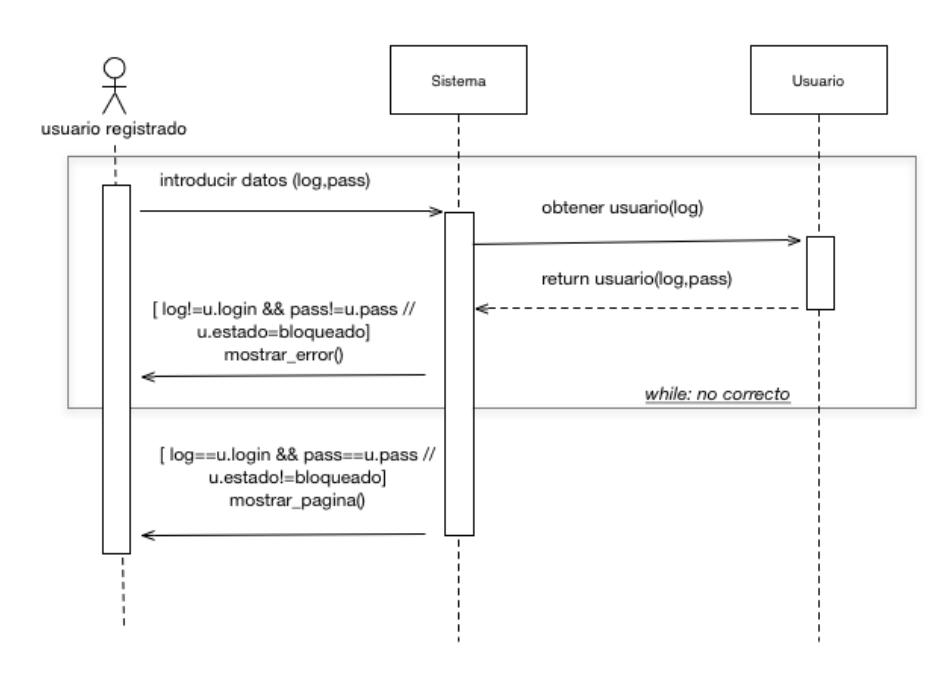

Figura 3.12. Diagrama secuencia autenticación de usuarios

### **Escenario 2: Registro de un usuario:**

Desde la página de registro el usuario anónimo tiene la posibilidad de crear un nuevo usuario en el sistema para poder acceder a la parte del sistema en la que se necesita estar registrado. Para ello deberá introducir una serie de datos necesarios para darse de alta.

Flujo de eventos:

- 1. El usuario anónimo acede al formulario de registro.
- 2. Rellena el formulario con los siguientes campos: nombre, apellidos, usuario, email y comprobación email.
- 3. El sistema comprueba que no exista ningún usuario con el usuario y email introducido
- 4. Si el usuario ya existe el sistema muestra error.
- 5. En caso contrario crea el usuario en el sistema.
- 6. El sistema genera una contraseña aleatoria de 4 cifras
- 7. El sistema envía un email al usuario con toda la información del registro junto con la contraseña al email que ha proporcionado dicho usuario en el registro.
- 8. Si email no es correcto el sistema muestra error.

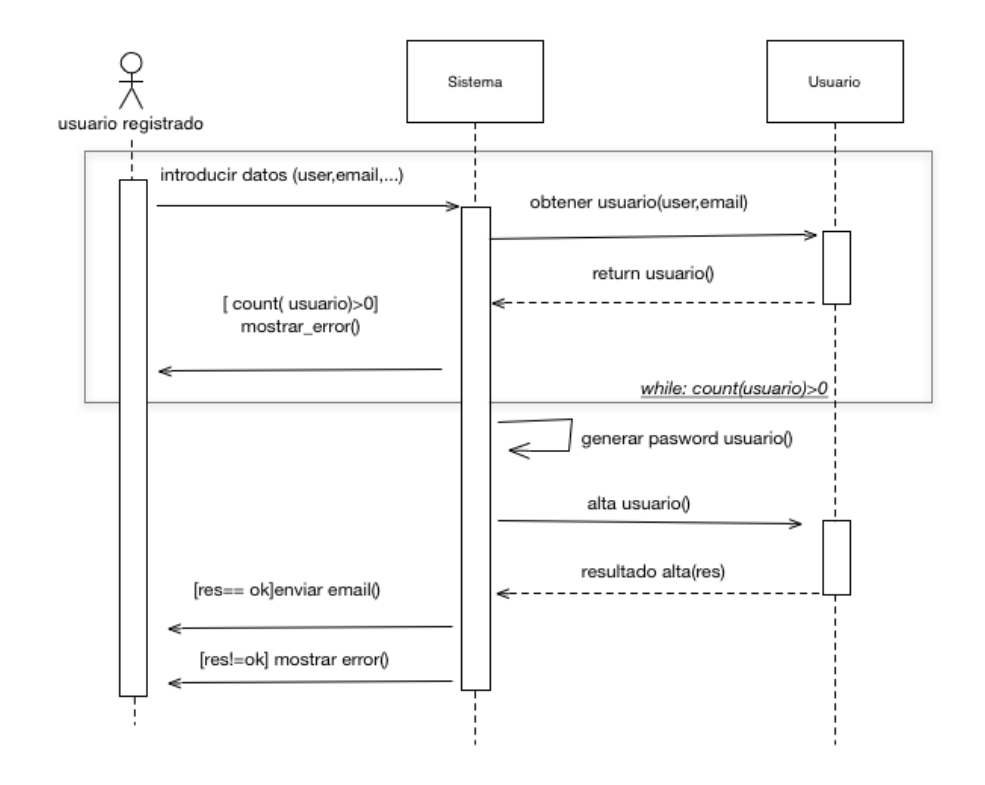

Figura 3.13. Diagrama secuencia registro usuario

### **Escenario 3: Recuperar contraseña:**

En caso de que un usuario no recuerde la contraseña para poder identificarse en el sistema, se da la posibilidad de restablecerla introduciendo en el formulario de recuperación de contraseña, el email o usuario. Flujo de datos:

- 1. El usuario accede al formulario para recuperar la contraseña.
- 2. Introduce email o usuario.
- 3. El sistema comprueba que existe el usuario
- 4. Si no existe muestra error.
- 5. En caso contrario, el sistema envía un email al usuario con los pasos a seguir para restablecer la contraseña. En dicha información habrá un enlace a un formulario para introducir la nueva contraseña.
- 6. El usuario accede a su cuenta de correo y accede al enlace que se le proporciona y accede al formulario para cambiar la contraseña.
- 7. El usuario introduce la nueva contraseña y la confirma.
- 8. El sistema actualiza el usuario con la nueva contraseña
- 9. El sistema notifica al usuario mediante email que la operación se ha realizado correctamente y le proporciona la nueva contraseña.

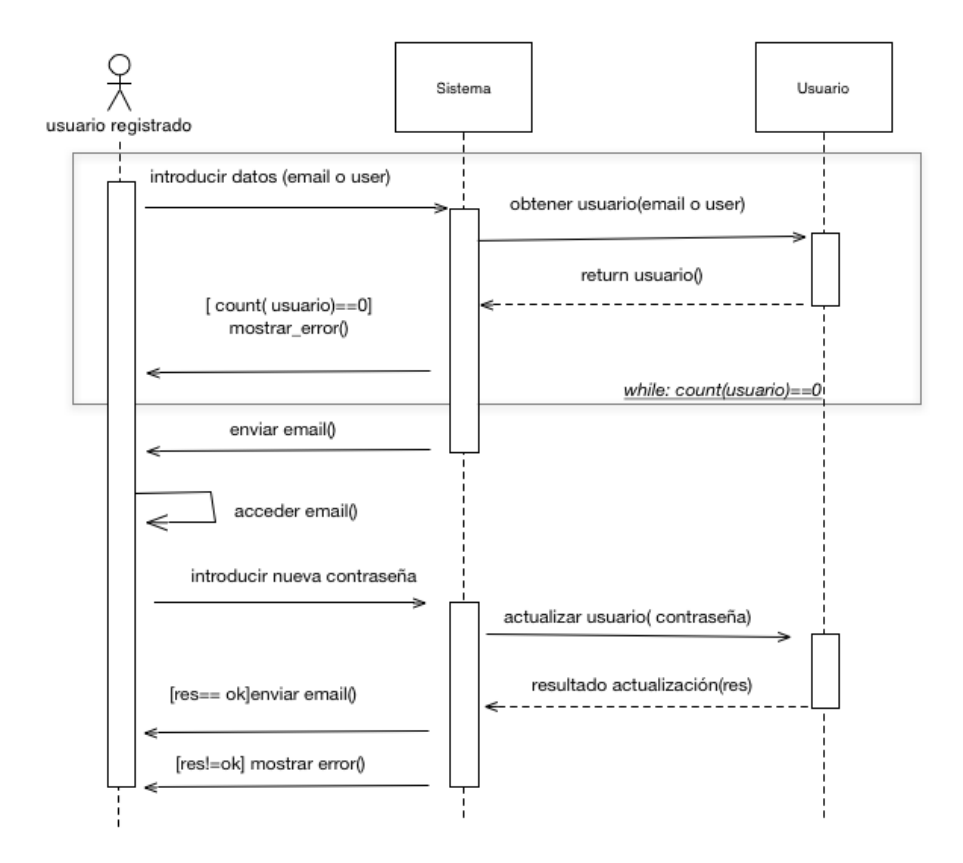

Figura 3.14. Diagrama secuencia recuperar contraseña

## **Escenario 4: Crear proyecto**

Todos los usuario registrados tienen la opción de crear nuevos proyectos en el sistema, pero dependiendo de los permisos que tenga éstos se crearán automáticamente en el sistema o deberán pasar un proceso de validación por parte del administrador, ya que estos proyectos tendrán el estado pendiente.

Flujo de eventos:

- 1. El usuario registrado introduce los datos de un proyecto: título, código, abreviatura, descripción, etc…
- 2. El sistema comprueba que no existe ningún proyecto con el título, código y abreviatura indicados.
- 3. Si existe el sistema muestra error.
- 4. En caso contrario, se obtiene los permisos del usuario.
- 5. Si tiene permisos para crear proyectos, se crear el proyecto en el sistema y se redirige al usuario a la página del proyecto para que pueda introducir nueva información al proyecto, como son los investigadores, eventos, etc…
- 6. Si no tiene permisos para crear proyectos nuevos,
	- 6.1 se crea el proyecto con el estado pendiente, por tanto no será visible en la plataforma.
	- 6.2 Se envía un email al administrador con la información del proyecto que se desea crear y el usuario que lo ha creado.

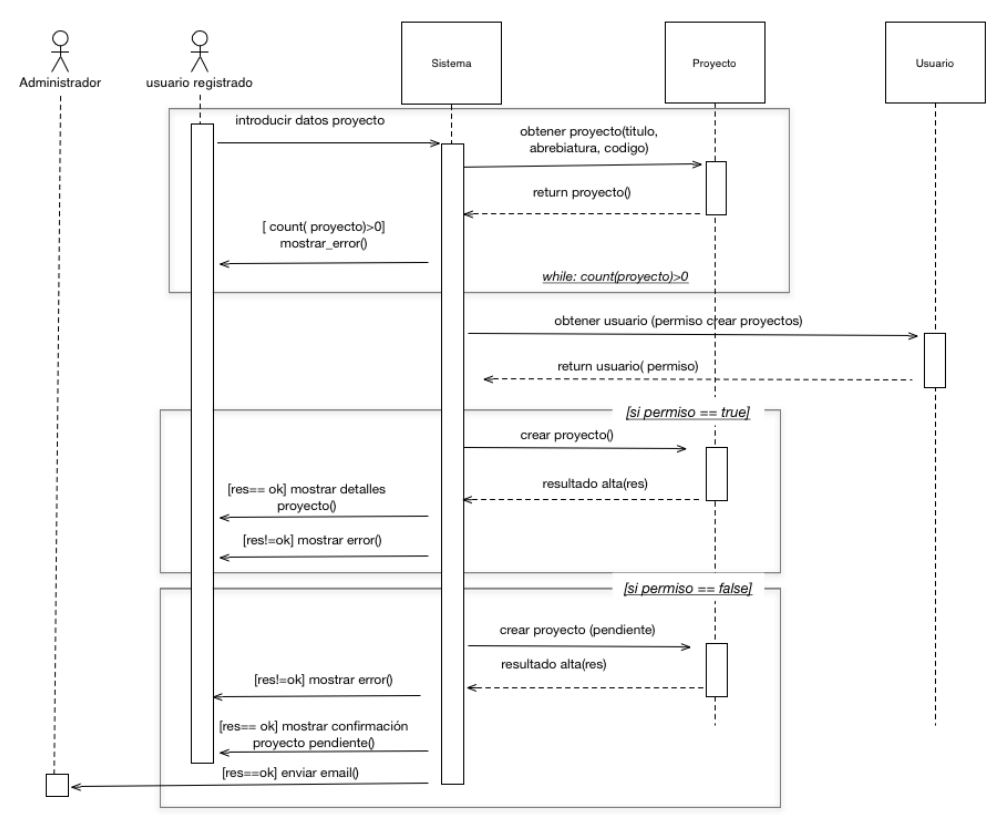

Figura 3.15. Diagrama secuencia crear proyecto

## **Escenario 5: Eliminar proyecto**

El usuario registrado que tiene los premisos pertinentes, tiene la posibilidad de notificar al administrador que desea eliminar un proyecto, ya que, el sistema no da la posibilidad de eliminar un proyecto directamente. Flujo de eventos:

- 1. El usuario registrado lista los proyectos a los que tiene acceso y si tiene permisos para eliminar un proyecto le aparecerá la opción para ello.
- 2. El usuario selecciona el proyecto que quiere eliminar.
- 3. El sistema muestra un formulario para que el usuario introduzca la razón por la que quiere eliminar el proyecto.
- 4. El sistema envía un email al administrador para que valide dicha solicitud y lleve a cabo la eliminación del proyecto.

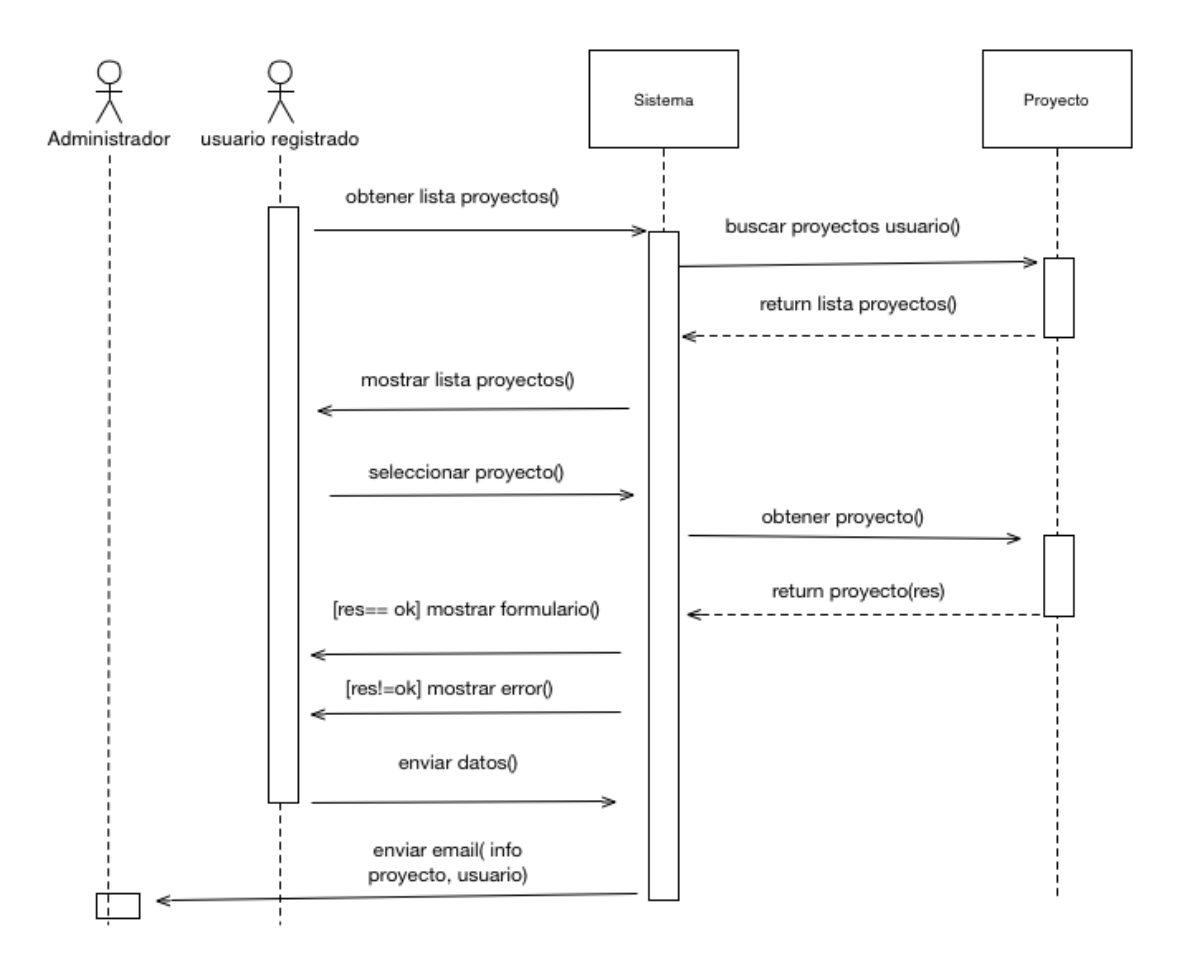

Figura 3.16. Diagrama secuencia eliminar proyecto

# Capítulo 4. Diseño

La aplicación se basa en un modelo Cliente / Servidor para acceder a la información. Los clientes, que son los navegadores Web (como por ejemplo, Internet Explorer, Netscape, Mozilla, etc.) realizan peticiones de servicios a un Servidor Web, a través del protocolo del nivel de transporte HTTP. El Servidor Web (en nuestro caso Apache) se encarga de atender y servir las peticiones que recibe de los clientes. Para ello, genera respuestas en formato HTML que son devueltas al navegador. A partir de este momento, el cliente procesa dichas respuestas y muestra los resultados al usuario.

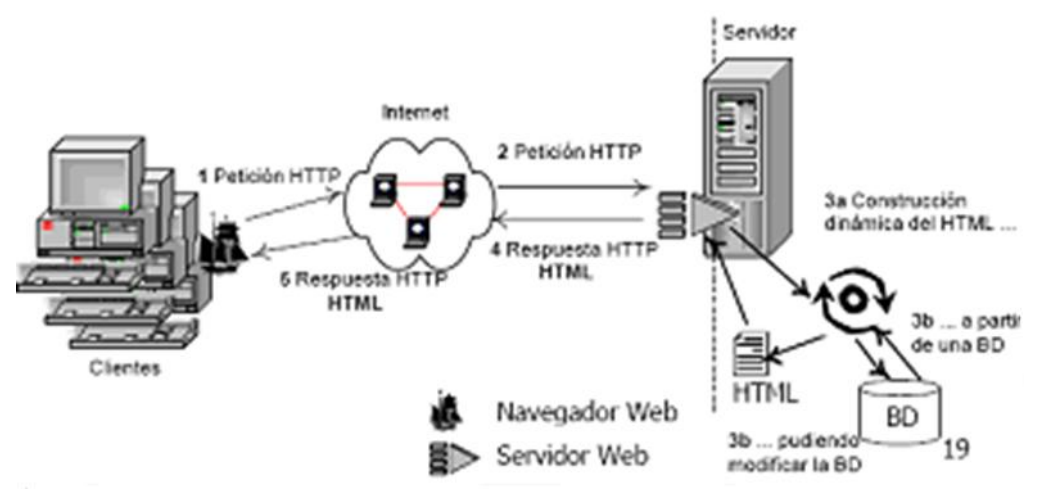

Figura 4.1. Modelo de acceso a la información: Cliente/Servidor

En este modelo, como ya se ha comentado, el cliente se considera un proceso que envía mensajes a otro proceso (servidor) y le solicita la realización de algún servicio. Se le denomina el *front-end* del sistema, esto es, la interfaz de usuario con el resto de la aplicación. Se encarga de gestionar las peticiones al servidor, pudiendo interactuar con uno o más servidores. Por otro lado, el servidor recibe mensajes (peticiones) de los clientes, realiza las tareas correspondientes y envía las respuestas adecuadas al navegador. Se le denomina el *back-end* del sistema, puesto que puede servir directamente las peticiones o reenviarlas a otros servidores y puede ejecutar parte de la lógica de la aplicación, por lo que su grado de eficiencia debe ser alto y suele estar siempre en ejecución.

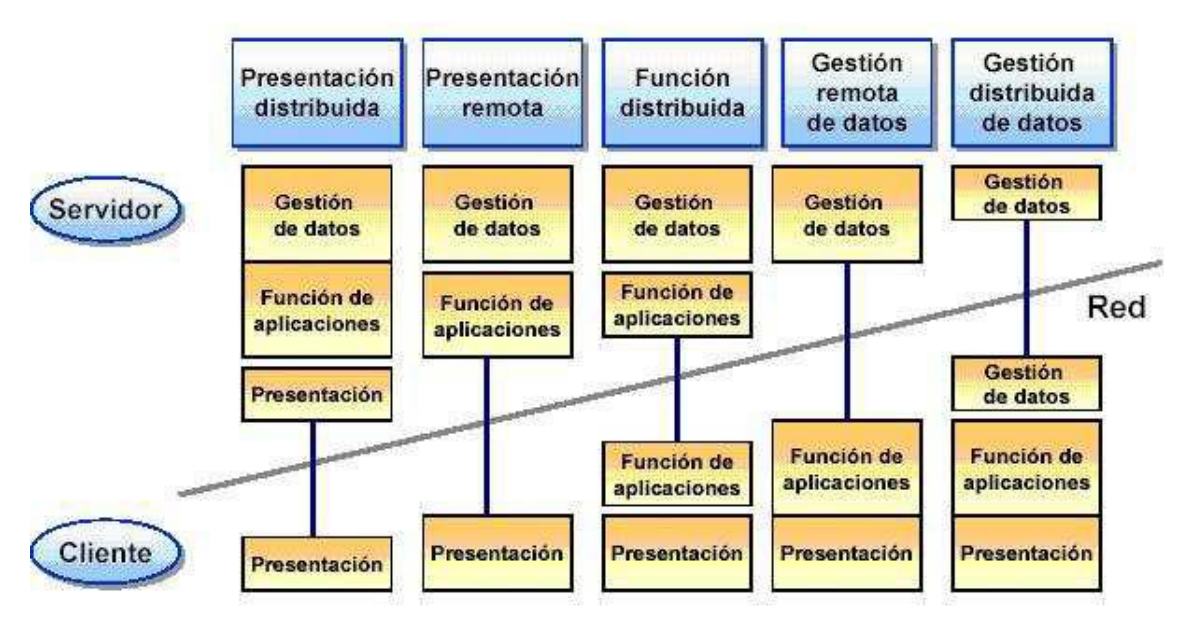

Figura 4.2. Modelos existentes de Cliente/Servidor

Respecto a la arquitectura de nuestra aplicación, hay que señalar que está orientada a la Presentación Distribuida del modelo Cliente / Servidor. Esto es debido a que la mayor parte del trabajo se desarrolla en el servidor, el cual, se encarga de gestionar los datos de la Base de Datos, contiene toda la funcionalidad de la aplicación y una parte del nivel de presentación, ya que, muchos listados que se muestran en las interfaces se generan de forma dinámica a través del lenguaje PHP, que es interpretado en el lado del servidor. Mientras que la parte cliente, también se encargaría de una porción del nivel de presentación, al tener que procesar el código JavaScript existente en algunos formularios de las interfaces, puesto que dicho lenguaje se interpreta en el lado del cliente. Estos detalles de los lenguajes de implementación serán tratados más adelante, en la etapa de implementación.

En este tipo de arquitectura, el cliente recoge datos en el formato generado por el servidor y los transforma en un formato "entendible" y acorde con la Interfaz Gráfica de Usuario. Algunas de las ventajas que proporciona son la posibilidad de obtener una IGU sin necesidad de cambiar el código y la introducción de forma gradual en el modelo Cliente / Servidor. Como inconvenientes, se puede indicar que no se reduce la carga de trabajo en el servidor, ya que no se aprovecha la capacidad de procesamiento de los PC's. El diseño de la página Web de la Biblioteca se ha basado en una arquitectura de tres capas:

- Nivel de Presentación o Interfaz de usuario.
- Nivel lógico o de aplicación.
- Nivel de Persistencia.

El nivel de Presentación está formado por todos los formularios y documentos que envía el servidor al cliente o navegador en formato HTML y que se muestran al usuario final de la aplicación, ya sea un usuario anónimo, usuario registrado o el administrador. De esta manera, se proporcionan los servicios solicitados por el usuario en relación con Eurodis, facilitando la interacción con la Web mediante una navegación a través de enlaces.

El nivel Lógico o de Aplicación se compone de un conjunto de funciones agrupadas en librerías a través de distintos ficheros, que implementan las clases detectadas en la fase de modelado conceptual. Asimismo, existen una serie de componentes o servicios utilizados en los diversos perfiles de la Web. Esta capa es la encargada de llevar a cabo todas las operaciones y funcionalidad asociada a cada uno de los distintos perfiles o vistas existentes en la aplicación.

Por último, el nivel de Persistencia consta de la Base de Datos y el SGBD cuyo objetivo es almacenar toda la información de Eurodis, así como, permitir un acceso a los datos de forma segura y garantizar la integridad de los mismos. Las operaciones de actualización deben llevar la BD de un estado consistente a otro estado consistente, y para ello, se deben cumplir todas las restricciones de integridad. A pesar de todo ello, cabe destacar que debido a las características de los lenguajes de implementación utilizados para el desarrollo de la Web (como HTML y PHP), en realidad el nivel de presentación y de aplicación estarían íntimamente relacionados ya que el código PHP con los scripts, en gran medida se incrusta entre las etiquetas HTML. Por lo que en realidad, existirían dos capas al unirse la interfaz con la lógica.

### 4.1 Nivel de Presentación

Siempre que se va realizar el diseño de una página web, el diseñador debe tener claro varias cosas antes de implementar la interfaz web.

La primera es pensar a que dispositivos va dirigida la web, ya que, el tamaño del dispositivo afectará a las dimensiones que tendrá la web y por ello a la estructura de la web. Actualmente la tecnología ha avanzado mucho y existen muchos dispositivos que nos permiten visualizar la información de las páginas web, como por ejemplo, los smartphones, los tablets, los pc,

televisores, etc… Por tanto es muy importante definir sobre que dispositivos vamos a implementar la interfaz, ya que, si lo hacemos para un smartphone las dimensiones que nos proporcionan la pantalla son muy inferiores a las dimensiones que nos proporcionan los ordenadores de sobremesa.

En nuestro caso vamos a diseñar la web para portátiles y Pc's. Con esto no quiero decir que no sea posible visualizar la web con los Smartphone, simplemente será un poco más tedioso trabajar con dimensiones reducidas.

Antiguamente las pantallas de los ordenadores solían tener una resolución de 800x600, pero han ido cambiando a través del tiempo por lo que la mayoría de los usuarios utilizan pantallas que soportan una resolución de 1024x768. Por lo que me he decantado por diseñar la web para un ancho de 1024. Hay que resaltar que se ha creado un script que reconoce la resolución de las pantallas y automáticamente ajusta el tamaño de la web, pero estas mejoras las explicaré en el capítulo de implementación.

Otra de las tareas que debe tener en cuenta el diseñador web, es la estructura que va a tener. Por eso es muy importante hacer varios bocetos para ver que estructura encaja mejor para la aplicación. Esta tarea es muy importante, ya que, si utilizamos una estructura muy compleja le será muy difícil al usuario trabajar con ella. Por ejemplo, si la página web va a tener una cabecera que contiene el logotipo de Eurodis y situamos dicha cabecera en la parte inferior de la web, el usuario va a estar perdido porque no sabrá exactamente si está en Eurodis o está en un diario deportivo.

Para realizar la maquetación de la web, se puede realizar mediante tablas o a través de CSS (cascading style sheets). En el **anexo "maquetar con css y xhtml"** se puede ver las ventajas e inconvenientes de cada método. En nuestro caso me he decantado por CSS, ya que permite separar los estilos de la estructura html con las ventajas que ello conlleva.

En la figura 4.3 se puede observar un boceto de la estructura que he creado para Eurodis mediante capas. Esta estructura es la que se sigue en todas las páginas de la aplicación, es decir, una cabecera, una zona central dividida a su vez en tres partes y una zona inferior. A continuación explicaré con más detalle cada una de estas zonas.

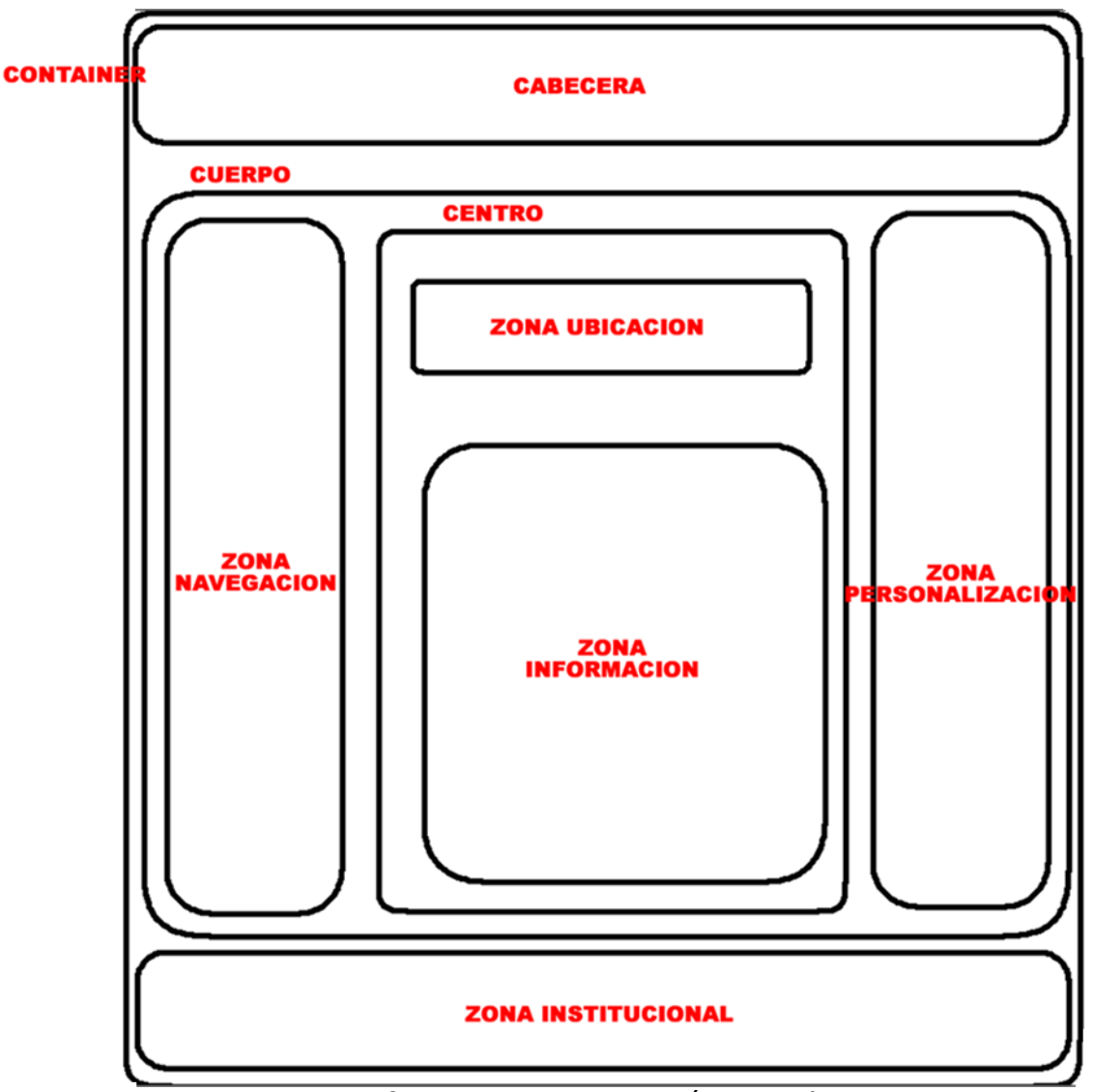

Figura 4.3 Boceto estructura página web

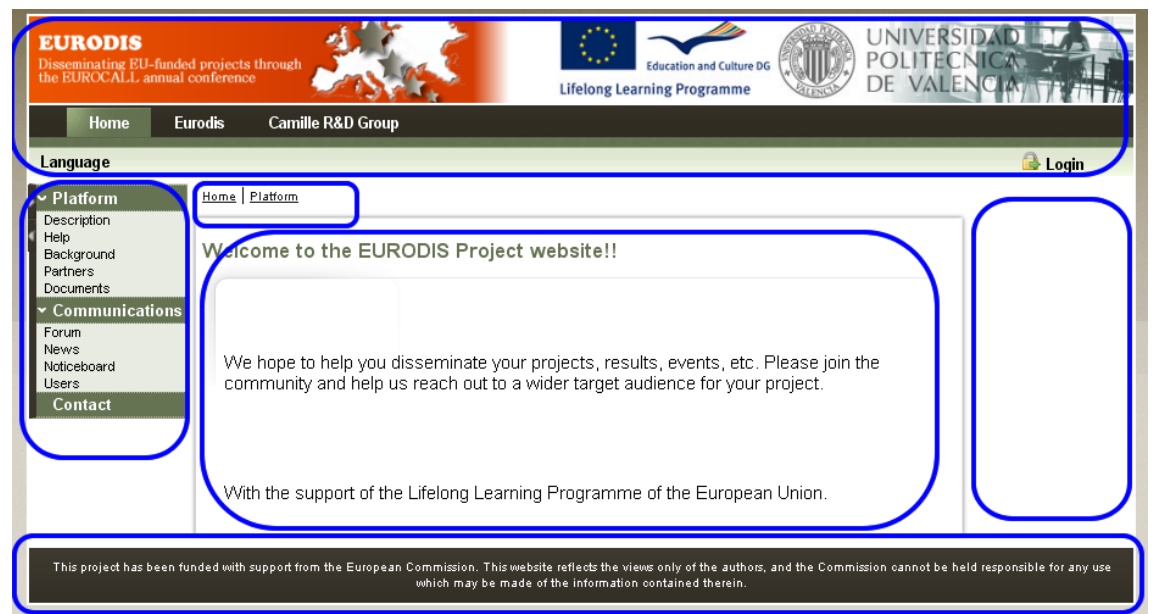

Figura 4.4. Interfaz web Eurodis dividida por zonas

- Cabecera: La cabecera es la primera zona en la que se va a fijar el usuario cuando acceda a la web, por eso normalmente se sitúa en la parte superior izquierda el logotipo de la web, que en este caso es Eurodis, acompañado de otros logotipos importantes. En la parte inferior de la cabecera, está la zona de exploración, que es la encargada de proporcionar los enlaces a los distintos módulos o secciones de las que se compone Eurodi: Inicio, Eurodis, Mi perfil y Gestión.
- Zona navegación: esta zona está compuesta por el menú de navegación, donde se sitúan las distintas opciones de cada módulo.
- Zona ubicación: zona importante de información para el usuario; de este modo, el usuario sabrá donde se encuentra en cada momento. También se le llama camino navegacional.
- Zona información: es la zona central de la aplicación, donde se mostrará toda la información a la que hemos accedido.
- Zona Personalización: es una zona libre para que el desarrollador pueda ubicar los distintos componentes que se vayan creando para proporcionar más información en la web.
- Zona Institucional: encargada de proporcionar al usuario información sobre la institución, empresa, personal o de contacto

La razón de estructurar las páginas web a través de zonas es porque nos permite realizar prototipos de una manera más fácil y rápida, lo único que se tendrá que cambiar son las css para ubicar dichas zonas donde el cliente más le satisfaga de una forma fácil y sencilla, en cambio si la estructura la hacemos con tablas, el cambio resultaría más difícil, puesto que tendríamos que tocar parte del código html.

Para finalizar con el diseño web, la última tarea es determinar cuál será el color de la aplicación web.

Para Eurodis, se ha pensado en realizar para cada módulo un color diferente, con el coste que ello conlleva. Lo que se pretende con esto, es que el usuario se familiarice con los colores y automáticamente pueda relacionar el color, con el módulo en el que está, es decir, para la parte pública que corresponde con los módulos que tiene acceso el usuario anónimo, se ha realizado un diseño con colores verdes. Verde oscuro para el módulo de "Inicio" y un verde más claro para las búsquedas.

Por otro lado para el usuario registrado, se ha utilizado un color azul claro y finalmente para el administrador un color naranja.

Con esto conseguimos que el administrador sepa que si está en una sección naranja siempre indicará módulo gestión del administrador, si está en

una sección de color azul es la sección del usuario registrado y finalmente si es verde es una sección accesible por todos los usuarios. En la fase de implementación explicaré más detenidamente la técnica empleada.

### 4.2 Nivel Aplicación

El nivel de aplicación o de lógica es el que se encarga de llevar a cabo toda la funcionalidad de la aplicación, como puede ser la conexión a la base de datos, peticiones de información a la base de datos, validación y verificación de datos, búsqueda de archivos, etc…

Con dicho nivel se consiguen muchas ventajas, porque permite tener independientemente la funcionalidad de la interfaz de usuario, con la ventaja de que si en un futuro queremos modificar la funcionalidad, no habrá que tocar el código referente a la interfaz. Además por esta independencia la funcionalidad podría ubicarse en otra máquina distinta a la que contiene el código de presentación, al igual que pasa con el nivel de persistencia, con la mejoría de rendimiento de dicha máquina puesto que se le quita peso de encima. Esta es una de las ventajas de una arquitectura de 3 capas.

### 4.3 Nivel Persistencia

El nivel de persistencia lo forman la base de datos y el sistema de gestión de esta, encargados de almacenar toda la información de la aplicación web y de permitir el acceso a la misma de forma controlada y segura.

El diseño de una base de datos es un proceso complejo que abarca varias decisiones a muy distintos niveles. La complejidad se controla mejor si se descompone el problema en subproblemas y se resuelve cada uno de éstos independientemente, usando métodos y técnicas específicas. El diseño de bases de datos se descompone en: diseño conceptual, diseño lógico y diseño físico, como lo muestra la figura 4.5 .

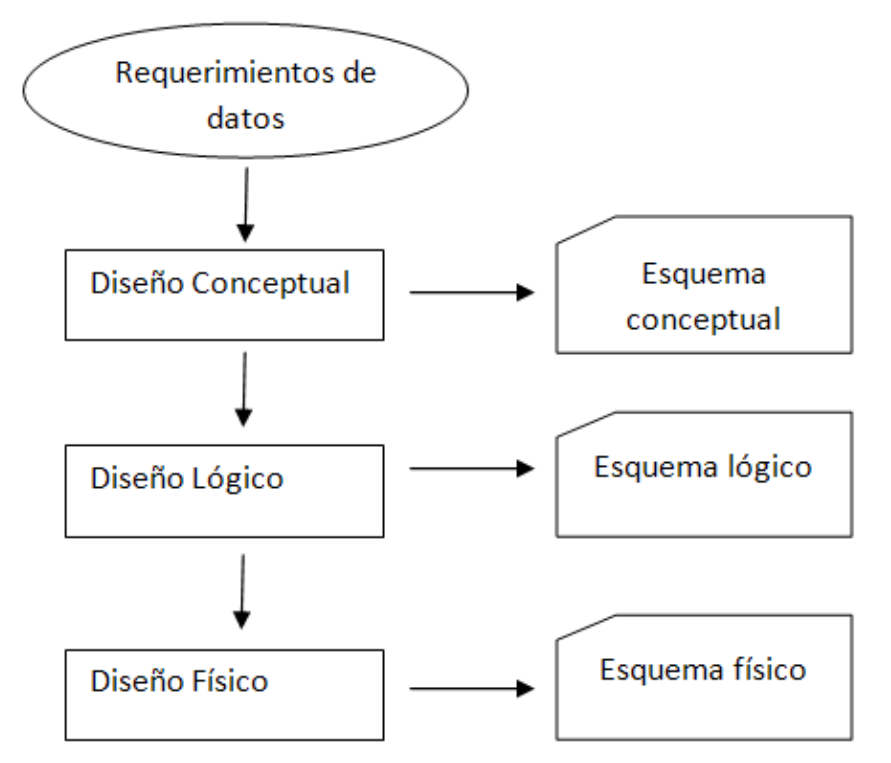

Figura 4.5. Enfoque orientado a los datos para el diseño de sistemas de información

El diseño de bases de datos, tal como se expone en este apartado, representa un enfoque orientado a los datos para el desarrollo de los sistemas de información: la atención completa del proceso de diseño se centra en los datos y sus propiedades. Con un enfoque orientado a los datos, primero se diseña la base de datos, luego las aplicaciones que la usan. Este método se desarrolló en la década de 1970, con el establecimiento de la tecnología de bases de datos.

A continuación entraré en más en detalle en cada unos de estos diseños.

### **Diseño conceptual (o modelado conceptual)**

El diseño conceptual parte de la especificación de requerimientos y su resultado es el esquema conceptual de la base de datos. Un esquema conceptual es una descripción de alto nivel de la estructura de la base de datos, independiente del software de DBMS que se use para manipularla. Un modelo conceptual es un lenguaje que se usa para describir esquemas conceptuales.

El propósito del diseño conceptual es describir el contenido de información de la base de datos, más que las estructuras de almacenamiento que se necesitarán para manejar esta información. En realidad, el diseño conceptual debe hacerse aun cuando la implantación final no use un DBMS, sino archivos convencionales y lenguajes de programación.

### *EURODIS*

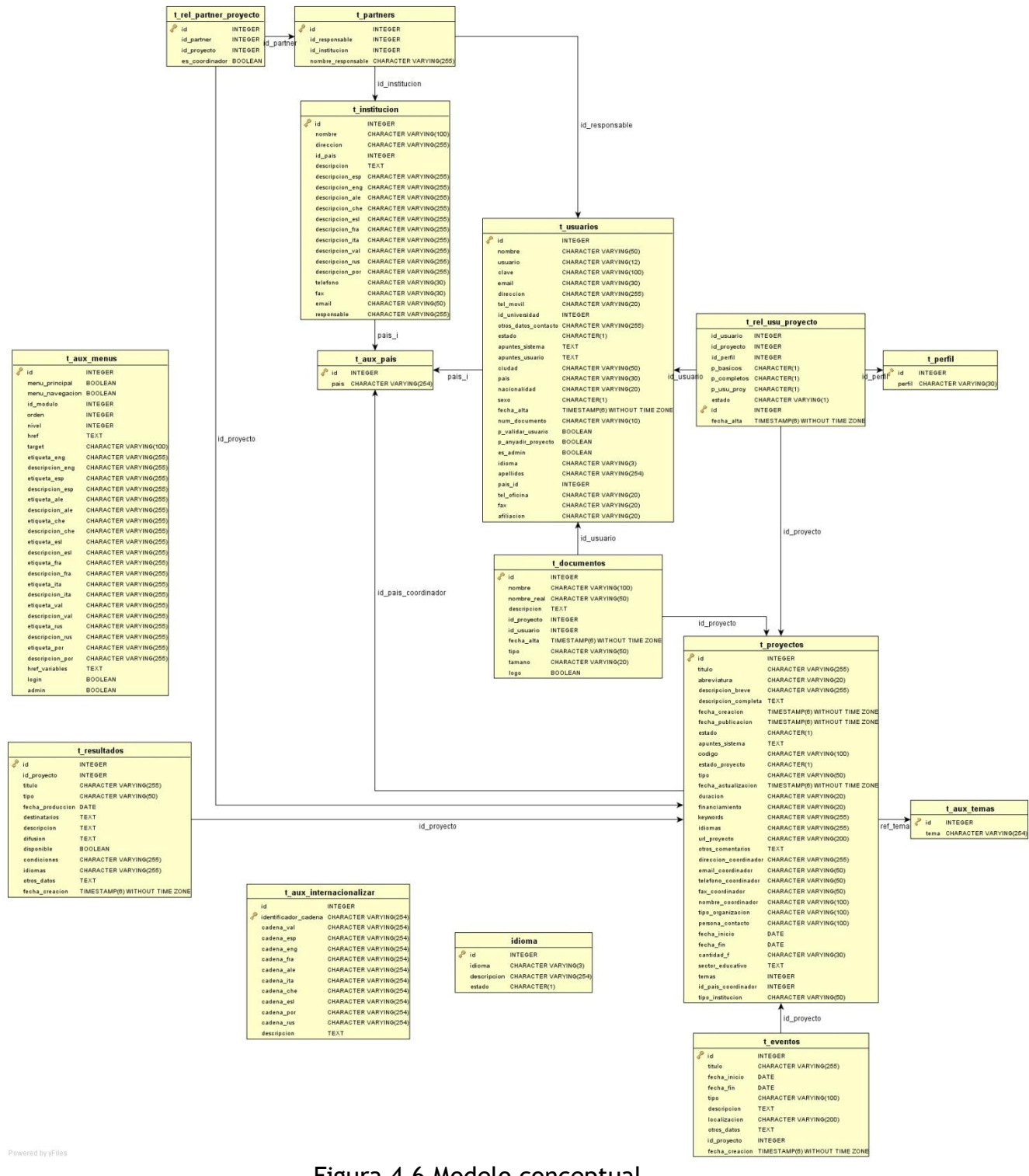

Figura 4.6 Modelo conceptual

### **Diseño lógico**

El diseño lógico consiste en la transformación del esquema conceptual, que se encuentra descrito con un cierto modelo de datos(en nuestro caso el modelo entidad-relación), en estructuras y transacciones descritas en términos del modelo de datos en el cual se base el sistema de gestión de bases de datos que se vaya a utilizar.

El proceso de obtención de un esquema relacional que represente adecuadamente todos los aspectos estáticos expresados en el esquema conceptual (que están descritos en el diagrama entidad-relación y en el conjunto de restricciones de integridad añadidas) consiste en aplicar un conjunto de reglas para transformar el diagrama entidad-relación en un esquema relacional, que constará de un conjunto de relaciones que lo representen adecuadamente. En esta transformación también tienen que ser tratadas las posibles restricciones del esquema conceptual, traduciéndolas a expresiones equivalentes del SQL o, en algunos casos, muy pocos, integrándolas en la propia definición de las relaciones. En otros casos, también pocos, aparecen nuevas restricciones de integridad.

El objetivo de este apartado es presentar estas transformaciones. En algunos casos puede suceder que haya varios esquemas relacionales posibles para un mismo esquema conceptual; el criterio de elección que se aplicará cuando esto suceda es el siguiente:

*"Elija el esquema con menos restricciones de integridad añadidas. Ante igualdad de restricciones, elija el esquema con menos relaciones".*

Este criterio se justifica por el hecho de que las restricciones de integridad suponen, usualmente, controles costosos en tiempo; por otra parte, cuantas menos relaciones tenga el esquema más eficientes serán las operaciones de consulta.

Una vez se ha terminado el esquema relacional, no hay que considerarlo como el definitivo, ya que, debe ser revisado para comprobar que se encuentra adecuadamente diseñado. Para ello se lleva a cabo la normalización. No entraremos más afondo en el tema de la normalización puesto que no es el objetivo de este punto.

A continuación está el esquema relacional que se obtiene del diagrama presentado anteriormente.

```
Idioma ( id serial, idioma character varying(3), descripcion
character varying(254), estado character(1))
CP:{ id }
VNN:{ id,idioma,descripcion}
```
**t\_aux\_internacionalizar** ( **id** serial, **identificador\_cadena**

```
character varying(254), cadena val character varying(254),
cadena_esp character varying(254), cadena_eng character varying(254), 
cadena_fra character varying(254), cadena_ale character varying(254), 
cadena_ita character varying(254), cadena_che character varying(254), 
cadena_esl character varying(254), cadena_por character varying(254), 
cadena_rus character varying(254), descripcion text)
CP: { identificador cadena }
VNN: { id, identificador cadena}
```
**t\_aux\_menus** ( **id** serial, **menu\_principal** boolean, **menu\_navegacion** boolean, **id\_modulo** integer, **orden** integer, **nivel** integer, **href** text, **target** character varying(100), **etiqueta\_eng** character varying(255), **descripcion\_eng** character varying(255), **etiqueta\_esp** character varying(255), **descripcion\_esp** character varying(255), **etiqueta\_ale** character varying(255), **descripcion\_ale** character varying(255), **etiqueta\_che** character varying(255), **descripcion\_che** character varying(255), etiqueta esl character varying(255), **descripcion\_esl** character varying(255), **etiqueta\_fra** character varying(255), **descripcion\_fra** character varying(255), **etiqueta\_ita** character varying(255), descripcion ita character varying(255), **etiqueta\_val** character varying(255), **descripcion\_val** character varying(255), **etiqueta\_rus** character varying(255), **descripcion\_rus** character varying(255), **etiqueta\_por** character varying(255), **descripcion\_por** character varying(255), **href\_variables** text, **login** boolean, **admin** boolean ) CP:{ id }

VNN: { id, menu principal, menu navegacion, id modulo, orden, nivel }

**t\_aux\_pais** ( **id** serial, **pais** character varying(254)) CP:{ id } VNN:{ id, pais }

**t** aux temas ( id serial, tema character varying (254)) CP:{ id } VNN:{ id,tema}

**t\_documentos**( **id** serial, **nombre** character varying(100), **nombre\_real** character varying(50), **descripcion** text, **id\_proyecto** integer, id usuario integer, fecha alta timestamp, tipo character varying(50), **tamano** character varying(20), **logo** boolean) CP:{ id} VNN: { id, nombre, nombre real, id proyecto, id usuario} CAj: $\{id\$ proyecto}  $\rightarrow$ T PROYECTOS CAj: $\{id$  usuario}  $\rightarrow$  T USUARIOS

**t\_eventos**( **id** serial , **titulo** character varying(255), **fecha inicio** date, **fecha fin** date, **tipo** character varying(100), **descripcion** text, **localizacion** character varying(200), **otros\_datos** text, id proyecto integer, fecha creacion timestamp) CP:{ id} VNN:{ id,titulo,descripcion } CAj: $\{id\$ proyecto $\}$   $\rightarrow$  T\_PROYECTOS

**t\_institucion**( **id** integer , **nombre** character varying(100), **direccion** character varying(255), **id\_pais** integer, **descripcion** text, **descripcion\_esp** character varying(255), **descripcion\_eng** character varying(255), **descripcion ale** character varying(255), **descripcion\_che** character varying(255), **descripcion\_esl** character varying(255), **descripcion fra** character varying(255),

**descripcion\_ita** character varying(255), **descripcion\_val** character varying(255), **descripcion\_rus** character varying(255), **descripcion\_por** character varying(255), **telefono** character varying(30), fax character varying(30), email character varying(50), **responsable** character varying(255)) CP:{ id} VNN:{ id} Unique:{ nombre} CAj:{id pais}  $\rightarrow$  T AUX PAIS

**t\_partners**( **id** serial , **id\_responsable** integer, **id\_institucion** integer, **nombre responsable** character varying(255)) CP:{ id} VNN:{ id } CAj:{id responsable}  $\rightarrow$  T USUARIOS CAj: $\{id\}$ institucion}  $\rightarrow$  T\_INSTITUCION

**t\_perfil**( **id** integer , **perfil** character varying(30)) CP:{ id} VNN:{ id, perfil}

**t\_proyectos**( **id** integer , **titulo** character varying(255) , **abreviatura** character varying(20) , **descripcion\_breve** character varying(255), **descripcion\_completa** text, **fecha\_creacion** timestamp, **fecha\_publicacion** timestamp, **estado** character(1), **apuntes\_sistema** text, **codigo** character varying(100), **estado\_proyecto** character(1), **tipo** character varying(50), **fecha\_actualizacion** timestamp, **duracion**  character varying(20), **financiamiento** character varying(20), **keywords** character varying(255), **idiomas** character varying(255), **url\_proyecto** character varying(200), **otros\_comentarios** text, **direccion\_coordinador** character varying(255), **email\_coordinador** character varying(50), **telefono coordinador** character varying(50), **fax\_coordinador** character varying(50), **nombre\_coordinador** character varying(100), **tipo organizacion** character varying(100), **persona\_contacto** character varying(100), **fecha\_inicio** date, **fecha\_fin** date, **cantidad\_f** character varying(30), **sector\_educativo** text, **temas** integer, **id\_pais\_coordinador** integer, **tipo\_institucion** character varying(50)) CP:{ id} VNN:{ id,titulo,abreviatura,código} Unique:{abreviatura,codigo}  $CAj:$ {id\_pais\_coordinador}  $\rightarrow T$ \_AUX\_PAIS  $CAj:$ {temas }  $\rightarrow$ T AUX TEMAS

**t\_rel\_partner\_proyecto**( **id** serial , **id\_partner** integer , id proyecto integer , es coordinador boolean ) CP:{ id} VNN: { id, id partner, id proyecto, es coordinador } Unique:{id\_partner,id\_proyecto} CAj: $\{id$  partner}  $\rightarrow$  T\_PARTNERS CAj: $\{id\$ proyecto}  $\rightarrow$  T\_PROYECTOS

**t\_rel\_usu\_proyecto**( **id\_usuario** integer , **id\_proyecto** integer , **id\_perfil** integer, **p\_basicos** character(1), **p\_completos** character(1), **p\_usu\_proy** character(1), **estado** character varying(1), **id** serial, **fecha\_alta** timestamp) CP:{ id} VNN:{ id } Unique:{id\_usuario,id\_proyecto}

```
CAj:\{id\proyecto} \rightarrow T_PROYECTOS
CAj:\{idusuario} \rightarrow T USUARIOS
CAj:{id perfil} \rightarrow T PERFIL
```
**t\_resultados**( **id** serial , **id\_proyecto** integer , **titulo** character varying(255), **tipo** character varying(50), **fecha\_produccion** date, **destinatarios** text, **descripcion** text, **difusion** text, **disponible** boolean, **condiciones** character varying(255), **idiomas** character varying(255), **otros\_datos** text, **fecha\_creacion** timestamp) CP:{ id} VNN: { id, id proyecto, titulo } CAj: $\{id\$ proyecto}  $\rightarrow$  T\_PROYECTOS

**t\_usuarios**( **id** serial, **nombre** character varying(50), **usuario** character varying(12), **clave** character varying(100), **email** character varying(30), **direccion** character varying(255), **tel\_movil** character varying(20), **id\_universidad** integer, **otros\_datos\_contacto** character varying(255), **estado** character(1), **apuntes\_sistema** text, **apuntes\_usuario** text, **ciudad** character varying(50), **pais** character varying(30), **nacionalidad** character varying(20), **sexo** character(1), fecha alta timestamp, **num documento** character varying(10), **p\_validar\_usuario** boolean, **p\_anyadir\_proyecto** boolean, **es\_admin** boolean, **idioma** character varying(3), **apellidos** character varying(254), **pais\_id** integer, **tel\_oficina** character varying(20), **fax** character varying(20), **afiliacion** character varying(20) ) CP:{ id} VNN: { id, nombre, usuario, clave, email, es admin} Unique:{usuario} CAj: ${pais_id} \rightarrow T$  AUX PAIS

### **Diseño Físico**

El diseño físico parte del esquema lógico y da como resultado un esquema físico. Un esquema físico es una descripción de la implantación de una base de datos en la memoria secundaria; describe las estructuras de almacenamiento y los métodos usados para tener un acceso efectivo a los datos.

Por esta razón, el diseño físico se adapta a un sistema DBMS específico. Hay una retroalimentación entre el diseño físico y el lógico, porque las decisiones tomadas durante el diseño físico para mejorar el rendimiento pueden afectar la estructura del esquema lógico.

Una vez completo el diseño físico de una base de datos, los esquemas lógicos y físico se expresan haciendo uso del lenguaje de definición de datos del DBMS objetivo; la base de datos se crea y se carga, y puede ser probada. Más que eso, las aplicaciones que usan las bases de datos pueden especificarse, implantarse y probarse completamente. De este modo la base de datos se vuelve paulatinamente operacional. La figura 4.7 resume la dependencia de los diseños conceptual, lógico y físico de la clase do tipo de DBMS y del DBMS específico.

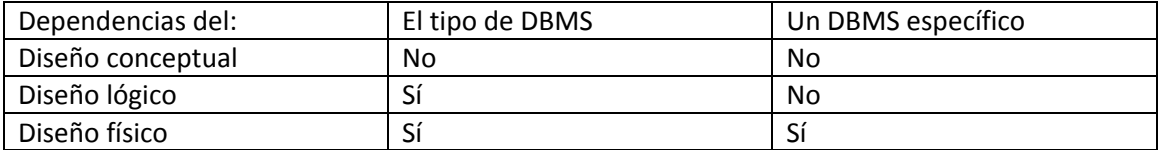

**Figura 4.7.** Dependencias de los diseños conceptual, lógico y físico de la clase de DBMS y el DBMS (sistema de gestión de bases de datos)específico

# Capítulo 5. Implementación

En esta sección me voy a centrar en explicar las tecnologías que he utilizado para poder desarrollar la aplicación y detallar ciertas técnicas que he desarrollado durante el proceso de desarrollo y que pueden ser útiles para futuros proyectos. A continuación las describiré una por una.

### **Interfaz multicolor**

Una de las técnicas que he empleado en Eurodis y he comentado en el capítulo 4, es la utilización de diferentes colores en la interfaz para cada uno de los módulos de la aplicación, para conseguir que los usuarios automáticamente relacionen el color con el módulo en el que se encuentran. Es una técnica que se utiliza mucho en los periódicos digitales, donde cada sección es de un color, por ejemplo, azul para deportes, verde economía, etc… y ayuda al usuario a saber donde está en cada momento.

He intentado plasmar esta idea en Eurodis con la siguiente distribución de colores. Para los módulos en los que tiene acceso el usuario anónimo, he utilizado colores verdes. Un verde oscuro para representar la página de inicio y para el módulo Eurodis, que corresponde con las búsquedas y visualización de los distintos proyectos, socios, eventos, etc… he empleado un verde más clarito.

Por otra parte, para el módulo Mi perfil, que puede acceder el usuario registrado, he empleado un color azul, por lo que, si el usuario está editando

sus datos personales, está creando un proyecto o modificándolo, todas estas interfaces aparecerán en color azul clarito.

Finalmente para el módulo del administrador he empleado un color naranja. Esta técnica conlleva un coste bastante elevado, ya que, normalmente las páginas web suelen tener un sólo estilo css para todos los elementos web que pueden aparecer en la página web, es decir, el diseñador debe crear un estilo para las tablas, otro para los formularios, otro para los enlaces, etc…

Pero en nuestro caso al tratarse de 4 módulos distintos, he tenido que crear 8 hojas de estilo distintas cambiando en cada una de ellas todos los colores para cada uno de estos elementos. Cuatro más por si en un futuro aparecen nuevos módulos.

Luego simplemente, dependiendo del módulo que hemos cargado añadimos el archivo .css que corresponda.

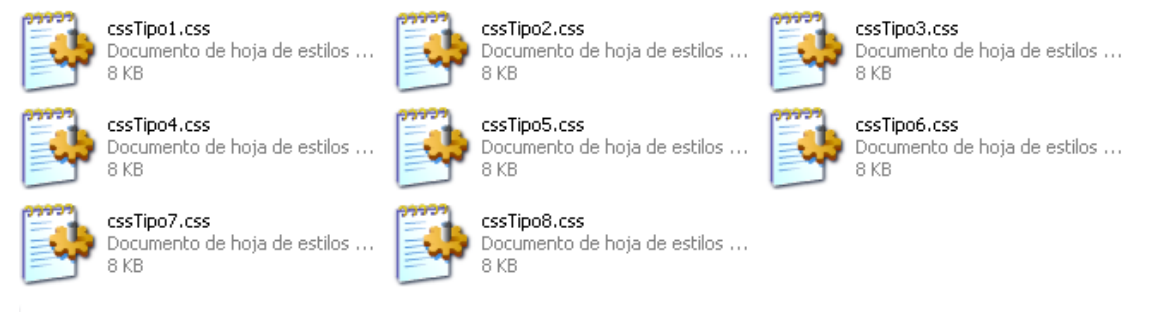

Figura 4.8 Hojas de estilo

En la siguiente figura se puede observar las distintas plantilla que se obtienen a partir de los css anteriores.

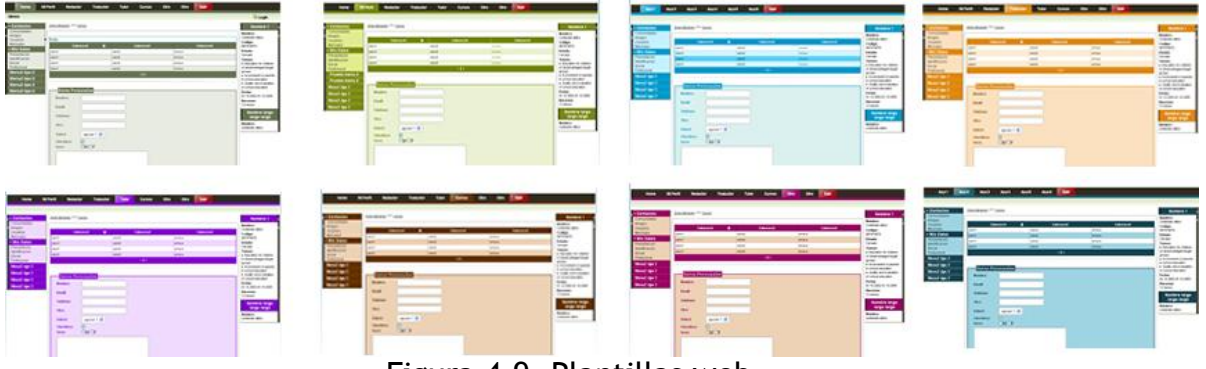

Figura 4.9. Plantillas web

### **Ancho automático**

Otra de las idea que ha surgido al desarrollar Eurodis, es la de intentar aprovechar al máximo el ancho de la aplicación web. Como he comentado en el capítulo anterior, Eurodis está pensada para verse perfecto en dispositivos con una resolución de 1024x720, claro está que los que tengan una resolución menor deberán utilizar el scrolling horizontal (actualmente es muy reducido

dicho grupo de usuarios) pero ¿ qué pasa con las pantallas que soportan resoluciones mayores a las de 1024? ¿No se puede aprovechar el ancho que se desperdicia?

La respuesta es que sí. En Eurodis la zona central está compuesta por 3 columnas, como he comentado en el capítulo anterior: zona navegación, zona información y zona personalización (izquierda, centro y derecha respectivamente). La zona de información siempre va a ser fija en cuanto a ancho se refiere, por lo que lo único que podemos ampliar son la zona de la izquierda y la de la derecha. Con esto conseguimos aprovechar el ancho de la interfaz y poder visualizar mejor la información que contiene dichas zonas. En la figura 4.10, se puede observar un ejemplo de cómo se verían las zonas izquierda y derecha con una resolución mayor de 1024 para los detalles de un determinado proyecto. Se aprecia que la información de la zona derecha, como es el código, se puede leer en una línea, mientras que con una resolución menor el código del proyecto emplea dos líneas Figura 4.11, con lo que le facilitamos la ayuda al usuario para visualizar la información.

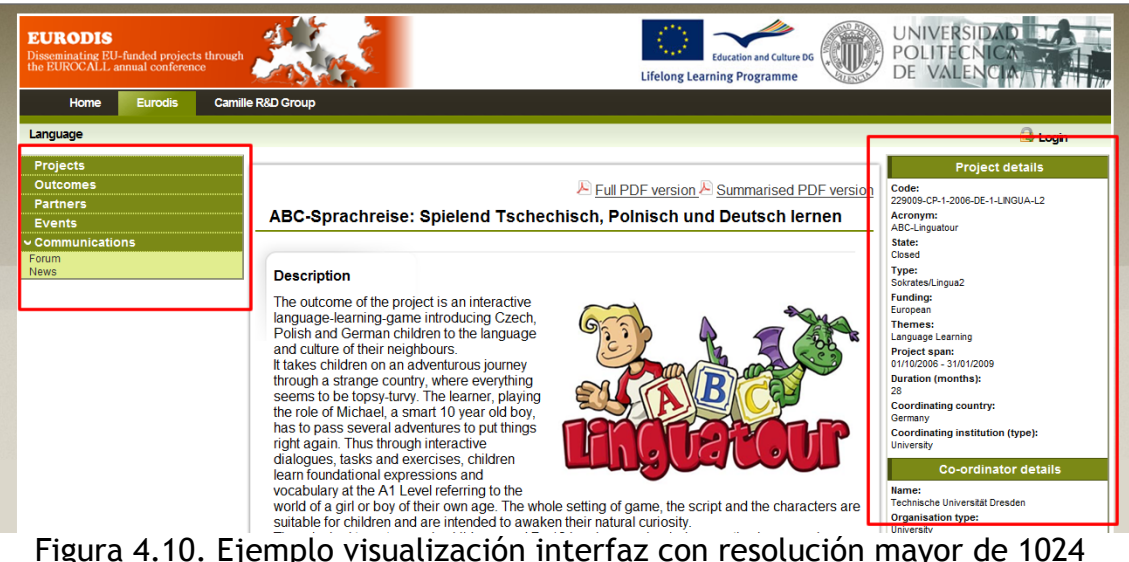

Hay que destacar que cuando la resolución es menor de 1024, en dichas zonas se activa una herramienta para poder ampliar o disminuir el tamaño de las cajas. Si se amplía la zona izquierda, la zona derecha se reduce y viceversa. Si la resolución es mayor esta herramienta se desactiva.

| UNIVERSID<br><b>EURODIS</b><br>POLITECN<br>Disseminating EU-funded projects through<br><b>Education and Culture DG</b><br>the EUROCALL annual conference<br><b>DE VALEN</b><br><b>Lifelong Learning Programme</b> |                                                                                                    |                                                                                                    |
|----------------------------------------------------------------------------------------------------|----------------------------------------------------------------------------------------------------|----------------------------------------------------------------------------------------------------|
| Inicio<br>Mi Perfil<br>Gestión<br><b>Grupo Camille</b><br><b>Eurodis</b>                                                                                                    |                                                                                                    |                                                                                                    |
| Idioma<br>Usuario: hecmarma Salir                                                                                                    |                                                                                                    |                                                                                                    |
| <b>Proyectos</b><br><b>Resultados</b><br><b>Colaboradores</b><br><b>Eventos</b>                                                                                                    | Versión PDF completo AVersión PDF resumida<br>ABC-Sprachreise: Spielend Tschechisch, Polnisch und Deutsch lernen                                                                                                    | Detailes provecto<br>Código:<br>229009-CP-1-2006-<br>DE-1-LINGUA-L2<br>Acrónimo:                                                                                                    |
| ∽ Comunicación<br>Forum<br><b>Noticias</b>                                                                                                    | Descripción<br>The outcome of the project is an interactive<br>language-learning-game introducing<br>Czech, Polish and German children to the<br>language and culture of their neighbours.<br>It takes children on an adventurous journey<br>through a strange country, where everything<br>seems to be topsy-turvy. The learner,<br>playing the role of Michael, a smart 10 year<br>old boy, has to pass several adventures to<br>put things right again. Thus through<br>interactive dialogues, tasks and exercises, | ABC-Linquatour<br>Estado:<br>Closed<br>Tipo:<br>Sokrates/Lingua2<br><b>Financiacion:</b><br>European<br>Temas:<br>Language Learning<br>Duración del proyecto:<br>01/10/2006 - 31/01/2009<br>Duración (meses):<br>28<br>País coordinador:<br>Germany<br>Intitucion coordinadora<br>(tipo):<br>University |

Figura 4.11 Ejemplo visualización interfaz con resolución menor de 1024

#### $\bullet$ **Cabecera y menús automáticos.**

Otra técnica bastante interesante que he implementado, es la de generar automáticamente la zona de exploración, compuesta por los distintos módulos de los que se compone la web, y la zona de navegación, formada por las distintas opciones de cada módulo, en otras palabras, la cabecera y el menú de opciones que se genera en la parte izquierda a través de una consulta a la base de datos.

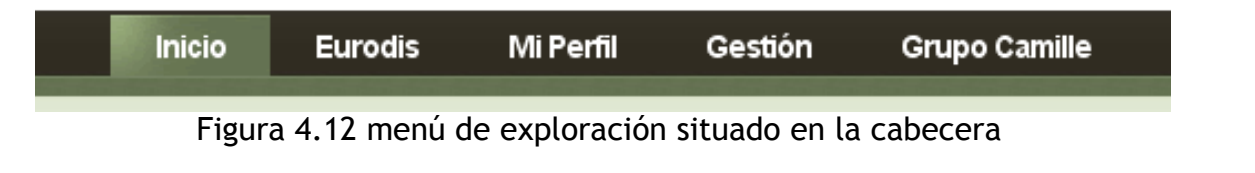

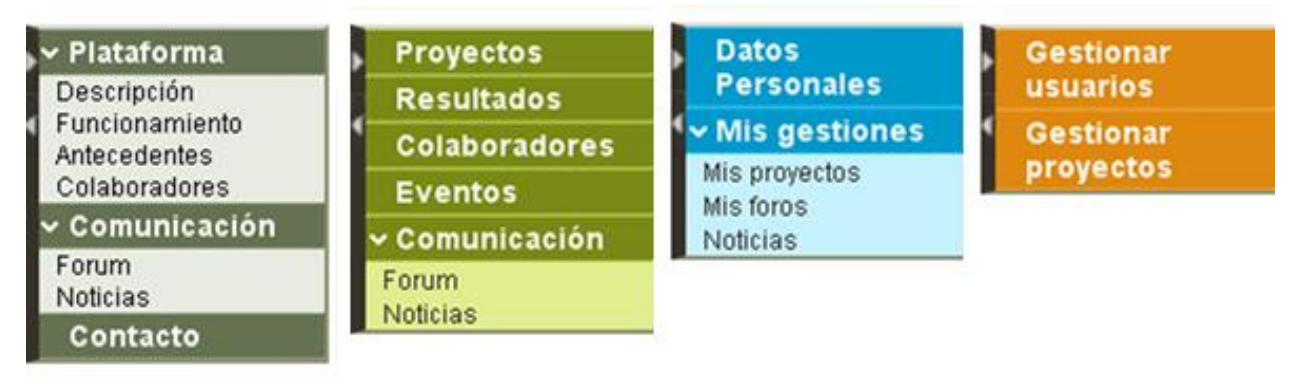

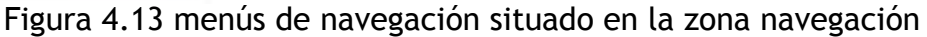

En la base de datos, existe una tabla con el nombre *t\_aux\_menus* en la que se almacena cada uno de los enlaces que componen, tanto el menú exploración, como el de navegación.

Con una simple consulta a la base de datos y su procesamiento a través de los archivos de php, *cabecera.php y zona\_navegación.php*, se puede

obtener automáticamente el menú dependiendo del módulo en el que nos encontramos.

Con esta técnica simplemente modificando los registros de la tabla a través del sistema de gestión de base de datos, podemos cambiar el menú de toda la aplicación sin tener que modificar el html de las páginas. Es una funcionalidad muy interesante, ya que, hemos desarrollado las interfaces web de otros dos proyectos, que tiene el grupo de investigación Camille asignados, como es **Ingenio**, en el que he estado trabajando y **Appraisalweb**, reutilizando el código y cambiando los registros de la tabla t\_aux\_menus.

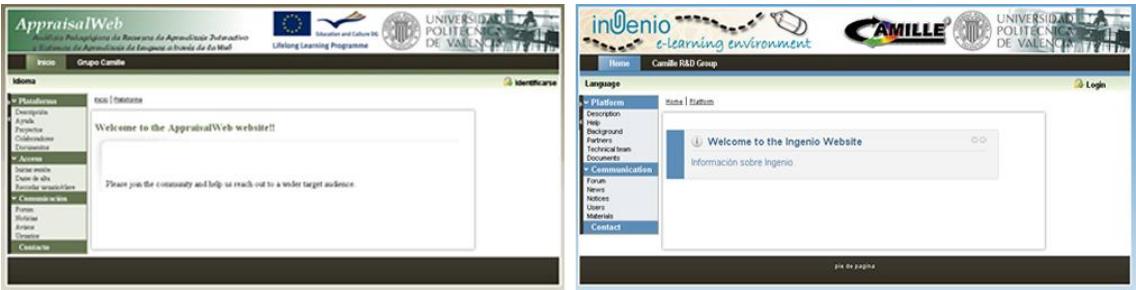

Figura 4.14. Appraisalweb y Ingenio respectivamente.

### **Ajax**

Ajax, acrónimo de Asynchronous JavaScript And XML [\(JavaScript](http://es.wikipedia.org/wiki/JavaScript) asíncrono y [XML\)](http://es.wikipedia.org/wiki/XML), es una técnica de [desarrollo web](http://es.wikipedia.org/wiki/Desarrollo_web) para crear aplicaciones interactivas o [RIA](http://es.wikipedia.org/wiki/Rich_Internet_Application) (Rich Internet Applications). Estas aplicaciones se ejecutan en el [cliente,](http://es.wikipedia.org/wiki/Cliente_(inform%C3%A1tica)) es decir, en el [navegador](http://es.wikipedia.org/wiki/Navegador_web) de los usuarios mientras se mantiene la comunicación [asíncrona](http://es.wikipedia.org/wiki/As%C3%ADncrono) con el servidor en segundo plano. De esta forma es posible realizar cambios sobre las páginas sin necesidad de recargarlas, lo que significa aumentar la interactividad, velocidad y [usabilidad](http://es.wikipedia.org/wiki/Usabilidad) en las aplicaciones.

Ajax es una tecnología asíncrona, en el sentido de que los datos adicionales se requieren al servidor y se cargan en segundo plano sin interferir con la visualización ni el comportamiento de la página. [JavaScript](http://es.wikipedia.org/wiki/JavaScript) es el lenguaje interpretado (scripting language) en el que normalmente se efectúan las funciones de llamada de Ajax mientras que el acceso a los datos se realiza mediante [XMLHttpRequest,](http://es.wikipedia.org/wiki/XMLHttpRequest) objeto disponible en los navegadores actuales. En cualquier caso, no es necesario que el contenido asíncrono esté formateado en [XML.](http://es.wikipedia.org/wiki/XML)

Además, es una técnica válida para múltiples plataformas y utilizable en muchos sistemas operativos y navegadores dado que está basado en estándares abiertos como JavaScript y [Document Object Model](http://es.wikipedia.org/wiki/Document_Object_Model) (DOM).

En el diseño que he realizado a través de capas, la única zona que se actualiza cuando accedemos a los enlaces de navegación es la zona de información, y no toda la página como ocurre en la mayoría de las aplicaciones. Con ello se consigue una mayor velocidad, y sobrecargamos menos al servidor, puesto que simplemente se recarga una zona y no toda la página.

Por ejemplo, la página web está compuesta por varias zonas. Para construir cada zona se llama a su php correspondiente: zona\_navegacion.php, cabecera.php, etc… Por tanto si accedemos a un enlace, recargaríamos toda la página y se llamaría a dichos php para construir la página, y algunos acceden a la base de datos y eso supone una sobrecarga también para el servidor. En cambio si utilizamos ajax, al acceder a sobre los enlaces simplemente se actualiza la zona de información y el resto de zonas se quedan intactas.

## 5.4 Tecnologías

Creo que es interesante explicar las tecnologías que he empleado porque cuando empecé el proyecto, no conocía la mayoría de las tecnologías que he utilizado, ya que, era la primera vez que afrontaba el reto de desarrollar un proyecto web y no tenía mucha experiencia sobre tecnologías web y espero que sirva de ayuda para futuros estudiantes.

### 5.4.1 PHP

PHP (acrónimo de PHP: Hypertext pre-procesor) es un lenguaje de programacion, relativamente nuevo (su antecesor, php/fi, data de finales de 1994), concebido principalmente como herramienta para el desarrollo de aplicaciones Web. PHP nos premite diseñar páginas dinámicas de servidor, es decir, generar páginas bajo petición capaces de responder de manera inteligente a las demandas del cliente y que nos permitan la automatización de gran cantidad de tareas. Si tuvieramos que definir PHP en una sola línea, podríamos decir ques es un lenguaje interpretado de alto nivel embebido en paginas HTML y ejecutado en el servidor.

Aunque existen una multitud de lenguajes y entornos de desarrollo concebidos para internet, PHP se ha convertido en uno de los lenguajes, del lado servidor, más ampliamente utilizados para el desarrollo de páginas dinámicas junto con ASP, JSP, ColdFusion y Perl. En los ultimos años, el número de servidores que utilizan PHP se ha disparado.

En PHP se combinan muchas caractéristicas que contribuyen notablemente a su masiva utilización, entre otras cosas, esta el hecho de ser un software de libre distribucion y multiplataforma que sigue la filosofía Open Source. Tambien ha contribuido a s uexito el hecho de haberse convertido en el complemento ideal dpara el popular tándem Apache-MySql en el desarrollo de sitios Web. Pero lo más destacable del lenguaje y una de las características que más han influido en su popularización es la sencillez de uso que presenta a los programadores principiantes (se puede desarrollar aplicaciones sencialls en un corto intervalo de tiempo) combinada con las posibilidades avanzadas que proporciona al programador profesional (comunicación con bases de datos, comunicación via sockets, generacion de graficos, …)

### 5.4.2 Postgresql

Los sitios web modernos parecen depender cada vez más y más de sistemas de bases de datos complejos. Estos sistemas almacenan todos los datos críticos, y permiten un mantenimiento sencillo en la mayoría de los casos.

El Structured Query Lenguaje (SQL) es un lenguaje de base de datos muy popular y su estandarización hace bastante fácil almacenar, actualizar y procesar datos. Uno de los más poderosos servidores SQL es el llamado **Postgresql** y sorprendentemente es libre.

Hablar de una base de datos SQL es muy complicado ya que habría que remontarse a los orígenes mismos de las bases de datos relacionales y el objetivo de este apartado no es tan ambicioso, de forma que, simplemente intenta describir y mostrar una implementación específica de un gestor de bases de datos SQL.

### **¿Qué es SQL?**

SQL es un método basado en un potente lenguaje, para organizar, administrar y consultar datos almacenados en una computadora. SQL es una sigla que proviene de su nombre en inglés Structured Query Language (Lenguaje de Consulta Estructurado).

Más específicamente SQL se define en torno al modelo de bases de datos relacionales, basado en el álgebra relacional, esto le da a SQL las ventajas que lo imponen como el sistema de mayor aceptación. Algunas de las ventajas son:

• Marco teórico sólido, fundamentado en el álgebra relacional.

• Simplicidad de conceptos (modelo de base de datos: tablas=líneas x columnas).

• Definición de vínculos en la consulta, esto le da a SQL una gran flexibilidad.

- Fácil y rápido aprendizaje.
- Arquitectura cliente/servidor.
- Integración con cualquier lenguaje de programación.
- Estandarización.

**¿Qué es Postgresql?**

PostgreSQL es un sistema de gestión de bases de datos objeto-relacional, distribuido bajo licencia BSD y con su código fuente disponible libremente. Es el sistema de gestión de bases de datos de código abierto más potente del mercado y en sus últimas versiones no tiene nada que envidiarle a otras bases de datos comerciales.

PostgreSQL utiliza un modelo cliente/servidor y usa *multiprocesos* en vez de *multihilos*para garantizar la estabilidad del sistema. Un fallo en uno de los procesos no afectará el resto y el sistema continuará funcionando.

### **¿Porque usar Postgresql?**

La última serie de producción es la 9.0. Sus características técnicas la hacen una de las bases de datos más potentes y robustas del mercado. Su desarrollo comenzo hace más de 15 años, y durante este tiempo, *estabilidad, potencia, robustez, facilidad de administración e implementación de estándares* han sido las características que más se han tenido en cuenta durante su desarrollo. PostgreSQL funciona muy bien con grandes cantidades de datos y una alta concurrencia de usuarios accediendo a la vez a el sistema.

### **Principales Características**

- Es una base de datos 100% [ACID](http://es.wikipedia.org/wiki/ACID)
- Integridad referencial
- Tablespaces
- Nested transactions (savepoints)
- Replicación asincrona / Streaming replication Hot Standby
- Two-phase commit
- PITR point in time recovery
- Copias de seguridad en caliente (Online/hot backups)
- Unicode
- Juegos de caracteres internacionales
- Multi-Version Concurrency Control (MVCC)
- Multiples métodos de autentificación
- Acceso encriptado via SSL
- Actualización in-situ integrada (pg\_upgrade)
- Completa documentación
- Licencia BSD
- Disponible para Linux y UNIX en todas sus variantes (AIX, BSD, HP-UX, SGI IRIX, Mac OS X, Solaris, Tru64) y Windows 32/64bit.

# 5.4.3 PgAdmin III

PgAdmin III es una aplicación gráfica para gestionar el gestor de bases de datos [PostgreSQL,](http://www.guia-ubuntu.org/index.php?title=PostgreSQL) siendo la más completa y popular con licencia Open Source. Está escrita en C++ usando la librería gráfica multiplataforma [wxWidgets,](http://en.wikipedia.org/wiki/es:wxWidgets) lo que permite que se pueda usan en [Linux,](http://en.wikipedia.org/wiki/es:Linux) [FreeBSD,](http://en.wikipedia.org/wiki/es:FreeBSD) [Solaris,](http://en.wikipedia.org/wiki/es:Solaris)[Mac OS X](http://en.wikipedia.org/wiki/es:Mac_OS_X) y [Windows.](http://en.wikipedia.org/wiki/es:Windows) Es capaz de gestionar versiones a partir de la PostgreSQL 7.3 ejecutándose en cualquier plataforma, así como versiones comerciales de [PostgreSQL](http://www.guia-ubuntu.org/index.php?title=PostgreSQL) como Pervasive Postgres, EnterpriseDB, Mammoth Replicator y SRA PowerGres.

PgAdmin III está diseñado para responder a las necesidades de todos los usuarios, desde escribir consultas SQL simples hasta desarrollar bases de datos complejas. El interfaz gráfico soporta todas las características de [PostgreSQL](http://www.guia-ubuntu.org/index.php?title=PostgreSQL) y facilita enormemente la administración. La aplicación también incluye un editor SQL con resaltado de sintaxis, un editor de código de la parte del servidor, un agente para lanzar scripts programados, soporte para el motor de replicación Slony-I y mucho más. La conexión al servidor puede hacerse mediante conexión TCP/IP o Unix Domain Sockets (en plataformas \*nix), y puede encriptarse mediante SSL para mayor seguridad.

## 5.4.4 CSS

Las hojas de estilo se pueden insertar directamente en el código HTML o bien en un archivo separado de hoja de estilos, al que el documento principal enlazará. Nuestra elección ha sido precisamente este último método, con el cual el estilo se centraliza en un único punto, con lo que ganamos en eficiencia, los cambios se limitan a un único archivo y además el tamaño de los documentos XHTML se reduce al no contener ya información referente al estilo. Otra ventaja añadida radica en el hecho de que un cambio en la hoja de estilos desemboca en un cambio de estilo general para todo el portal, mientras que de otra forma habría que revisar uno a uno todos los documentos para aplicarles los estilos correspondientes. Las hojas de estilo en el portal se han empleado precisamente para presentar las páginas web generadas por el servidor de forma estructurada, así como de aplicarle cierto diseño al portal en general para que los navegadores puedan mostrarlo al usuario de forma más agradable, intuitiva y amigable.

## 5.4.5 JQuery

jQuery es una [biblioteca](http://es.wikipedia.org/wiki/Biblioteca_(inform%C3%A1tica)) o [framework](http://es.wikipedia.org/wiki/Framework) de [JavaScript,](http://es.wikipedia.org/wiki/JavaScript) creada inicialmente por [John Resig,](http://es.wikipedia.org/wiki/John_Resig) que permite simplificar la manera de interactuar con los documentos [HTML,](http://es.wikipedia.org/wiki/HTML) manipular el árbo[lDOM,](http://es.wikipedia.org/wiki/Document_Object_Model) manejar eventos,

desarrollar animaciones y agregar interacción con la técnica [AJAX](http://es.wikipedia.org/wiki/AJAX) a páginas web. Fue presentada el 14 de enero de 2006 en el [BarCamp](http://es.wikipedia.org/wiki/BarCamp) NYC.

jQuery es [software libre y de código abierto,](http://es.wikipedia.org/wiki/Software_libre_y_de_c%C3%B3digo_abierto) posee un doble licenciamiento bajo la [Licencia MIT](http://es.wikipedia.org/wiki/MIT_License) y la [Licencia Pública General de GNU](http://es.wikipedia.org/wiki/GNU_General_Public_License) v2, permitiendo su uso en proyectos [libres](http://es.wikipedia.org/wiki/Software_libre) [yprivativos.](http://es.wikipedia.org/wiki/Software_propietario) jQuery, al igual que otras bibliotecas, ofrece una serie de funcionalidades basadas en JavaScript que de otra manera requerirían de mucho más código, es decir, con las funciones propias de esta biblioteca se logran grandes resultados en menos tiempo y espacio.

# 5.4.6 JQuery UI y JqGrid

**jQuery UI** es una [biblioteca](http://es.wikipedia.org/wiki/Biblioteca_(inform%C3%A1tica)) de componentes para el [framework](http://es.wikipedia.org/wiki/Framework) [jQuery](http://es.wikipedia.org/wiki/JQuery) que le añaden un conjunto de [plug-ins,](http://es.wikipedia.org/wiki/Complemento_(inform%C3%A1tica)) [widgets](http://es.wikipedia.org/wiki/Widget) y efectos visuales para la creación de aplicaciones web. Cada componente o módulo se desarrolla de acuerdo a la filosofía de jQuer[y](http://es.wikipedia.org/wiki/JQuery_UI#cite_note-3)<sup>4</sup> (find something, manipulate it: encuentra algo, manipúlalo).

# 5.4.7 DREAMWEAVER

Macromedia Dreamweaver es un editor WYSIWYG (What You See Is What You Get en inglés, "lo que ves es lo que obtienes") de páginas web, creado por Macromedia. Es el programa de este tipo más utilizado en el sector del diseño y la programación web, por sus funcionalidades, su integración con otras herramientas como Macromedia Flash y, recientemente, por su soporte de los estándares del World Wide Web Consortium. Su principal competidor es Microsoft Frontpage. Tiene soporte tanto para edición de imágenes como para animación a través de su integración con otras herramientas

Existe un programa libre competencia de Dreamweaver que es el D4L.

Hasta la versión MX, fue duramente criticado por su escaso soporte de los estándares de la web, ya que el código que generaba era con frecuencia sólo válido para Internet Explorer, y no validaba como HTML estándar. Esto se ha ido corrigiendo en las versiones recientes.

Se vende como parte de la suite Macromedia Studio, junto con Macromedia Flash, Macromedia Freehand y Macromedia Fireworks.

La gran baza de este editor sobre otros es su gran poder de ampliación y personalización del mismo, puesto que este programa sus rutinas ( como la de insertar un hipervínculo, una imagen o añadir un comportamiento) están hechas en Javascript-C lo que le ofrece una gran flexibilidad en estas

materias. Esto hace que los archivos del programa no sea instrucciones de C++ sino, rutinas de Javascript que hace que sea un programa muy fluido, que todo ello hace , que programadores y editores web hagan extensiones para su programa y lo ponga a su gusto.

### 5.4.8 Web developer para firefox

La extensión **Web Developer** añade herramientas de desarrollo web al navegador. Se trata de una nueva barra de herramientas totalmente integrada a la interfaz del navegador, y que cuenta con un amplio número de potentes utilidades de manipulación CSS, opciones de validación, así como herramientas que permiten controlar el tipo de información visualizada acerca de la página web.

Ofrece potentes características CSS, como la posibilidad de aplicar una hoja de estilo personal a una página web o incluso editar el CSS de la página web visualizada. Adicionalmente, permite ver el estilo aplicado a cada elemento de la página web abierta, basta con seleccionar el elemento deseado. En cuanto a las opciones de validación, todos los validadores URL son configurables, y permite validar el CSS, HTML, WAI, Feed o los enlaces de una página web.

Podrás obtener información acerca del tamaño y resolución de las imágenes, ocultarlas y hasta cambiar la imagen de fondo, limpiar la caché, historial, autentificación HTTP, borrar los cookies, abrir el inspector DOM, redimensionar la ventana del navegador a 800x600 u otro tamaño, editar formularios, visualizar el código fuente, así como numerosas información acerca de la página web.

**IMPORTANTE:** Existe una versión compatible con Firefox y Flock, y otra que lo es con Mozilla Suite y Seamonkey, por lo que tendrás que instalar el correspondiente al programa que uses.

X Desactivar SCS Care Commularios communicity of Información El Varios Desaltar Tamaño

Barra herramientas web developer

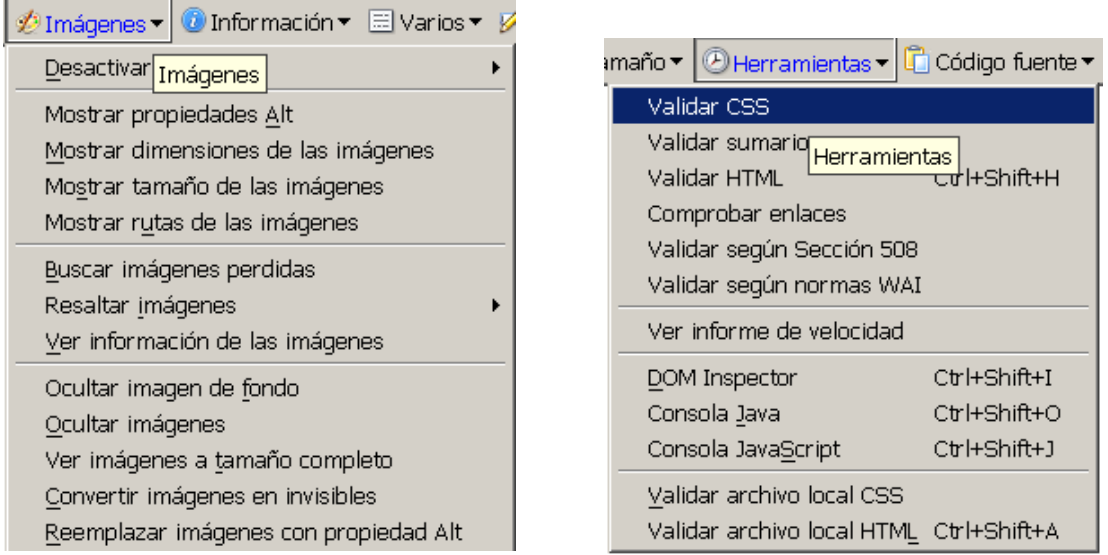

Funciones sobre imágenes en el provoco Funciones sobre Validación

## 5.4.9 SERVIDOR APACHE

El servidor Apache es un servidor HTTP de código abierto para plataformas Unix (BSD, GNU/Linux, etcétera), Windows y otras, que implementa el protocolo HTTP/1.1 (RFC 2616) y la noción de sitio virtual. Cuando comenzó su desarrollo en 1995 se basó inicialmente en código del popular NCSA HTTPd 1.3, pero más tarde fue reescrito por completo. Su nombre se debe a que originalmente Apache consistía solamente en un conjunto de parches a aplicar al servidor de NCSA. Era, en inglés, a patchy server (un servidor parcheado). El servidor Apache se desarrolla dentro del proyecto HTTP Server (httpd) de la Apache Software Foundation.

Apache presenta entre otras cosas mensajes de error altamente configurables, bases de datos de autenticación y negociado de contenido, pero fue criticado por la falta de una interfaz gráfica que ayude en su configuración. En la actualidad (2005), Apache es el servidor HTTP más usado, siendo el servidor HTTP del 68% de los sitios Web en el mundo y creciendo aún su cuota de mercado estadísticas históricas y de uso diario proporcionadas por Netcraft.
### Capítulo 6. Evaluación y pruebas

Una de las etapas más importantes en la Ingeniería del Sofware, son las pruebas de aceptación, cuyo principal objetivo es comprobar el buen funcionamiento de la aplicación, ya que, el éxito o el fracaso dependerá de los resultados obtenidos.

Con el propósito de comprobar que todos los requisitos de una aplicación son revisados, debe haber al menos un caso de prueba para cada requisito a menos que un requisito tenga requisitos secundarios. En ese caso, cada requisito secundario deberá tener por lo menos un caso de prueba. Algunas metodologías como RUP recomiendan el crear por lo menos dos casos de prueba para cada requisito. Uno de ellos debe realizar la prueba positiva de los requisitos y el otro debe realizar la prueba negativa.

Me gustaría destacar que para ser más eficaces, las pruebas deberían haber sido realizadas por un equipo independiente, ya que, consciente o inconscientemente podría omitir casos de prueba importantes que conlleven a descubrir nuevos errores.

A continuación podéis observar un listado de los casos de prueba que he realizado para la plataforma Eurodis y todas han sido satisfactorias.

Interfaz

- Acceder a la web con una pantalla con resolución menor de 1024
- Acceder a la web con una pantalla con resolución mayor de 1024
- Probar herramienta de ampliación de la zona navegación y personalización con una resolución menor de 1024px
- Probar herramienta de disminución de la zona navegación y personalización con una resolución menor de 1024px
- Comprobar enlaces del camino navegacional (zona ubicación)

Identificarse

- Introducir usuario y contraseña correcto
- Introducir usuario y contraseña incorrecto

Nuevo usuario

- Crear un nuevo usuario que no existe en el sistema
- Crear un usuario con el email de un usuario que existe en el sistema
- Crear un usuario con un user que ya existente
- Crear un usuario con los campos vacios
- Crear un usuario con el formato del email incorrecto.
- Crear un usuario con el email y repetición de email diferentes

Recordar contraseña

- Introducir un user que existe en el sistema
- Introducir un email que existe en el sistema
- Introducir un user que no existe
- Introducir un email que no existe en el sistema
- Enviar formulario con el campo user/email vacio

Cambiar idioma interfaz

- Cambiar el idioma de la interfaz a español
- Cambiar el idioma de la interfaz a inglés
- Cambiar el idioma de la interfaz a valenciano

Contacto administrador

Enviar email al administrador a través del formulario

#### **MÓDULO EURODIS**

Búsquedas

- Probar los distintos filtros de búsqueda de proyectos: id, título, acrónimo, web y contacto.
- Probar los distintos filtros de búsqueda de socios: nombre, teléfono, fax, responsable, proyecto
- Probar los distintos filtros de búsqueda de resultados: título, fecha producción, tipo y proyecto
- Probar los distintos filtros de búsqueda de eventos: título, fecha inicio, fecha fin, tipo, localización y proyecto
- Probar ordenación y paginación de las distintas tablas

Visualización

- Visualizar detalles de un proyecto
- Visualizar detalles de un proyecto pdf completo
- Visualizar detalles de un proyecto pdf resumido
- Visualizar detalles de un socio
- Visualizar detalles de un socio en versión pdf
- Visualizar detalles de un resultado en versión pdf
- Visualizar detalles de un resultado
- Visualizar detalles de un evento
- Visualizar detalles de un evento en versión pdf
- Visualizar detalles de un documento
- Descargar documento de un determinado proyecto

#### **MÓDULO MI PERFIL**

Datos personales usuario

- Modificar email datos personales e introducir email de un usuario existente.
- Modificar el campo nombre y ponerlo vacio
- Modificar todos los campos: apellidos, dirección, teléfono, ciudad, afiliación, fax, sexo y otros datos de interés.
- Cambiar clave
- Cambiar el permiso añadir proyecto de un usuario

Mis proyectos

- Crear un proyecto con un usuario que no tiene permiso de añadir proyectos
- Crear un proyecto con un usuario que tiene permiso de añadir proyectos
- Listar proyectos que está asignado el usuario
- Eliminar un provecto
- $\bullet$  Añadir un logotipo con dimensiones mayores de 350x250px.
- Añadir un logotipo con dimensiones menores de 350x250px.
- Eliminar logotipo

Gestión socios

- Asignar un socio
- Asignar un socio que ya existe en el proyecto
- Crear un socio nuevo
- Eliminar un socio del proyecto
- Establecer un socio como coordinador del proyecto
- Buscar socio con los filtros: id, nombre y responsable

Gestión investigadores

- Asignar un investigador
- Asignar un investigador que ya existe en el proyecto
- Modificar el perfil de un investigador
- Cambiar el permiso completo de un investigador
- Cambiar el permiso de usuarios del proyecto de un investigador
- Ver detalles de un investigador
- Crear un nuevo usuario en el sistema y asignarlo al proyecto
- Eliminar un investigador

Gestión eventos

- Crear un nuevo evento
- Crear un evento con la fecha fin < fecha inicio
- Crear un evento sin nombre y descripción
- Eliminar un evento
- Modificar un evento

Gestión resultados

- Crear un nuevo resultado
- Crear un resultado sin especificar el título
- Eliminar un resultado
- Modificar un resultado

Gestión documentos

- Subir un documento sin nombre
- Subir un documento con un tamaño > 10MB
- $\bullet$  Subir un documento con un tamaño  $\leq 10MB$
- Subir un documento con una de las siguientes extensiones: txt, csv, htm, html, xml, css, doc, docx, xls, rtf, ppt, pdf, swf, flv, avi, wmv, mov, jpg, jpeg, gif y png.
- Subir un documento con una extensión diferente de las siguientes extensiones: txt, csv, htm, html, xml, css, doc, docx, xls, rtf, ppt, pdf, swf, flv, avi, wmv, mov, jpg, jpeg, gif y png.
- Borrar un documento

#### **MÓDULO GESTIÓN. ADMINISTRADOR**

Para realizar las pruebas de administrador hay que volver a realizar todas las pruebas que corresponden con el módulo "mi perfil", que es accesible por un usuario registrado, pero identificándose como un usuario administrador, ya que, en cada php se comprueba si es administrador y si es así se le permite ejecutar todas las funciones. Las únicas pruebas que sólo pueden realizar los administradores son:

- Validar proyectos
- Bloquear proyectos
- Bloquear usuarios
- Cambiar permiso de añadir proyectos a los usuarios

### **Conclusiones**

Son muchas las conclusiones que puedo sacar después de realizar este proyecto final de carrera.

Para mí, era un reto el poder enfrentarme a un proyecto de tal índole y en el que tenía que empezar desde cero, tanto a nivel de código como de conocimientos de las tecnologías empleadas. Ha sido un proceso que me ha enriquecido como desarrollador web, ya que, he tenido la posibilidad de realizar todas las fases de las que se compone el proceso de la Ingeniería del Software una por una, es decir, obtener los requisitos a partir de entrevistas con el cliente, diseñar la presentación, lógica y persistencia de la aplicación, implementar toda la funcionalidad de la aplicación y realizar la fase de testing que en la mayoría de proyectos que realizas en la carrera no te da tiempo.

Mi mayor satisfacción ha sido lograr los objetivos y requisitos marcados por el cliente antes de los plazos deseados y tras el esfuerzo empleado, que el cliente este contento con ello.

Aunque mi etapa en este proyecto ha terminado, existen varias ampliaciones pendientes que se van a llevar a cabo en un futuro. Una de ellas es la de crear una herramienta de comunicación que permita a los usuarios ponerse en contacto entre ellos, para que puedan comentar sobre un cierto proyecto.

Un ejemplo sería un foro, donde proyectos tengan asignado un foro en el que los usuarios pueden realizar comentarios.

Otra de las posibles ampliaciones, es la de crear una herramienta que nos permita añadir un tablón en la interfaz web que tenga la posibilidad de añadir noticias y así tener a los usuarios informados de los eventos recientes que vayan apareciendo.

### Bibliografía

[1] Owen Briggs Steven Champeon Eric Costello Hojas de estilo css. Edit. Multimedia Anaya

[2] Johannes Gamperl y Wolfgang Nefzger. Gran Libro JavaScript Edit. Marcombo Boixareu Editores

[3] Postgresql: www.postgresql.org

[4] ERS: IEEE Recommended Practice for Software Requirements Specifications -IEEE Std 830-1998

- [5] PHP: [www.php.net](http://www.php.net/)
- [6] Jquery: www.jquery.com
- [7] Abraham Gutiérrez, Ginés Bravo. PHP5 a través de ejemplos Edit. Ra-Ma
- [8] Manuales: [www.desarrolloweb.com](http://www.desarrolloweb.com/)
- [9] Apache: www.apache.org

[10] Web Developer: chrispederick.com/work/webdeveloper/

[11] Bibliografía Conceptual Database Desing: An Entity-Relationship Approach, de Carlo Batini, Stefano Ceri, Shamkant B.Navathe ed. AddisonWesley

[12] Programación UML . Howard Podeswa. Anaya Multimedia. Course technology Cengage learning

*EURODIS*

# *ANEXOS*

### Maquetar con css y xhtml

Siempre se han hecho los diseños con tablas, por lo que actualmente a los diseñadores les cuesta mucho realizar esas maquetas con css y xhtml, ya que, son tecnologías recientes y se necesita un tiempo para poder aprenderlas y los cambios no suelen gustar en el seno de una empresa. De ahí que actualmente se sigan haciendo maquetas con tablas con la consiguiente perdida de las siguientes ventajas que proporciona hacerlo con css y xhml:

**Accesibilidad.** Separar forma y contenido permite hacer llegar la información a diferentes dispositivos, navegadores, lectores de pantalla… Posibilitando en buena medida el acceso a personas con discapacidad.

**Ancho de banda.** Para sitios con muchas visitas trabajar con estándares puede representar un ahorro muy grande. Reduciendo costes con el envío de información innecesaria al usuario. Páginas construidas con XHTML y CSS pueden llegar a reducir un 50% el tamaño de la página original.

**Tiempos de carga.** Menos código hace que las páginas tarden menos en cargar mejorando la experiencia de usuario. La cualidad más apreciada por los usuarios en un site es la velocidad de descarga. Un usuario medio tarda 10 segundos en perder la atención en la máquina.

**Buscadores.** Una página diseñada con estándares aparecerá en mejor posición en los resultados de búsqueda debido a que el código es más limpio, las páginas sólo llevan contenido (no diseño), semánticamente es más correcto. La accesibilidad está ligada al posicionamiento en buscadores, google navega como si fuese "ciego".

**Independencia del dispositivo.** El uso de estándares facilita el acceso al contenido de las páginas Web a través de diferentes navegadores y dispositivos. Por lo tanto el mismo sitio Web puede usarse tanto en un teléfono móvil como en el PC, TV, impresora… sólo tocando un archivo (CSS) Utilizar estándares puede significar llegar al 100% de los usuarios que visitan la *red.* 

**Mantenimiento.** Al separar estructura y presentación se permite realizar cambios en todo el sitio editando un único archivo. Cuando se requiera un cambio de aspecto tiempo y coste serán muy reducidos. No es necesario tocar las páginas desarrolladas ni cambiar contenido del sitio.

**Control por parte del usuario.** El usuario del sitio tiene el control sobre la

página, independientemente del dispositivo con el que se conecte. La personalización de su navegador le será útil para visitar el sitio. El usuario puede modificar a su antojo tamaños de letra, colores, botones…

**Futuro.** Los Navegadores se están adaptando a los estándares, de esta forma se garantiza la viabilidad de los proyectos a largo plazo. CSS 2.0 es compatible con el 99% de los navegadores y, si se usa bien, sirve para cualquier plataforma. Un sitio desarrollado con estándares utiliza una tecnología fácilmente compatible con otros productos.

**Gestión.** Las partes de la página pueden ser cambiadas de disposición, diseño, tamaño en función del dispositivo, la página… Por lo que ya no hace falta montar páginas para imprimir, para PDA's…

**Resumiendo…**

- Mejora la Accesibilidad
- Reducción del ancho de banda
- Menor tiempo de carga
- Optimización para buscadores
- Independencia del dispositivo
- Facilita el mantenimiento (rediseño)
- Entrega el control al usuario
- Garantiza el futuro de la aplicación
- Más fácil de gestionar

#### Beneficios de XHTML:

Un sitio web o un documento XHTML funciona con todos los navegadores web y en todos los dispositivos portátiles con soporte XHMTL al mismo tiempo, por ejemplo, con con un celular.

Un mismo documento sirve para todos los soportes. Ya no hace falta desarrollar para la web por un lado y para otros dispositivos por separado.

XHTML estructura el contenido por jerarquías y por separado el aspecto de los documentos.

Colores, tipografías, diseño gráfico en general (por llamarlo de alguna manera) se basa en archivos de hojas de estilos por separado, lo cual posibilita que distintos dispositivos utilizen diferentes hojas de estilo pero respetando siempre la jerarquía de lo elementos.

De esta forma distintos tipos de dispositivos (Handhelds, telefonos Wap, etc..) pueden acceder al mismo contenido presentándolo de distinta forma gráfica para adaptarlo a las particularidades de cada uno de ellos, del tamaño de su pantalla, etc. de su resolución, etc.

Se integra perfectamente con XML, lo que posibilita ampliar los elementos inherentes y personalizar funciones sin perder compatibilidad entre dispositivos.

XHTML no deja lugar a errores. Al ser más estricto que el html elimina gran cantidad de errores frecuentes que resultan en la incompatibilidad entre dispositivos.

No importa si su sitio utiliza tecnología PHP, ASP, JSP o la que fuere. XHTML debe integrarse a estos desarrollos, los complementa de manera exitosa.

Como resultante de todo esto se puede apreciar también un mejor posicionamiento en buscadores (google, etc..) y por ende más visitas al sitio. Aunque esto depende también de otra serie de factores.

### Algoritmos de posicionamiento en Css

En CSS2, una caja puede situarse según tres *esquemas de posicionamiento*:

- 1. [Flujo normal.](file:///C:/C:/Documents%20and%20Settings/Hector/Mis%20documentos/mis%20apuntes/3%20CURSO/1%20CUATRIMESTRE/C.%20DOCUM%20HIPERTEXTO/css2_ES) En CSS2, el flujo normal incluye el [formato de bloque](file:///C:/C:/Documents%20and%20Settings/Hector/Mis%20documentos/mis%20apuntes/3%20CURSO/1%20CUATRIMESTRE/C.%20DOCUM%20HIPERTEXTO/css2_ES) de cajas de [bloque,](file:///C:/C:/Documents%20and%20Settings/Hector/Mis%20documentos/mis%20apuntes/3%20CURSO/1%20CUATRIMESTRE/C.%20DOCUM%20HIPERTEXTO/css2_ES) el [fomato de línea](file:///C:/C:/Documents%20and%20Settings/Hector/Mis%20documentos/mis%20apuntes/3%20CURSO/1%20CUATRIMESTRE/C.%20DOCUM%20HIPERTEXTO/css2_ES) de cajas de [línea,](file:///C:/C:/Documents%20and%20Settings/Hector/Mis%20documentos/mis%20apuntes/3%20CURSO/1%20CUATRIMESTRE/C.%20DOCUM%20HIPERTEXTO/css2_ES) el [posicionamiento relativo](file:///C:/C:/Documents%20and%20Settings/Hector/Mis%20documentos/mis%20apuntes/3%20CURSO/1%20CUATRIMESTRE/C.%20DOCUM%20HIPERTEXTO/css2_ES) de cajas de bloque o de línea, y el posicionamiento de cajas [compact](file:///C:/C:/Documents%20and%20Settings/Hector/Mis%20documentos/mis%20apuntes/3%20CURSO/1%20CUATRIMESTRE/C.%20DOCUM%20HIPERTEXTO/css2_ES) y [run-in.](file:///C:/C:/Documents%20and%20Settings/Hector/Mis%20documentos/mis%20apuntes/3%20CURSO/1%20CUATRIMESTRE/C.%20DOCUM%20HIPERTEXTO/css2_ES)
- 2. [Flotantes.](file:///C:/C:/Documents%20and%20Settings/Hector/Mis%20documentos/mis%20apuntes/3%20CURSO/1%20CUATRIMESTRE/C.%20DOCUM%20HIPERTEXTO/css2_ES) En el modelo flotante, un caja se sitúa primero según el flujo normal, luego se saca del flujo y se mueve a la izquierda o a la derecha tanto como sea posible. El contenido puede fluir a lo largo del costado del flotante.
- 3. [Posicionamiento absoluto.](file:///C:/C:/Documents%20and%20Settings/Hector/Mis%20documentos/mis%20apuntes/3%20CURSO/1%20CUATRIMESTRE/C.%20DOCUM%20HIPERTEXTO/css2_ES) En el modelo de posicionamiento absoluto, una caja es quitada completamente del flujo normal (no tiene ningún impacto sobre los hermanos siguientes) y se le asigna una posición con respecto al bloque de contención.

A continuación explicare los algoritmos de posicionamiento normal y flotante que son los que hemos utilizado para ubicar las capas.

#### NORMAL

Las cajas dentro del flujo normal pertenecen al contexto del formato, que puede ser de bloque o de línea, pero no ambos simultáneamente. Las cajas de [bloque](file:///C:/C:/Documents%20and%20Settings/Hector/Mis%20documentos/mis%20apuntes/3%20CURSO/1%20CUATRIMESTRE/C.%20DOCUM%20HIPERTEXTO/css2_ES) participan de un contexto de [formato de bloque.](file:///C:/C:/Documents%20and%20Settings/Hector/Mis%20documentos/mis%20apuntes/3%20CURSO/1%20CUATRIMESTRE/C.%20DOCUM%20HIPERTEXTO/css2_ES) Las [cajas de](file:///C:/C:/Documents%20and%20Settings/Hector/Mis%20documentos/mis%20apuntes/3%20CURSO/1%20CUATRIMESTRE/C.%20DOCUM%20HIPERTEXTO/css2_ES)  [línea](file:///C:/C:/Documents%20and%20Settings/Hector/Mis%20documentos/mis%20apuntes/3%20CURSO/1%20CUATRIMESTRE/C.%20DOCUM%20HIPERTEXTO/css2_ES) participan en un contexto de [formato de línea.](file:///C:/C:/Documents%20and%20Settings/Hector/Mis%20documentos/mis%20apuntes/3%20CURSO/1%20CUATRIMESTRE/C.%20DOCUM%20HIPERTEXTO/css2_ES)

Contexto de formato de bloque

En un contexto de formato de bloque, las cajas se colocan una después de otra, verticalmente, comenzando desde lo alto de un bloque de contención. La distancia vertical entre dos cajas hermanas es determinada por las propiedades ['margin'.](file:///C:/C:/Documents%20and%20Settings/Hector/Mis%20documentos/mis%20apuntes/3%20CURSO/1%20CUATRIMESTRE/C.%20DOCUM%20HIPERTEXTO/css2_ES) Los márgenes verticales entre cajas de bloque adyacentes en un contexto de formato de bloque se [cierran.](file:///C:/C:/Documents%20and%20Settings/Hector/Mis%20documentos/mis%20apuntes/3%20CURSO/1%20CUATRIMESTRE/C.%20DOCUM%20HIPERTEXTO/css2_ES)

#### Contexto de formato de línea

En un contexto de formato de línea, las cajas son colocadas horizontalmente, una después de otra, comenzando desde lo alto de un bloque de contención. Los márgenes horizontales, bordes y relleno son respetados entre estas cajas. Las cajas puede ser alineadas verticalmente de maneras diferentes: pueden alinearse por su parte superior o inferior, o por las líneas de base del texto en su interior. El área rectangular que contiene las cajas que forman una línea es llamada una *caja de línea*.

#### FLOTANTE

Un flotante es una caja que es desplazada a la izquierda o a la derecha en la línea actual. La característica más interesante de un flotante (o "flotador" o caja "flotante") es que el contenido puede fluir por su costado (o estar impedido de hacerlo mediante la propiedad ['clear'\)](file:///C:/C:/Documents%20and%20Settings/Hector/Mis%20documentos/mis%20apuntes/3%20CURSO/1%20CUATRIMESTRE/C.%20DOCUM%20HIPERTEXTO/css2_ES). El contenido fluye por el costado derecho de una caja flotante a la izquierda y por el lado izquierdo de una caja flotante a la derecha. La siguiente es una introducción al posicionamiento flotante y al flujo del contenido; las [reglas](file:///C:/C:/Documents%20and%20Settings/Hector/Mis%20documentos/mis%20apuntes/3%20CURSO/1%20CUATRIMESTRE/C.%20DOCUM%20HIPERTEXTO/css2_ES) precisas que gobiernan el comportamiento flotante se dan en la descripción de la propiedad ['float'.](file:///C:/C:/Documents%20and%20Settings/Hector/Mis%20documentos/mis%20apuntes/3%20CURSO/1%20CUATRIMESTRE/C.%20DOCUM%20HIPERTEXTO/css2_ES)

Una caja flotante debe tener un ancho explícito (asignado a través de la propiedad ['width',](file:///C:/C:/Documents%20and%20Settings/Hector/Mis%20documentos/mis%20apuntes/3%20CURSO/1%20CUATRIMESTRE/C.%20DOCUM%20HIPERTEXTO/css2_ES) o un ancho [intrínseco](file:///C:/C:/Documents%20and%20Settings/Hector/Mis%20documentos/mis%20apuntes/3%20CURSO/1%20CUATRIMESTRE/C.%20DOCUM%20HIPERTEXTO/css2_ES) en el caso de los [elementos](file:///C:/C:/Documents%20and%20Settings/Hector/Mis%20documentos/mis%20apuntes/3%20CURSO/1%20CUATRIMESTRE/C.%20DOCUM%20HIPERTEXTO/css2_ES)  [reemplazados\)](file:///C:/C:/Documents%20and%20Settings/Hector/Mis%20documentos/mis%20apuntes/3%20CURSO/1%20CUATRIMESTRE/C.%20DOCUM%20HIPERTEXTO/css2_ES). Cualquier caja flotante se convierte en una [caja de bloque](file:///C:/C:/Documents%20and%20Settings/Hector/Mis%20documentos/mis%20apuntes/3%20CURSO/1%20CUATRIMESTRE/C.%20DOCUM%20HIPERTEXTO/css2_ES) que se desplaza hacia la izquierda o derecha hasta que su borde externo toca el borde del bloque de contención o el borde externo de otro flotante. La parte superior de la caja flotante se alínea con la parte superior de la caja de línea actual (o la parte inferior de la caja de bloque precedente si no existe ninguna caja de línea). Si no hay suficiente espacio horizontal en la línea actual para el flotante, es desplazado hacia abajo, línea por línea, hasta una línea que tenga espacio para él.

Puesto que un flotante no está en el flujo, las cajas de bloque no posicionadas creadas antes y después de la caja flotante fluyen verticalmente como si el flotante no existiera. Sin embargo, las cajas de línea creadas al lado del flotante son acortadas para darle espacio a la caja flotante. Cualquier contenido en la línea actual antes de una caja flotante se vuelve a hacer fluir en la primer línea disponible al otro lado del flotante.

Varios flotantes pueden ser adyacentes, y este modelo también se aplica a flotantes adyacentes en la misma línea.

*EURODIS*

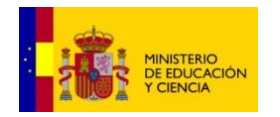

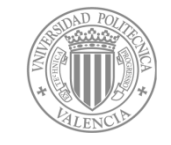

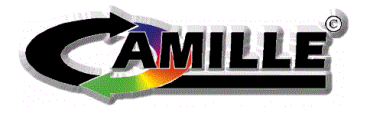

# **Manual de instalación**

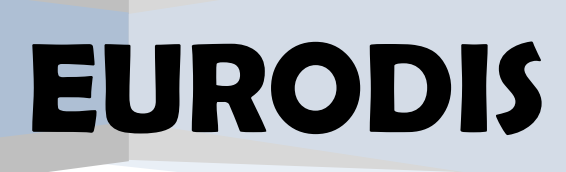

#### Contenido

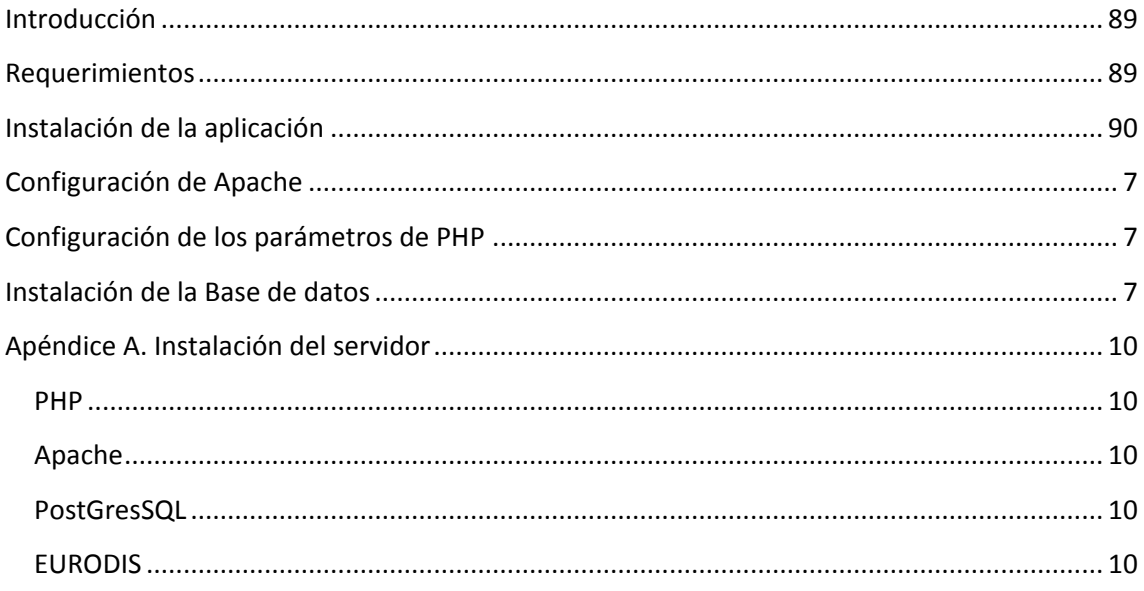

#### <span id="page-88-0"></span>**Introducción**

<span id="page-88-1"></span>Este documento explica detalladamente todos los pasos que hay que seguir para poder instalar la aplicación EURODIS bajo unos determinados requisitos que se detallan mas adelante.

#### **Requerimientos**

Las versiones con las que hemos trabajado para probar y testear la aplicación son las siguientes:

- 1. Sistema operativo Windows
- 2. Servidor Web Apache 2.2.14
- 3. PHP 5.3.1
- 4. Servidor de base de datos PostgreSQL 8.4
- 5. Los navegadores con los que hemos testeado la aplicación son los siguientes: Internet Explorer 7+ Firefox 3.+

Opera 10.+

#### <span id="page-89-0"></span>**Instalación de la aplicación**

En este apartado vamos a explicar paso a paso la instalación y la estructura interna de Eurodis (Se asume que cumple los requerimientos antes mencionados). Para iniciar la instalación deberá introducir el CD en su PC, se ejecutará automáticamente sino, deberá ejecutar el archivo de instalación eurodis.exe.

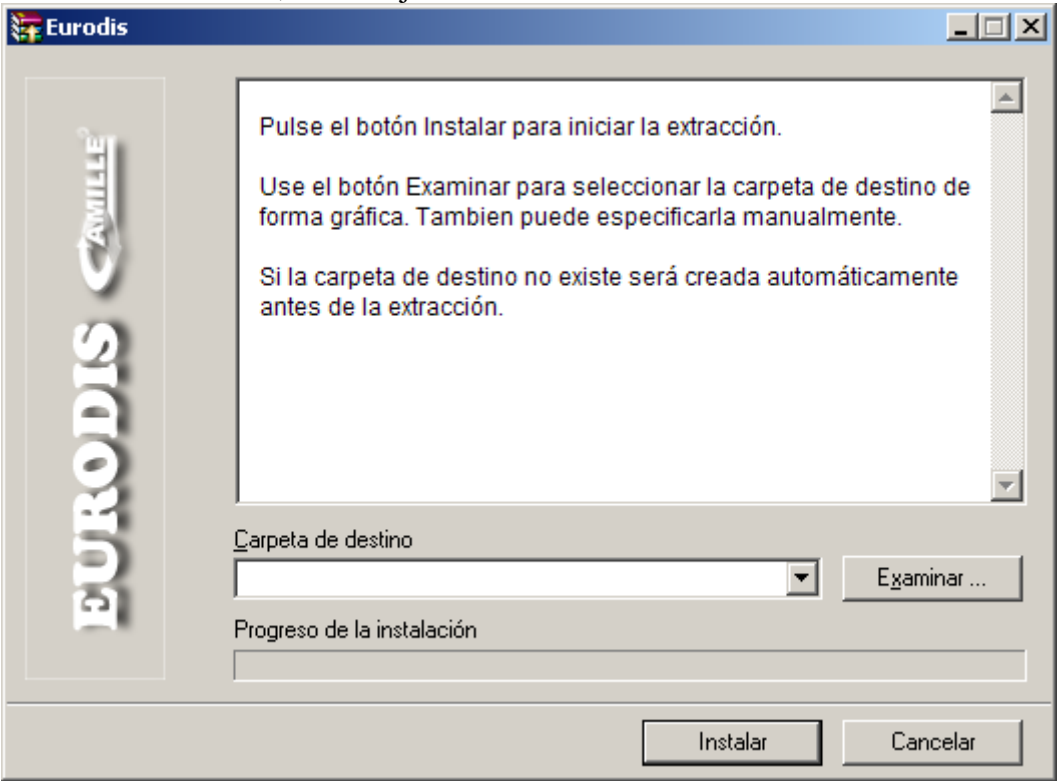

Figura 1.1

Al ejecutar el instalador podrá elegir la carpeta destino pulsando el botón "examinar", deberá estar alojado dentro de la carpeta htdocs del servidor Apache. A continuación pulse el botón "Instalar". Para poder llevar a cabo la instalación deberá introducir una contraseña que le proporcionamos en el cd, en el archivo "claves.txt".

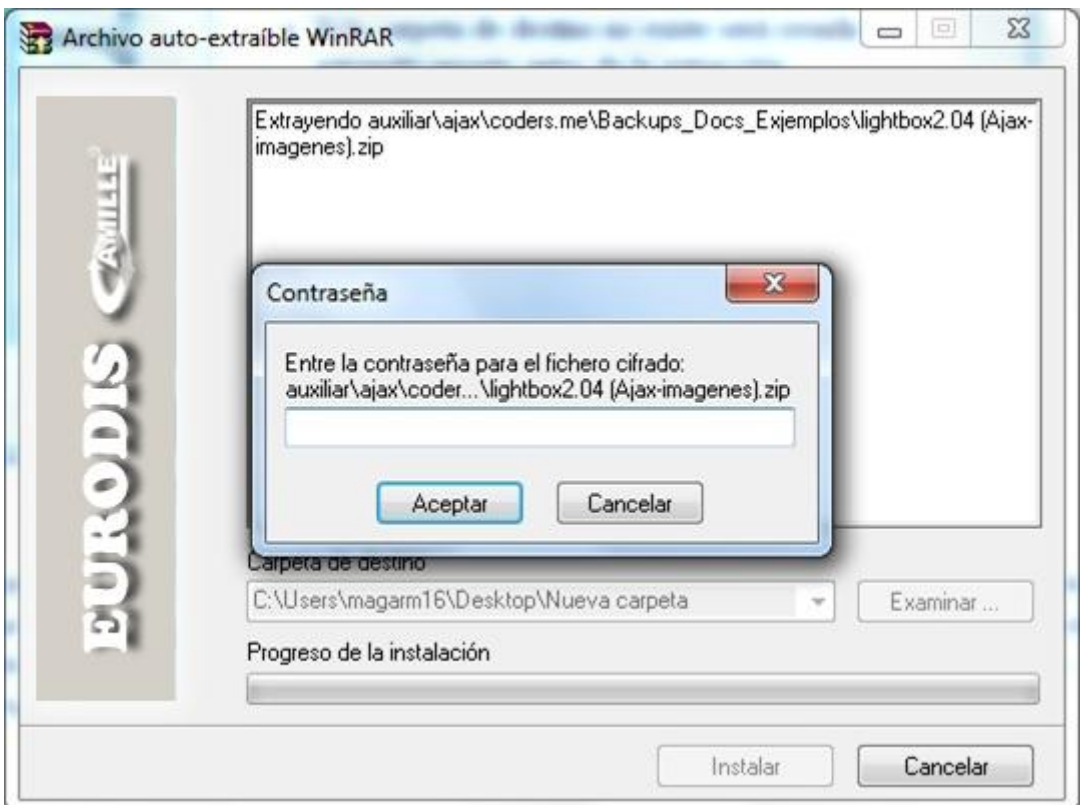

Cuando presione aceptar empezará el proceso de instalación y usted podrá observar su progreso (Figura 1.2)

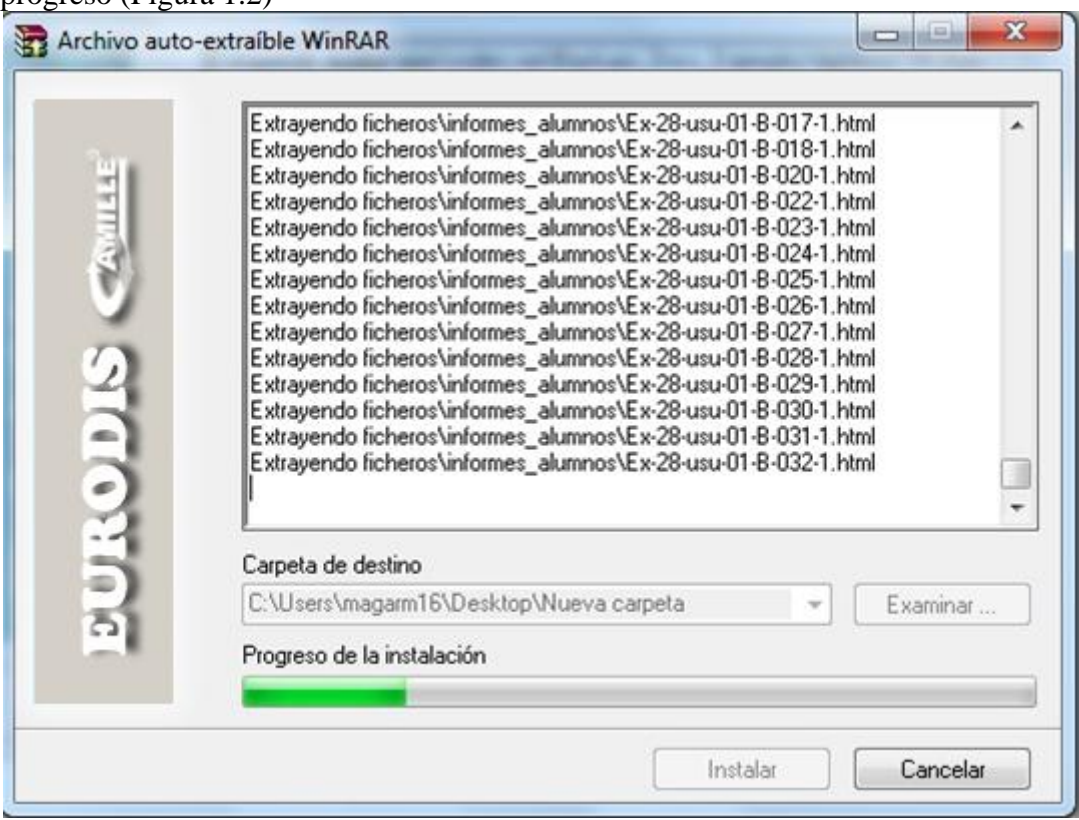

#### Figura 1.2

Los ficheros de la aplicación se copiarán automáticamente en la carpeta que ha elegido y una vez finalizada la instalación podrá ver la estructura de Eurodis, que se muestra en la siguiente imagen (Figura 1.3).

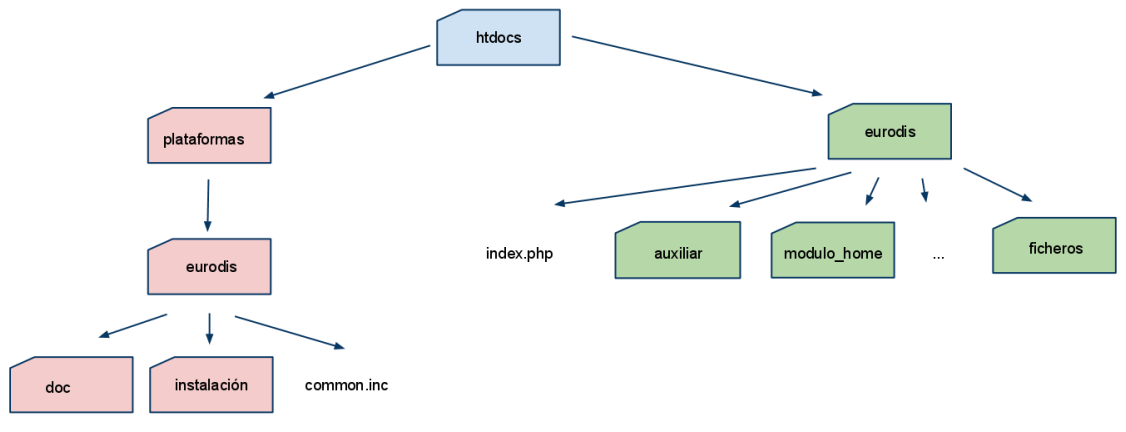

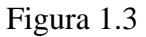

La aplicación se divide en dos partes:

- $\bullet$ La carpeta Eurodis (carpetas de color verde) donde se encuentra toda la funcionalidad de la aplicación.
- La carpeta plataformas que no será accesible por los usuarios (carpetas de color rojo) donde están ubicados los archivos de instalación de la base de datos, archivos de configuración y documentación adicional.

El siguiente paso consiste en mover todo el contenido de la carpeta plataformas, a la carpeta del disco "c:". La estructura final será la siguiente (Figura 1.4):

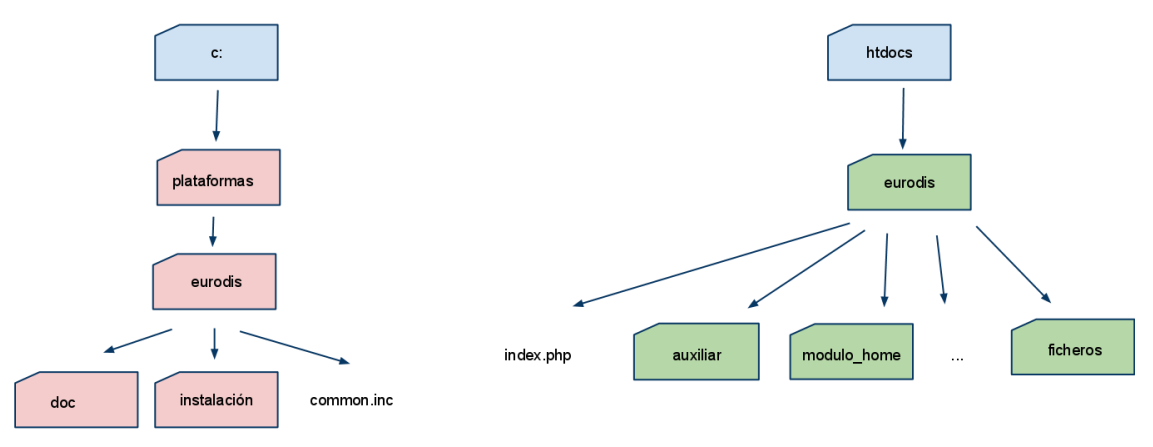

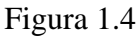

**Nota:** Si queréis guardar la carpeta plataforma en otro lugar se debe modificar el archivo "functions.php", que se encuentra en htdocs>eurodis>auxiliar. Se debe modificar la línea:

*require 'C:\plataformas\eurodis\common.inc' ;* e introducir la nueva ruta.

Una vez tenemos la estructura bien definida tenemos que configurar varios parámetros del entorno en el que estamos trabajando.

**Importante:** La carpeta *"ficheros"* que se encuentra en *"hdocs>eurodis"*, debe tener permiso de escritura por el proceso del servidor. Todos los archivos que los usuarios suben con la aplicación se almacenan en dicha carpeta. Eurodis no podrá subir archivos si no se configura bien los permisos. Consulta con su administrador del sistema si no está seguro de la configuración.

#### **Configuración de Apache**

Hay que asegurarse que el servidor apache está configurado para soportar los archivos .htaccess. Revisa el archivo de configuración httpd.conf y comprueba la siguiente línea: *AllowOverride All*

Compruebe la documentación de su distribución para más detalles. Utilizamos el .htaccess para redireccionar los mensajes de error del servidor a una página de error de Eurodis y no proporcionar información detallada a los usuarios, ya que, un usuario mal intencionado podría utilizar dichos mensajes para ver cuáles son las debilidades del servidor.

#### **Configuración de los parámetros de PHP**

Es recomendable revisar los siguientes parámetros que se encuentran en el archivo de configuración del php.

*File\_upload* debe estar "on", si esta en "off" los usuarios no podrán subir archivos a la aplicación. También hay q comprobar el valor de *upload\_tmp\_dir* y

*upload\_max\_filesize.* Por defecto PHP no acepta archivos cuya capacidad supere los 2MB.

También hay que modificar los parámetros que tiene php para poder enviar e-mails. Es importante comprobar que el envio de emails ha sido correctamente configurado en el archivo de configuración del PHP. En el caso de tener problemas, mirar la documentación de PHP sobre la función mail().

<span id="page-92-0"></span>SMTP=smtp.tuemail.com, smtp\_port=25 y sendmail\_from= [tuemail@tuemail.com](mailto:tuemail@tuemail.com)

#### **Instalación de la Base de datos**

Uno de los prerrequisitos es que Eurodis funciona con el gestor de base de datos de PostgreSQL. Por tanto para poder llevar a cabo las siguientes tareas, debe tener funcionando el servidor de la base de datos y tener permisos para poder crear bases de datos y sus respectivas tablas.

En la carpeta *"plataformas>eurodis>instalación"* se encuentra un script con el nombre BD\_eurodis.sql que se encarga de crear toda la estructura de la base de datos y de generar los respectivos inserts, para introducir los datos iniciales de la aplicación. Se creará un usuario con el loguin "admin" y contraseña "admin" que contiene los todos los permisos activos. Recuerde estos datos porque los necesitará en un futuro para poder entrar en la aplicación.

Cree una base de datos con el nombre "EURODIS"y ejecute el script "BD\_eurodis.sql". Compruebe que se han importado correctamente las tablas. PostgreSQL tiene una serie de herramientas donde podrá realizar todas estas tareas fácilmente.

Una vez se ha instalado la base de datos hay que modificar un archivo de configuración de Eurodis, que se llama "common.inc", situado en la carpeta "plataformas>eurodis". Este archivo contiene todos los parámetros necesarios para que la aplicación se conecte con la base de datos. Deberá cambiar los nombres por defecto por los que haya usado para crearla.

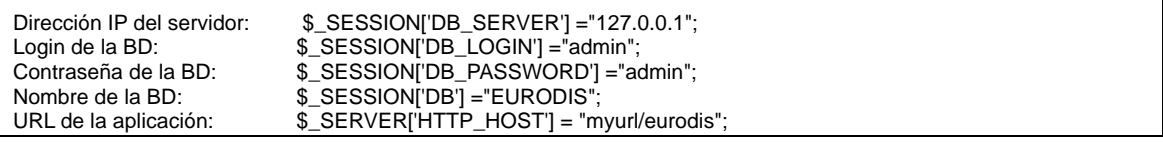

Ahora está todo preparado para poner en funcionamiento la aplicación, por tanto, si todo ha ido bien podrá cargar la página principal con la siguiente url:

<http://myurl/eurodis>

**Nota:** myurl corresponde con la ip de su servidor o el nombre del dominio. Esto debería mostrar la siguiente salida. Figura 1.5:

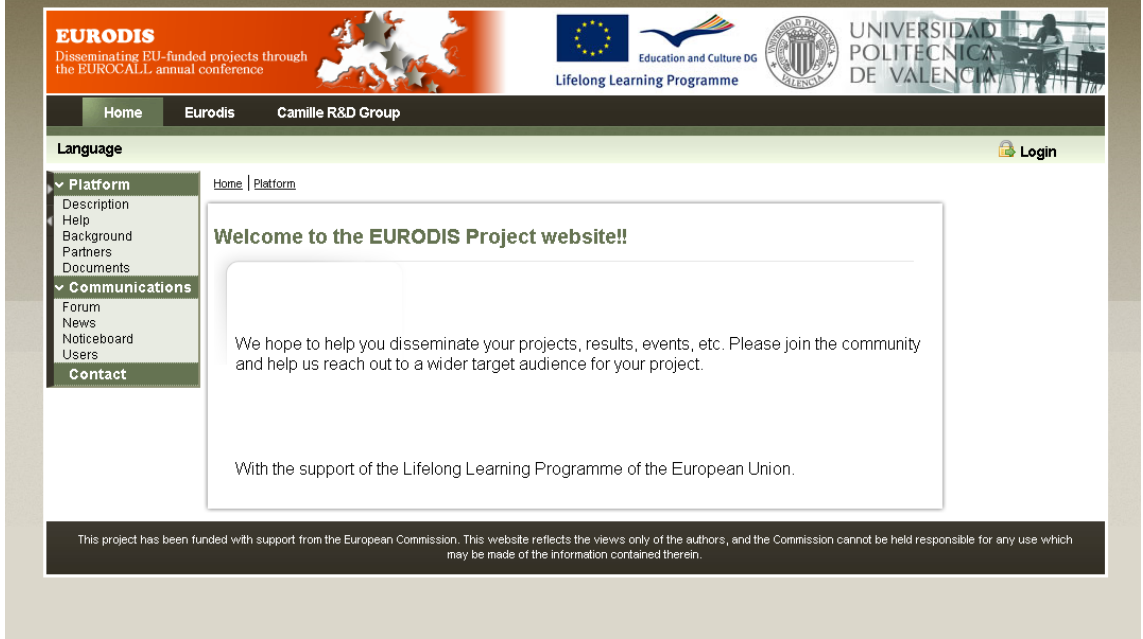

Figura 1.5

¡Felicitaciones! Ahora está preparado para utilizar EURODIS. Con el login "admin" y contraseña "admin" podrá visualizar el resto de la aplicación.

#### <span id="page-94-0"></span>**Apéndice A. Instalación del servidor**

Esta es la instalación para la siguiente configuración:

- Windows 2000/2003 Server  $\bullet$
- Apache
- PostGreSOL
- PHP 5 o porterior

#### <span id="page-94-1"></span>**PHP**

Instala PHP en C:/PHP. Descarga el zip no el instalador de windows porque necesitas la extensión dll.

- Extrae el paquete, renombra la carpeta a PHP y ponla en C:/
- Añade C:/PHP a la ruta de Windows
- En C:/PHP, renombra el archivo php.ini.recommended, cámbialo a php.ini
- Haz los siguientes cambios en el archive php.ini:
	- 1. Cambia la siguiente línea: extension\_dir = "./ext";
		- 2. Descomenta esta línea: Enable php\_mysql.dll in php.ini
		- 3. magic\_quotes\_gpc =  $On$
		- 4. file\_uploads  $=$  On

5. upload\_max\_filesize = 10M (este es el tamaño máximo del archive subido)

6. Para que la función mail funcione cambia la siguiente configuración SMTP:

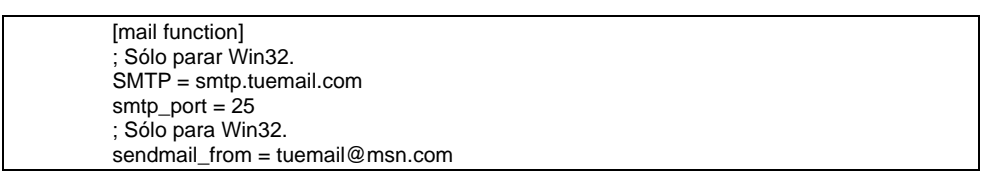

Una vez hemos realizado estos pasos solo queda comprobar que php se esta ejecuntando correctamente, arrancamos apache, editamos un fichero que contenga el siguiente codigo:

#### $\langle$ ? phpinfo(); ? $>$

El resultado si todo va bien, sería el que aparece en la siguiente imagen:

**Dhp** 

#### PHP Version 5.1.4

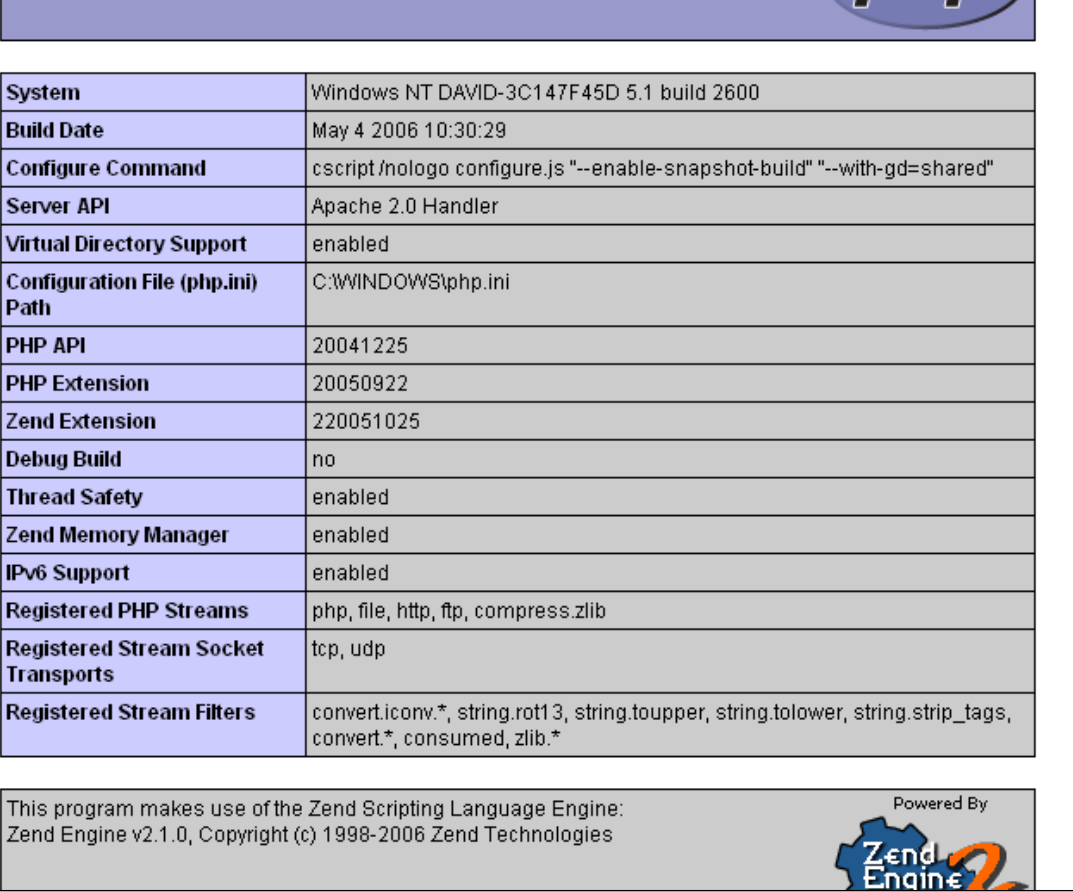

#### <span id="page-95-0"></span>**Apache**

Cambia las variables de PHP en el archivo de configuración de Apache httpd.conf:

PHPIniDir "C:/Archivos de programa/PHP/" LoadModule php5\_module "C:/Archivos de programa/PHP/php5apache2\_2.dll" AddType application/x-httpd-php .php .phtml

#### <span id="page-95-1"></span>**PostGresSQL**

Descarga PostGresSQL de la web oficial. Sigue los pasos del instalador de PostGreSQL.

#### **EURODIS**

Ejecuta el archivo .exe, introducie la contraseña e introduce los archivos en la ruta: ApacheInstallationfolder/htdocs.

- Crea la base de datos y importa el script BD\_eurodis.sql.  $\bullet$
- Modifica el common.inc $\bullet$

Mueve la carpeta plataformas

*EURODIS*

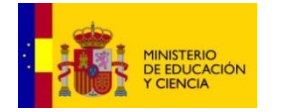

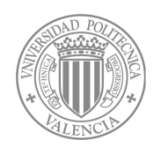

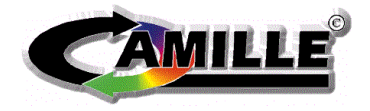

## **Manual de usuario**

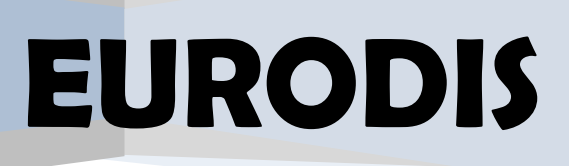

#### Contenido

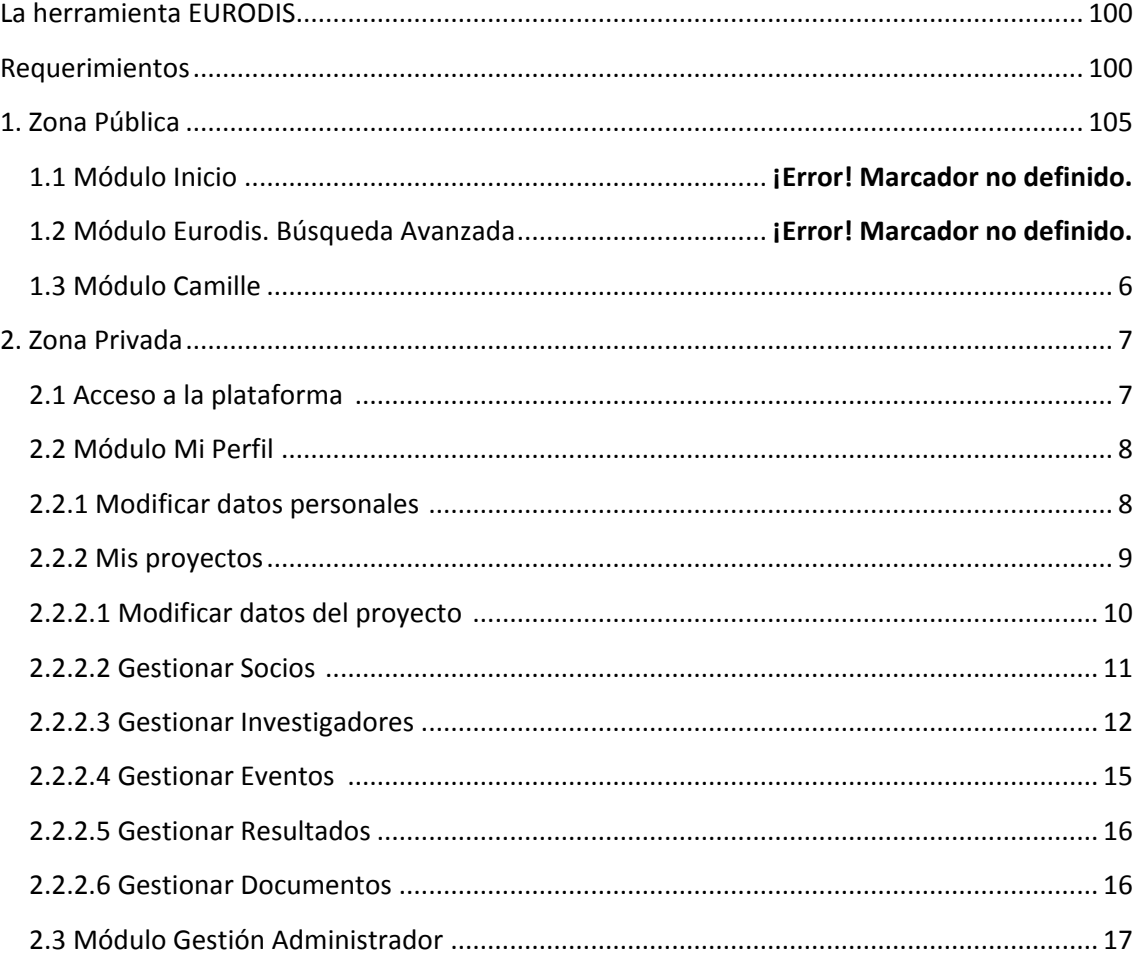

#### <span id="page-99-0"></span>**Introducción**

Este documento es una guía detallada de las distintas interfaces de usuarios de las que se compone la aplicación EURODIS.

#### <span id="page-99-1"></span>**Requerimientos**

- A. Ordenador con acceso a Internet.
- B. Tener instalado un navegador web. La aplicación ha sido testeada con las versiones de los navegadores : Internet Explorer 7+, Firefox 3.+ y Opera 10.+
- C. Tener una cuenta de correo electrónico.
- D. Conocimientos básicos de navegación por Internet.

#### **La herramienta EURODIS**

En la figura 1.1 se puede observar que la plataforma está compuesta por 5 módulos: Inicio, Eurodis, Mi Perfil, Gestión y Grupo Camille.

Inicio, Eurodis y Grupo Camille, son módulos que son accesibles por todos los usuarios web, mientras que el resto, es necesario que el usuario esté identificado. Los módulos públicos ofrecen información, mientras que los privados sirven para realizar las gestiones de los distintos proyectos. A lo largo del documento describiré más detalladamente cada módulo.

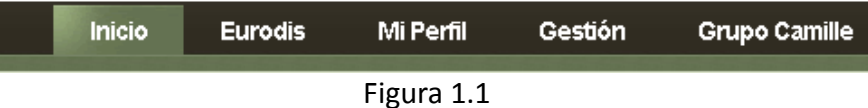

#### **1. Zona Pública**

La zona pública está compuesta por dos partes:

- Una primera parte (pestaña "Inicio") en la que se puede encontrar información referente al proyecto Eurodis.
- Y una segunda parte (pestaña "Eurodis") que se basa en una búsqueda de toda la información que se va publicando por parte de los usuarios de la aplicación: proyectos, colaboradores, los resultados de los proyectos, los eventos …

A continuación explicaré cada una de estas partes con más detalle.

#### **1.1. Módulo Inicio**

En este módulo, mostramos información general sobre el proyecto Eurodis, como por ejemplo, los antecedentes, los colaboradores, objetivos del proyecto, … Además podrá encontrar un apartado donde se le proporciona una pequeña ayuda online sobre el funcionamiento de la plataforma. Finalmente, se le proporciona al usuario una opción para ponerse en contacto con el administrador por si tiene alguna duda sobre la plataforma Eurodis.

#### **1.2. Módulo Eurodis. Búsqueda Avanzada**

En el módulo "Eurodis" el usuario tiene la opción de realizar búsquedas de todos los proyectos, eventos, resultados y socios que están dados de alta en la aplicación. Además se le facilita una serie de herramientas como son las de ordenar, ascendente o descendente y la paginación. Estas herramientas se situan en la parte superior e inferior de la tabla que se muestra en la Figura 1.2.

Para la ordenación simplemente hay que presionar sobre las cabeceras de la tabla y automáticamente ordenará los resultados.

Y para la paginación simplemente hay que seleccionar de la parte inferior de la tabla las opciones que nos proporciona para ir pasando de página. Además existe la opción de seleccionar el número de resultados a visualizar por cada página.

Para realizar las búsquedas , hay que introducir el valor en los campos de texto que aparecen justo debajo de la cabecera y presionar "Intro", donde nos mostrará la búsqueda aplicando el filtro correspondiente a los datos introducidos.

 $\mathbb{I}$ 

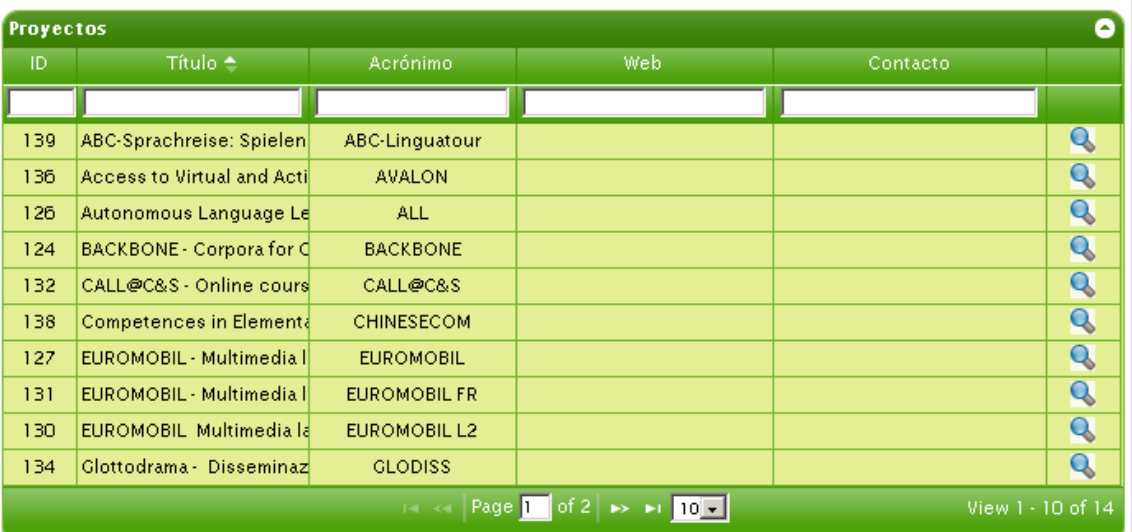

Figura 1.2

Una vez encontrado el objeto que queremos visualizar, simplemente hay que presionar el icono de la lupa, situado en la parte derecha de la tabla, y podremos ver todos los detalles del objeto seleccionado.

Por ejemplo, si estamos buscando un proyecto el resultado sería el siguiente (Figura 1.3):

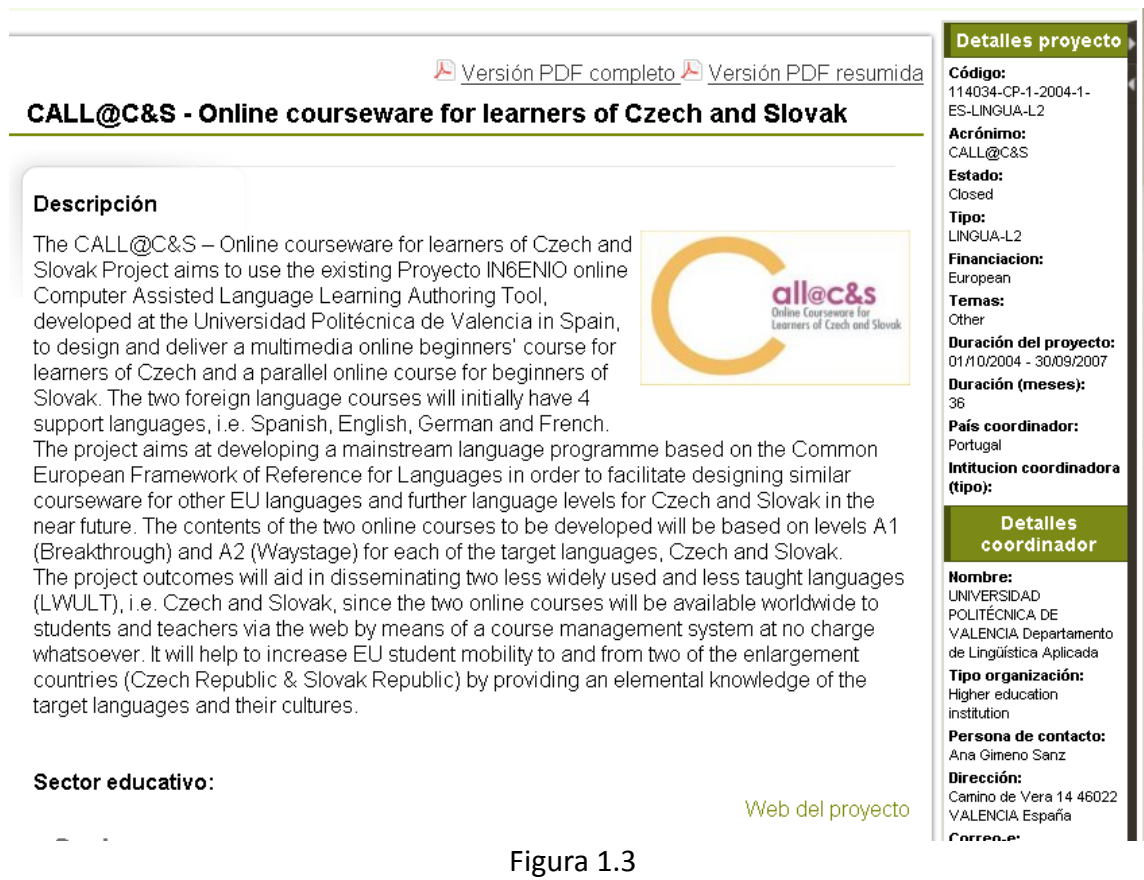

En la parte central nos muestra toda la información del proyecto y en la parte derecha,

amplía la información añadiendo los detalles del coordinador. Además el usuario tiene la posibilidad de guardarse la información del proyecto en un pdf. Destacar que existen dos tipos de pdf:

Una versión resumida (versión PDF resumida), donde está la información más importante del proyecto y se lista los eventos, los socios, los resultados y los documentos, mientras que en la versión completa (versión PDF completa), se da toda la información detallada de cada evento, resultado, etc ...

#### **1.3 Módulo Camille**

Aquí encontrará toda la información necesaria sobre el grupo de investigación Camille.

#### **2. Zona Privada**

En la zona privada el usuario registrado encontrará los distintos módulos para poder crear y gestionar los proyectos. Para ello deberá identificarse en el sistema.

#### **2.1. Acceso a la plataforma**

Para acceder a EURODIS debe presionar el enlace situado en la parte superior izquierda

dentificarse de la pantalla y aparecerá el siguiente formulario (Figura 2.1):

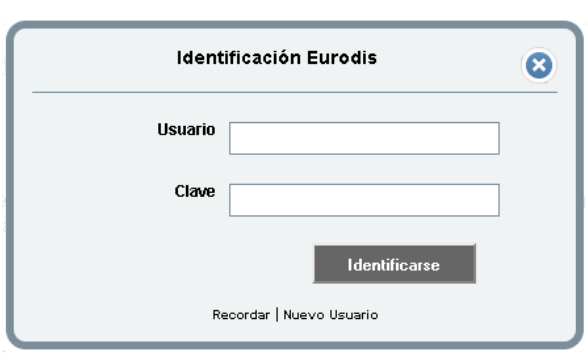

Figura 2.1

Debe ingresar su nombre de usuario y contraseña y pulsar el botón "Identificarse". Si ha olvidado su contraseña puede pulsar al enlace "Recordar " y al introducir el usuario o el email, se enviará a su email la contraseña nueva.

Si los datos que ha ingresado son los correctos, se mostrará la página principal del usuario registrado . En el caso de no tener una cuenta creada, se deberá dar de alta un nuevo usuario.

En el formulario de la figura 2.1 existe un enlace con el nombre "Nuevo Usuario", al hacer click, aparecerá un formulario (figura 2.2), que hay que rellenar para completar el registro. La contraseña será enviada al correo electrónico para validar la cuenta. En el propio enlace se informa sobre como cambiarla.

#### *EURODIS*

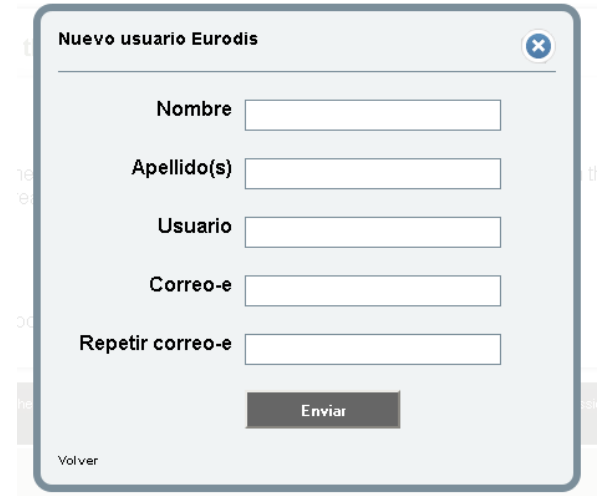

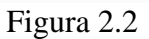

Si está identificado en el sistema y quiere cerrar sesión, simplemente tiene que presionar el enlace "Salir" situado en la parte superior derecha de la pantalla.

#### <span id="page-104-0"></span>**2.2. Módulo Mi Perfil**

En el módulo mi perfil, el usuario podrá modificar sus datos personales, así como ver/modificar/eliminar todos los proyectos a los que pertenece.

#### **2.2.1. Modificar Datos Personales**

En la figura 2.3 se muestra toda la información que podrá modificar el usuario. Si desea cambiar la contraseña deberá presionar sobre el botón "Cambio de clave Eurodis: Enviar" y automáticamente se le enviará al correo electrónico un email para que realice el cambio de contraseñas.

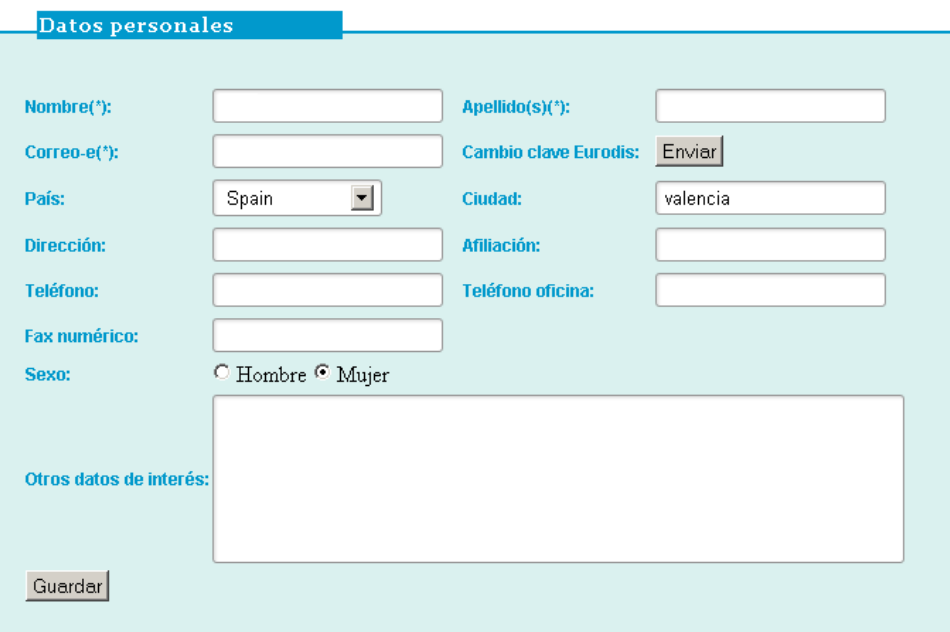

Figura 2.3

#### **2.2.2 Mis proyectos**

En este apartado el usuario podrá ver todos los proyectos a los que pertenece y se encuentran activos, y dependiendo de los permisos que tenga asignado en cada proyecto podrá: ver, modificar o eliminar los proyectos.

|     | Lista de proyectos                |                     | Nuevo proyecto <sup>O</sup>              |              |               |                 |  |  |  |
|-----|-----------------------------------|---------------------|------------------------------------------|--------------|---------------|-----------------|--|--|--|
|     | <b>Proyectos</b><br>e             |                     |                                          |              |               |                 |  |  |  |
| ID  | <b>Título</b>                     | <b>Acrónimo</b>     | Código                                   | Ver          | <b>Editar</b> | <b>Eliminar</b> |  |  |  |
|     | 124 BACKBONE - Corpora for Con    | <b>BACKBONE</b>     | 143502-2008-LLP-DE-KA2-KA2MP             | Q            | ₽             | ☎               |  |  |  |
|     | 126 Autonomous Language Learn     | ALL                 | 229775 - CP - 1 - 2006 - 1 - ES - LINGUA | Q            | ₽             | ☎               |  |  |  |
|     | 127 EUROMOBIL - Multimedia lang   | <b>EUROMOBIL</b>    | 72139-CP-1-1999-FI-LINGUA-LD             | Q            | ₽             | ☎               |  |  |  |
|     | 128 Networked Interaction in Fo   | <b>NIFLAR</b>       | 143472-LLP-1-2008-1-NL-KA2-KA2MP         | Q            | ₽             | ☎               |  |  |  |
| 129 | Intercultural Communication       | icEurope            | 142672-LLP-1-2008-1-DE-COMENIUS-CI       | $\mathbf{Q}$ | ₽             | ☎               |  |  |  |
|     | 130 EUROMOBIL Multimedia langu    | <b>EUROMOBIL L2</b> | 72139-CP-2-2000-1-FI-L2                  | Q            | ₽             | ☎               |  |  |  |
|     | 131 EUROMOBIL - Multimedia lang   | <b>EUROMOBIL FR</b> | 225825-CP-1-2005-1-FR-LINGUA-L2          | Q            | ₽             | ☎               |  |  |  |
|     | 132 CALL@C&S - Online coursewa    | <b>CALL@C&amp;S</b> | 114034-CP-1-2004-1-ES-LINGUA-L2          | Q            | ₽             | ☎               |  |  |  |
| 133 | Learning and Teaching Foreis      | LTE                 | 230243-CP-1-2006-1-DE-COMENIUS-C3        | $\mathbf Q$  | ₽             | ☎               |  |  |  |
|     | 134 Glottodrama - Disseminazion   | <b>GLODISS</b>      | 505098-LLP-1-2009-1-IT-KA2-KA2AM         | $\mathbf Q$  | ₽             | ☎               |  |  |  |
| 135 | Language Network for Qualit       | LANQUA              | 134307-LLP-1-2007-1-UK-ERASMUS-ENV       | Q            | ₽             | ☎               |  |  |  |
|     | 136 Access to Virtual and Action  | AVALON              | 143643-LLP-1-2008                        | Q            | ₽             | ☎               |  |  |  |
|     | 138 Competences in Elementary (   | <b>CHINESECOM</b>   | 135586-2007-ES-KA2-KA2MP                 | Q            | ₽             | ☎               |  |  |  |
|     | 139 ABC-Sprachreise: Spielend Tsi | ABC-Linguatour      | 229009-CP-1-2006-DE-1-LINGUA-L2          | Q            |               | ଛ               |  |  |  |

Figura 2.4

Independiente de los permisos asignados, el usuario podrá crear nuevos proyectos, pero si el usuario no tiene los permisos de crear proyectos, todos los proyectos que cree, quedarán pendientes de ser validados por un administrador.

Hay que destacar, que si un usuario quiere eliminar un proyecto, deberá ponerse en

contacto con un administrador del sistema. Para modificar los proyectos debemos pinchar en el icono del lápiz.

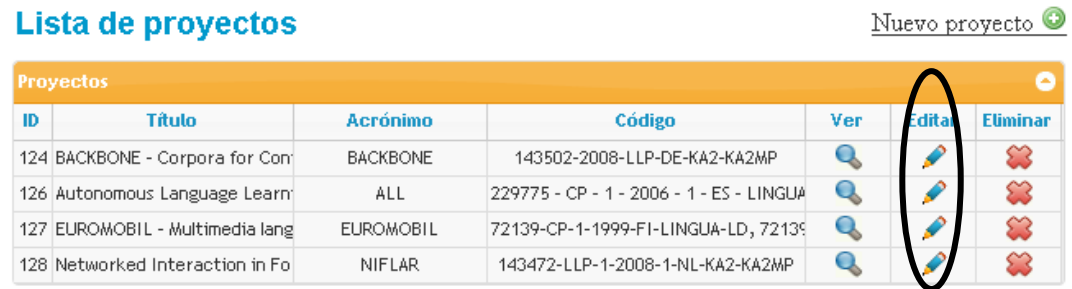

Una vez dentro de la edición del proyecto, podemos ver distintas pestañas para gestionar los proyectos:

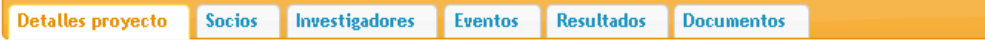

- Detalles proyecto: se puede modificar toda la información general del proyecto, además de incluir un logotipo. Aparecen también los detalles del coordinador.
- Socios: se pueden añadir nuevos socios, tanto al proyecto como al sistema (a la vez), como buscar en los ya existentes y añadirlos o eliminarlos del proyecto.
- Investigadores: sigue el mismo patrón que la pestaña Socios con el añadido de poder ver una ficha personal completa de los investigadores .
- Eventos: se pueden añadir, modificar y eliminar eventos.
- Resultados: se pueden añadir, modificar y eliminar eventos.
- Documentos: aquí podremos subir la documentación relativa al proyecto que consideremos interesante.

A continuación pueden encontrar una descripción más detallada de cada apartado.

#### **2.2.2.1 Modificar datos del proyecto**

En esta pestaña se pueden modificar todas las propiedades de un determinado proyecto. También se encuentra la información que hace referencia al coordinador del proyecto (figura 2.5), por lo que puede realizar modificaciones sin ningún problema.

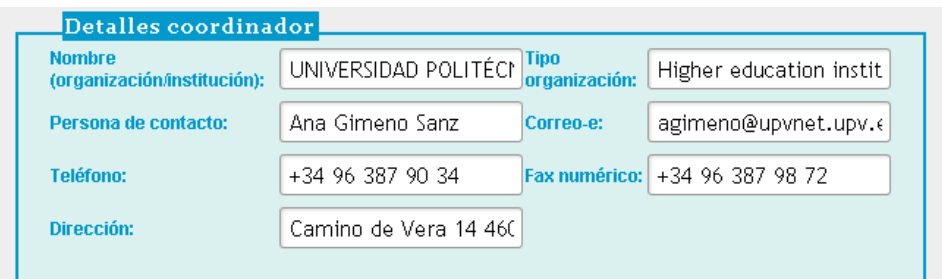

Figura 2.5

En los detalles del proyecto está la opción de subir un logotipo al proyecto (Figura 2.6). Hay que tener en cuenta que el tamaño máximo del logotipo es de 350x250 px, si introduce un logotipo que exceda las dimensiones máximas, este se verá reducido al tamaño indicado.

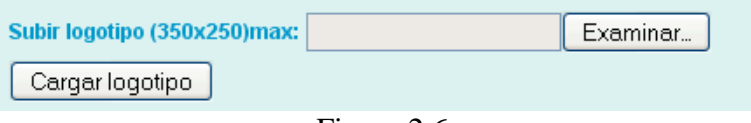

Figura 2.6

Una vez se ha subido el logotipo, en la misma página aparecerá el logotipo con las dimensiones reales. Destacar que únicamente se puede tener un logotipo por cada proyecto. Si quiere subir un logotipo distinto, debe eliminar el actual.

#### **2.2.2.2 Gestionar socios**

La pestaña de socios está dividida en dos partes:

La primera parte está formada por una tabla, donde se pueden buscar socios que ya existen en el sistema, para añadirlos al proyecto que estamos modificando. Esta tabla permite filtrar, ordenar los resultados e indicar el número de filas que el usuario quiere que le muestre (Figura 2.7)

|                      |                                                   | Buscar socio       |             |            |  |  |  |  |  |
|----------------------|---------------------------------------------------|--------------------|-------------|------------|--|--|--|--|--|
| <b>Partners</b><br>c |                                                   |                    |             |            |  |  |  |  |  |
| $ID \Leftrightarrow$ | <b>Nombre</b>                                     | <b>Responsable</b> |             |            |  |  |  |  |  |
|                      |                                                   |                    |             |            |  |  |  |  |  |
| 16                   | University of Tübingen                            |                    | Q           | O          |  |  |  |  |  |
| 17                   | University of Surrey                              |                    | Q           | O          |  |  |  |  |  |
| 18                   | University of Murcial                             |                    | $\mathbf Q$ | $_{\odot}$ |  |  |  |  |  |
| 19                   | <b>Erciyes University</b>                         |                    | Q           | O          |  |  |  |  |  |
| 20                   | Academy of Humanities and Economics in Lodz       |                    | Q           | 0          |  |  |  |  |  |
| 21                   | University of Limerick                            |                    | Q           | O          |  |  |  |  |  |
| 22                   | Steinbeis Transfer Center Language Learning Media |                    | $\mathbf Q$ | O          |  |  |  |  |  |
| 23                   | Chambre de Commerce et d'Industrie du Jura        |                    | Q           | O          |  |  |  |  |  |
| 24                   | Znanie Association - Sofia                        |                    | Q           | O          |  |  |  |  |  |
| 25                   | <b>Çukurova University</b> , Adana                |                    | Q           | Ð          |  |  |  |  |  |

Figura 2.7

Si presiona sobre la lupa se puede ver más información sobre el socio que se ha seleccionado. Con el botón "+" se añade el socio al proyecto.

 La segunda tabla de gestionar socios, consiste en una tabla en la que aparecen todos los socios asignados al proyecto. Al seleccionar un socio puede quitarlo del proyecto o modificar el campo coordinador.
| $10 -$ | <b>Nombre</b>                    | <b>Responsable</b> | <b>Coordinador</b> |   |   |   |
|--------|----------------------------------|--------------------|--------------------|---|---|---|
| 16     | University of Tübingen           |                    | Sí                 | ☎ | s | ٣ |
| 17     | University of Surrey             |                    | No.                | ☎ | I | ٣ |
| 18     | University of Murcial            |                    | No.                | ☎ | I | ٣ |
| 19     | Ercives University               |                    | No.                | ಙ | I | ٣ |
| 20     | Academy of Humanities and Econd  |                    | No.                | ☎ | I | ٣ |
| 21     | University of Limerick           |                    | No.                | ☎ | ₽ | ٣ |
| 22     | Steinbeis Transfer Center Langua |                    | No.                | ☎ | I | ٣ |
| 23     | Chambre de Commerce et d'Indus   |                    | No.                |   |   | ٣ |

Figura 2.8

También está la opción de crear un socio, en el caso de que no exista en el sistema. Simplemente al presionar el enlace de añadir socio nos aparece un formulario (Figura 2.9) para rellenar. Si presiona el botón "Aceptar", automáticamente crea el socio y lo asigna al proyecto.

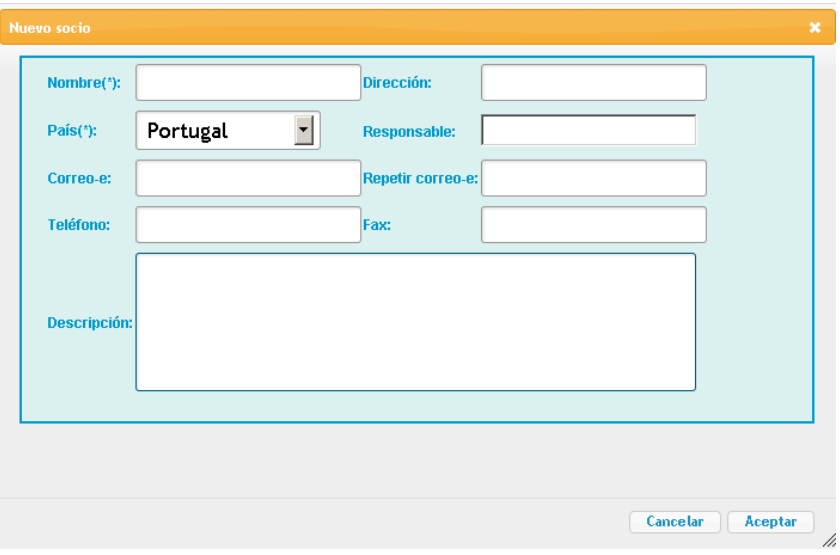

Figura 2.9

# **2.2.2.3 Gestionar Investigadores**

En la pestaña Investigadores, el usuario podrá realizar la gestión de los usuarios del proyecto seleccionado. Sigue la misma estructura que la pestaña "Socios". La primera parte, que corresponde con la tabla "Usuarios", está formada por una tabla donde se pueden buscar los usuarios que ya existen en el sistema, para añadirlos al proyecto que estamos modificando. Esta tabla permite filtrar, ordenar los resultados e indicar el número de filas que el usuario quiere que le muestre. Con el botón "+",

asignamos el usuario al proyecto.

En la tabla "Usuario del proyecto" podrá ver/eliminar/modificar los usuarios del proyecto.

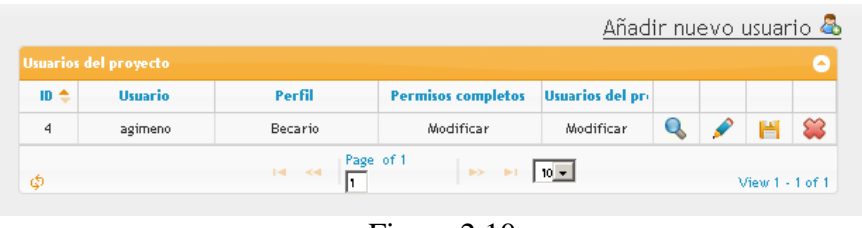

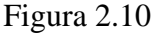

Los parámetros que se pueden modificar de cada usuario del proyecto son los que se muestran en la Figura 2.10. Hay que presionar sobre el icono del lápiz para poder cambiarlos y para guardar los cambios hay que presionar sobre el icono guardar.

Perfil: los perfiles que se le pueden asignar a un usuarios son : director, coordinador, becario, investigador y colaborador.

Hay que tener especial cuidado con los permisos que asignamos a los usuarios del proyecto.

Permisos completos: este permiso hace referencia a los privilegios que se le asigna a un usuario para modificar el proyecto. Por tanto podrá:

- Modificar los detalles del proyecto
- Gestionar los socios del proyecto
- Gestionar los eventos del proyecto
- Gestionar los resultados del proyecto
- Gestionar los documentos del proyecto

Los posibles valores son: ver, modificar y bloqueado.

Si un usuario tiene el permiso de "Ver" en un proyecto "X" , cuando el usuario entre en Mi perfil > Mis proyectos, se le listará los proyectos a los que ha sido asignado, y en el proyecto "X" sólo tendrá la opción de ver la información del proyecto (icono de la lupa. Figura 2.11).

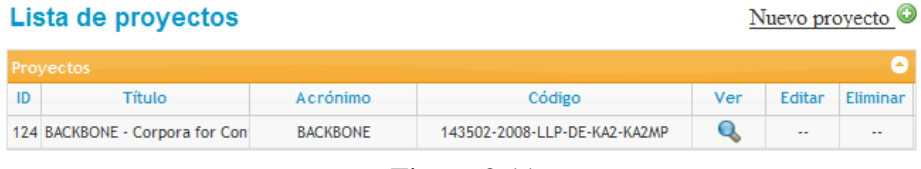

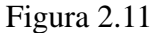

Si tiene el permiso "Modificar", se le activarán todas las opciones y por tanto podrá editar todos los parámetros del proyecto (parámetros del proyecto, socios, eventos,

resultados y documentos)(Figura 2.12).

|    | Lista de proyectos<br>Nuevo proyecto $\mathbf{\mathbb{Q}}$ |                 |                              |     |        |          |  |  |  |  |
|----|------------------------------------------------------------|-----------------|------------------------------|-----|--------|----------|--|--|--|--|
|    | Provectos                                                  |                 |                              |     |        |          |  |  |  |  |
| ID | Título                                                     | Acrónimo        | Código                       | Ver | Editar | Eliminar |  |  |  |  |
|    | 124 BACKBONE - Corpora for Con                             | <b>BACKBONE</b> | 143502-2008-LLP-DE-KA2-KA2MP |     |        |          |  |  |  |  |

Figura 2.12

En cambio si se bloquea al usuario en el proyecto, el proyecto no le aparecerá cuando liste los proyectos a los que está asignado (Figura 2.13).

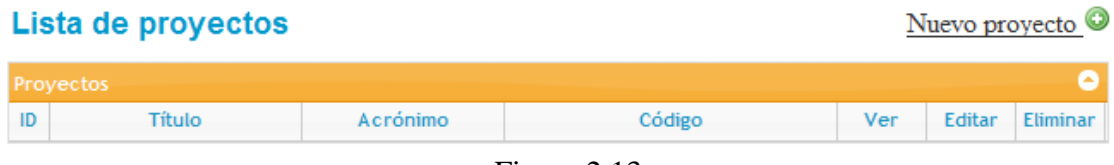

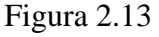

Permiso usuarios del proyecto: este permiso hace referencia a los privilegios que se le asigna a un usuario para modificar los usuarios del proyecto. Por tanto podrá:

- añadir usuarios al proyecto
- cambiar los permisos de estos usuarios
- cambiar el perfil (becario, colaborador, …)
- añadir nuevos usuarios al sistema  $\bullet$

Los posibles valores son: ver, modificar y bloqueado.

Si un usuario tiene el permiso de "Ver", tendrá activo el icono de la lupa (Figura 2.14), por tanto, podrá visualizar los datos personales de cada usuario del proyecto.

| ID ÷ | Usuario  | Perfil   |                    |                  |   |  |
|------|----------|----------|--------------------|------------------|---|--|
|      |          |          | Permisos completos | Usuarios del pre |   |  |
| 4    | agimeno  | Director | Modificar          | Modificar        | Q |  |
| 88   | hecmarma | Becario  | Modificar          | Ver              | Q |  |

Figura 2.14

En cambio, si el usuario tiene el permiso de "Modificar", se le activarán todas las opciones, es decir, podrá crear nuevos usuarios en el sistema, cambiar el perfil, modificar los permisos y eliminar usuarios del proyecto (Figura 2.15).

| Añadir nuevo usuario &                                                      |                |                 |                           |                         |  |  |   |   |
|-----------------------------------------------------------------------------|----------------|-----------------|---------------------------|-------------------------|--|--|---|---|
| <b>Usuarios del proyecto</b><br>e                                           |                |                 |                           |                         |  |  |   |   |
| ID<br>٠                                                                     | <b>Usuario</b> | Perfil          | <b>Permisos completos</b> | <b>Usuarios del pro</b> |  |  |   |   |
| $\overline{4}$                                                              | agimeno        | <b>Director</b> | Modificar                 | Modificar               |  |  | ۳ | ☎ |
| 88                                                                          | hecmarma       | Becario         | Modificar                 | Ver                     |  |  |   |   |
| Page of 1<br>Φ<br>View $1 - 2$ of $2$<br>$-4 - 44$<br>$10 - 1$<br>$35 - 31$ |                |                 |                           |                         |  |  |   |   |
|                                                                             |                |                 |                           |                         |  |  |   |   |
|                                                                             |                |                 |                           |                         |  |  |   |   |
|                                                                             |                | $\mathbf{r}$    | $\sim$ $\sim$             |                         |  |  |   |   |

Figura 2.15

Finalmente, si el valor del permiso usuarios del proyecto es "Bloqueado" (Figura 2.16), todas las opciones aparecerán como inactivas y sólo podrá ver el listado de los usuarios del proyecto pero no su información personal.

|      | Usuarios del proyecto |          |                    |                 | e |
|------|-----------------------|----------|--------------------|-----------------|---|
| ID 舎 | <b>Usuario</b>        | Perfil   | Permisos completos | Usuarios del pr |   |
| 4    | agimeno               | Director | Modificar          | Modificar       |   |
| 88   | hecmarma              | Becario  | Modificar          | Bloqueado       |   |

Figura 2.16

### **2.2.2.4 Gestionar Eventos**

La pestaña Eventos, como su nombre indica, corresponde con la gestión de los eventos que se van creando a lo largo de la vida del proyecto. El usuario podrá crear nuevos eventos, modificarlos y eliminarlos.

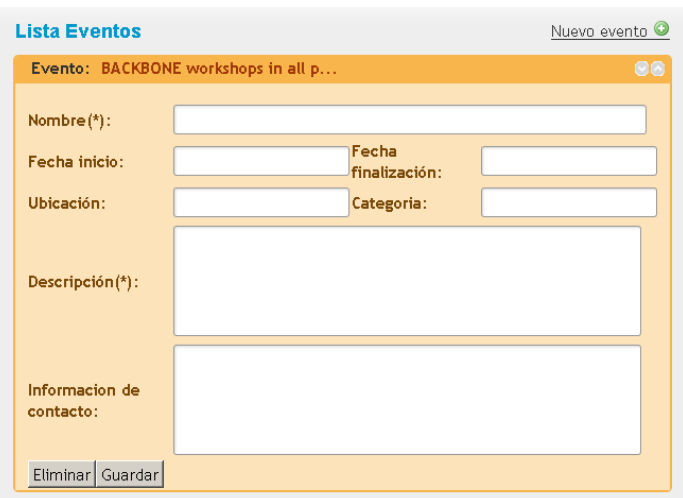

Figura 2.17

Destacar que los eventos que han finalizado, aparecerán con un color rojo como se puede apreciar en la Figura 2.18.

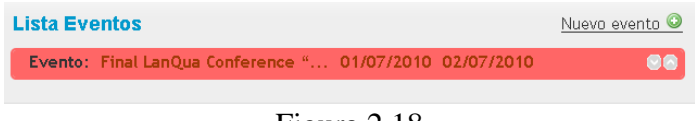

Figura 2.18

## **2.2.2.5 Gestionar Resultados**

En este apartado el usuario podrá gestionar los resultados del proyecto, es decir, crear, modificar y eliminar los resultados del proyecto.

| Lista de resultados                                        | Nuevo resultado O |
|------------------------------------------------------------|-------------------|
| Output: Tools for pedagogic corpus transcription, annotati |                   |
| Output: Teacher support & network area on the Backbone pla | 00                |
| Output: Pilot courses and course designs (Moodle) as well  | 00                |
| Output: Ready-made corpus-based learning packages (Telos L | 00                |
| Output: Web-based corpora of video-recorded and pedagogica | 00                |

Figura 2.19

### **2.2.2.6 Gestionar Documentos**

En esta pestaña el usuario podrá subir archivos al proyecto. Las extensiones que podemos subir son: txt, csv, htm, html, xml, css, doc, docx, xls, rtf, ppt, pdf, swf, flv, avi, wmv, mov, jpg, jpeg, gif y png.

Además el tamaño máximo de los archivos que se pueden subir es de 10MB.

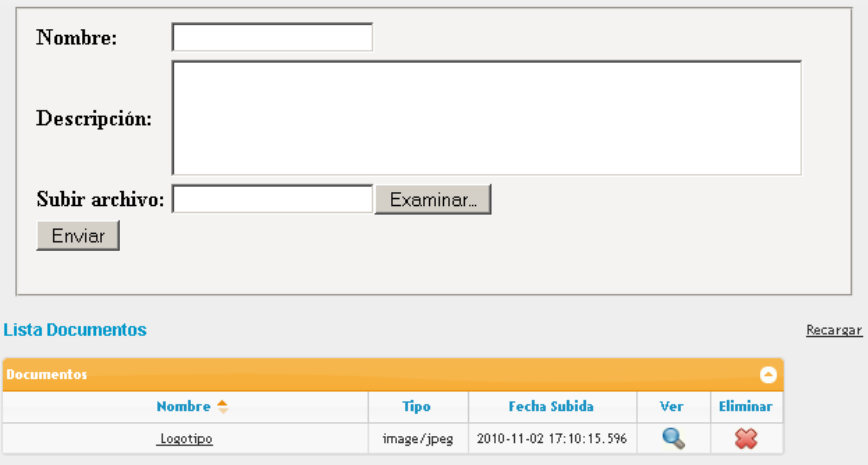

Figura 2.20

El nombre del archivo que aparecerá en la tabla es el que se ha introducido en el formulario al subir el archivo. Una vez ha seleccionado y rellenado los datos el archivo que queremos subir, debe presionar el botón "Enviar".

El sistema mostrará un mensaje indicando si todo ha ido bien. Finalmente hay que apretar el enlace de recargar para visualizar el archivo q hemos subido al proyecto. Además del nombre, tipo y fecha de subida del archivo, tenemos la opción de visualizar que usuario del sistema ha subido el archivo, el tamaño y una breve descripción. Para ello, hay que presionar el botón de la lupa.

# **2.3 Módulo gestión administrador**

Para poder acceder al módulo de gestión, el usuario debe ser administrador. Si es así, al identificarse en el sistema, aparecerá una pestaña nueva con el nombre "Gestión" y de color naranja.

El administrador, le aparecerán dos opciones, una para gestionar socios y otra para gestionar proyectos. Por defecto, aparece la interfaz para gestionar los usuarios del sistema. Figura 2.23.

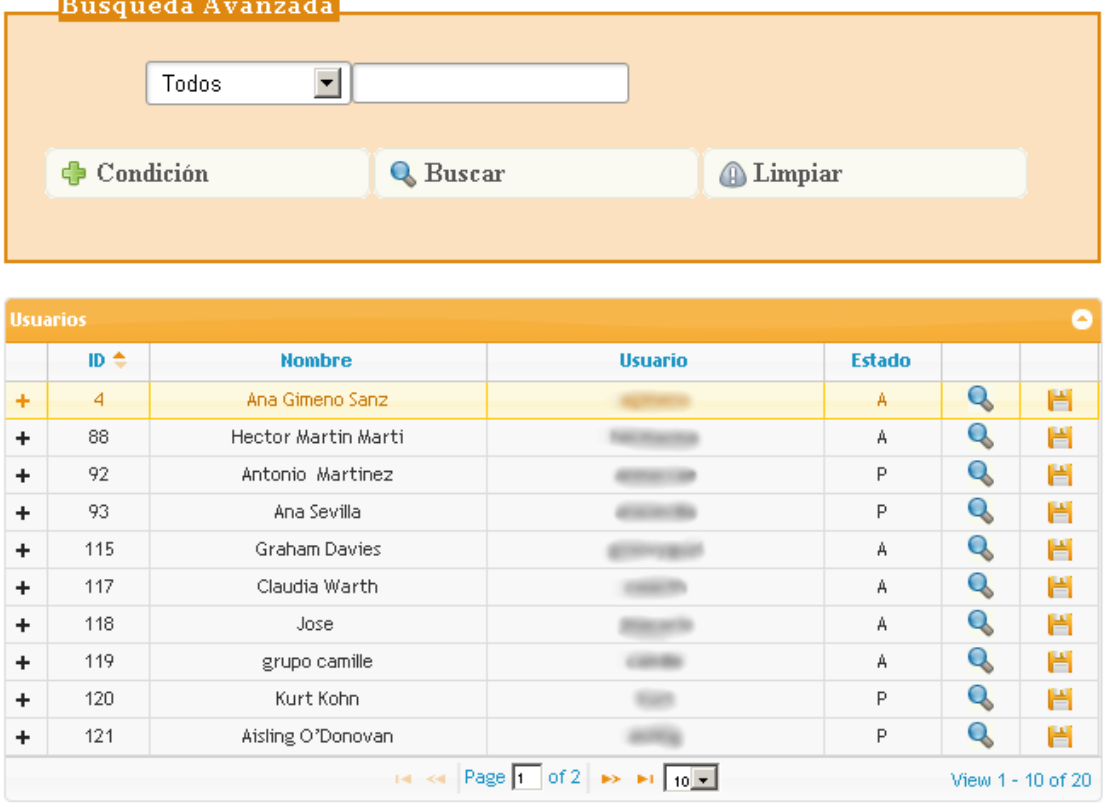

Figura 2.23 Gestión de usuarios

Está dividida en dos partes, una primera que se encuentra en la parte superior, que corresponde a una búsqueda avanzada y una segunda, que representa una tabla con el resultado del filtro aplicado. Inicialmente la tabla lista todos los usuarios del sistema.

Esta búsqueda avanzada, nos permite añadir dinámicamente todas las condiciones que creamos oportunas, a través del botón "Condición". Cada vez que se presione dicho botón aparecerá una nueva opción de búsqueda, donde las opciones de búsqueda ofrecidas son: id, usuario o nombre, proyecto, estado o perfil. En la figura 2.24 se puede observar el ejemplo de tres condiciones.

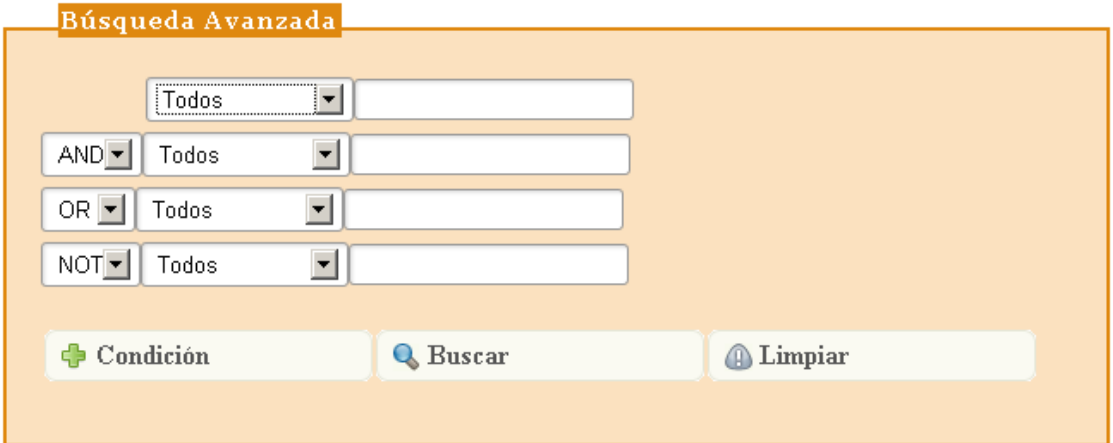

Figura 2.23. Filtro búsqueda avanzada

Tras introducir todas las condiciones que el usuario crea oportunas, hay que presionar el botón "Buscar" para que se refresque la tabla de usuarios. Esta tabla está acompañada de las herramientas de ordenación y paginación antes mencionadas.

Cabe destacar que una vez tenemos el listado de los usuarios, existe la posibilidad de ver los proyectos en los que esta agregado dicho usuario y el perfil que tiene, simplemente hay que presionar el botón "+" situando a la izquierda del id de cada usuario.

|   | <b>Usuarios</b>      |                                                                  |              |                                                   |               |              | ٥                 |
|---|----------------------|------------------------------------------------------------------|--------------|---------------------------------------------------|---------------|--------------|-------------------|
|   | $ID \Leftrightarrow$ | <b>Nombre</b>                                                    |              | <b>Usuario</b>                                    | <b>Estado</b> |              |                   |
|   | 4                    | Ana Gimeno Sanz                                                  |              |                                                   | А             | $\mathbf Q$  | ٣                 |
|   |                      | Proyecto                                                         |              | Perfil                                            |               |              |                   |
|   | risultat             | Glottodrama - Disseminazione dei                                 | investigador |                                                   |               |              |                   |
| г | Assurance            | Language Network for Quality                                     | investigador |                                                   |               |              |                   |
|   |                      | CALL@C&S - Online courseware for<br>learners of Czech and Slovak | coordinador  |                                                   |               |              |                   |
| ٠ | 88                   | Hector Martin Marti                                              |              |                                                   | A             | $\mathbf{Q}$ | Ħ                 |
| ÷ | 92                   |                                                                  |              |                                                   | P             | $\mathbf Q$  | ٣                 |
| ÷ | 93                   |                                                                  |              |                                                   | P             | $\mathbf Q$  | ٣                 |
| ÷ | 115                  |                                                                  |              |                                                   | А             | $\mathbf Q$  | ٣                 |
| ÷ | 117                  |                                                                  |              |                                                   | A             | $\mathbf Q$  | ٣                 |
| ÷ | 118                  |                                                                  |              |                                                   | А             | $\mathbf Q$  | ٣                 |
| ÷ | 119                  |                                                                  |              |                                                   | А             | ${\bf Q}$    | ٣                 |
| ÷ | 120                  |                                                                  |              |                                                   | P             | $\mathbf Q$  | H                 |
| ٠ | 121                  |                                                                  |              |                                                   | P             | Q            | Ħ                 |
|   |                      |                                                                  | 14 <4 Page 1 | of 2 $\Rightarrow$ $\Rightarrow$ 10 $\rightarrow$ |               |              | View 1 - 10 of 20 |

Figura 2.24. Listado de usuarios del sistema

En la parte derecha de cada usuario aparece una lupa que si la presionamos, nos llevará a los detalles personales de dicho usuario. La interfaz es la misma que el modulo "Mi perfil" pero con la diferencia que es de color naranja. Este color indica que estamos como administrador y por tanto podemos modificar los detalles personales del usuario y los permisos para poder añadir nuevos proyectos.

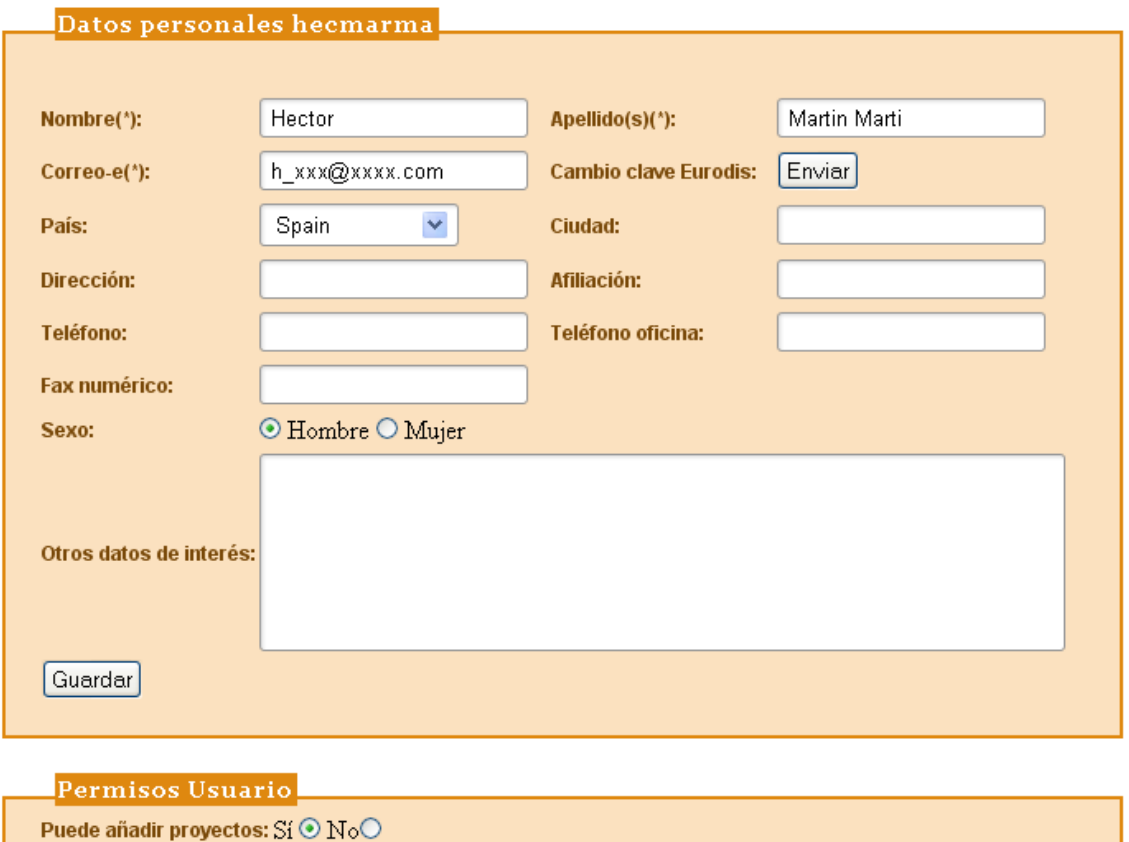

Figura 2.25 Gestión detalles del usuario hecmarma

Guardar

La segunda opción a la que puede acceder el administrador desde el módulo gestión, corresponde con la gestión de los proyectos que se han dado de alta en el sistema. La distribución es la misma que con los usuarios, una búsqueda avanzada en la parte superior y un listado de los proyectos en la parte inferior. Figura 2.26.

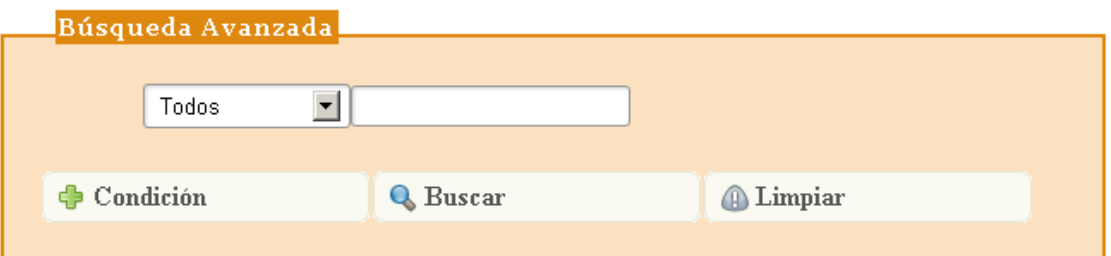

|   | Proyectos<br>۰ |                                         |                                |               |             |                   |  |  |
|---|----------------|-----------------------------------------|--------------------------------|---------------|-------------|-------------------|--|--|
|   | ID ≜           | Título                                  | <b>Acrónimo</b>                | <b>Estado</b> |             |                   |  |  |
| ÷ | 124            | BACKBONE - Corpora for Content and L    | <b>BACKBONE</b>                | A             | Q           | ٣                 |  |  |
| ٠ | 126            | Autonomous Language Learning            | ALL                            | A             | Q           | ٣                 |  |  |
| ÷ | 127            | EUROMOBIL - Multimedia language learri  | <b>EUROMOBIL</b>               | A             | Q           | ٣                 |  |  |
| ÷ | 128            | Networked Interaction in Foreign Lang   | <b>NIFLAR</b>                  | А             | $\mathbf Q$ | ٣                 |  |  |
| ÷ | 129            | Intercultural Communication in Europe   | icEurope                       | A             | Q           | ۲                 |  |  |
| ÷ | 130            | EUROMOBIL Multimedia language learni    | EUROMOBIL L2                   | A             | Q           | ٣                 |  |  |
| ÷ | 131            | EUROMOBIL - Multimedia language learri  | EUROMOBIL FR                   | А             | Q           | ٣                 |  |  |
| ÷ | 132            | CALL@C&S - Online courseware for lear   | CALL@C&S                       | A             | Q           | ٣                 |  |  |
| ÷ | 133            | Learning and Teaching Foreign Languas   | LTE                            | А             | Q           | ٣                 |  |  |
| ٠ | 134            | Glottodrama - Disseminazione dei risulf | <b>GLODISS</b>                 | A             | Q           | ٣                 |  |  |
|   |                | $1 - 4 = 4 - 4$                         | of 2<br>Page  1<br>$10 \times$ |               |             | View 1 - 10 of 14 |  |  |

Figura 2.26 Gestión de proyectos administrador

Tras este listado, el administrador tiene la opción de validar los proyectos que se han dado de alta y su estado es pendiente "P". Hay que recordar que cuando un proyecto es creado por un usuario registrado que no tiene permisos para crear proyectos, este proyecto se queda pendiente de ser validado por un administrador.

Además como pasaba con el listado de usuarios, también está la opción de la lupa, que nos llevará a la gestión de dicho proyecto donde podremos modificar todos los parámetros. Figura 2.27

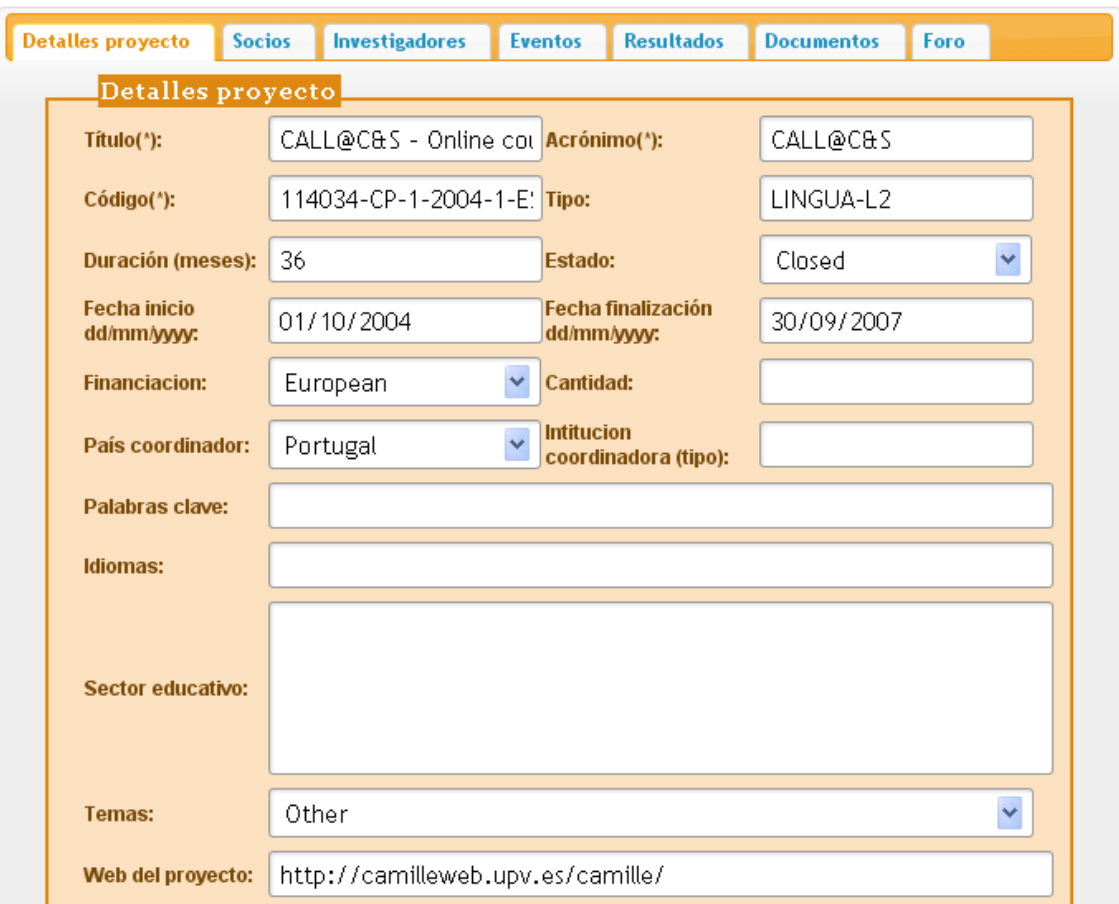

Figura 2.27 Gestión de los detalles del proyecto Call@C&S